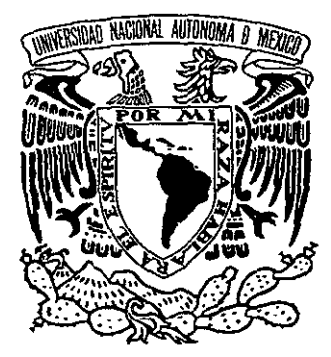

UNIVERSIDAD NACIONAL AUTO NOMA DEMEXICO

# FACULTAD DE ESTUDIOS SUPERIORES **CUAUTITLAN**

# SIMULADOR DIGITAL DE UN TURBOCOMPRESOR, CON INTERFAZ GRÁFICA DE USUARIO, POR MEDIO DE PLC'S.

<sup>T</sup><sup>E</sup>s 1 s QUE PARA OBTENER EL TITULO DE: INGENIERO MECANICO ELECTRICISTA

P R E S E N T A: HÉCTOR ALEJANDRO VALENCIA ISLAS

ASESOR' ING. lOSE JUAN CONTRERAS ESPINOSA. COASESOR' ING ERNESTO SALAZAR MÁRQUEZ.

CUATITLAN IZCALLI, EDO. DE MEX.

TESIS CON FALLA DE ORiGEN

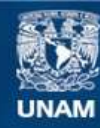

Universidad Nacional Autónoma de México

**UNAM – Dirección General de Bibliotecas Tesis Digitales Restricciones de uso**

## **DERECHOS RESERVADOS © PROHIBIDA SU REPRODUCCIÓN TOTAL O PARCIAL**

Todo el material contenido en esta tesis esta protegido por la Ley Federal del Derecho de Autor (LFDA) de los Estados Unidos Mexicanos (México).

**Biblioteca Central** 

Dirección General de Bibliotecas de la UNAM

El uso de imágenes, fragmentos de videos, y demás material que sea objeto de protección de los derechos de autor, será exclusivamente para fines educativos e informativos y deberá citar la fuente donde la obtuvo mencionando el autor o autores. Cualquier uso distinto como el lucro, reproducción, edición o modificación, será perseguido y sancionado por el respectivo titular de los Derechos de Autor.

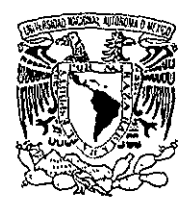

*A\II"N"NA* **1)[ MEXICO** 

## FACULTAD DE ESTUDIOS SUPERIORES CUAUTITLAN UNIDAD DE LA ADMINISTRACION ESCOLAR DEP ART AMENTO DE EXAMENES PROFESIONALES

**v. N. A. M.<br>***ERCILITO DE FOTUBIOS*  $\sim 71.4$ **VALUE ASUNTO: VOTOS APROBATORIOS** 

**DR. JUAN ANTONIO MONTARAZ CRESPO**  DIRECTOR DE LA FES CUAUTITLAN PRESENTE

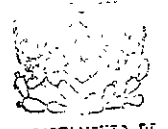

ANTI-LACIN'IO DE **EXAMENES FROFESIONALLY** 

AT'N: Q. Ma. del Carmen Gareía Míjares Jefe del Departamento de Exámenes Profesionales de la FES Cuautitlán

Con base en el art. 28 del Reglamento General de Exámenes, nos permitimos comunicar a usted que revisamos la TESIS:

**IISimulador Diqital de un TurbocQffit'resor con inferfaz gráfica de usuario. por medio de PLC's. =** 

que presenta el pasante: VALENCIA ISLAS HECTOR ALEJANDRO<br>con número de cuenta: 9040198-1 para obtener el TITULO de: con número de cuenta: 9040198-1 INGENIERO MECANICO ELECTRICISTA

Considerando que dicha tesis reúne Jos requisitos necesarios para ser discutida en el EXAMEN PROFESIONAL correspondiente, otorgamos nuestro VOTO APROBATORIO

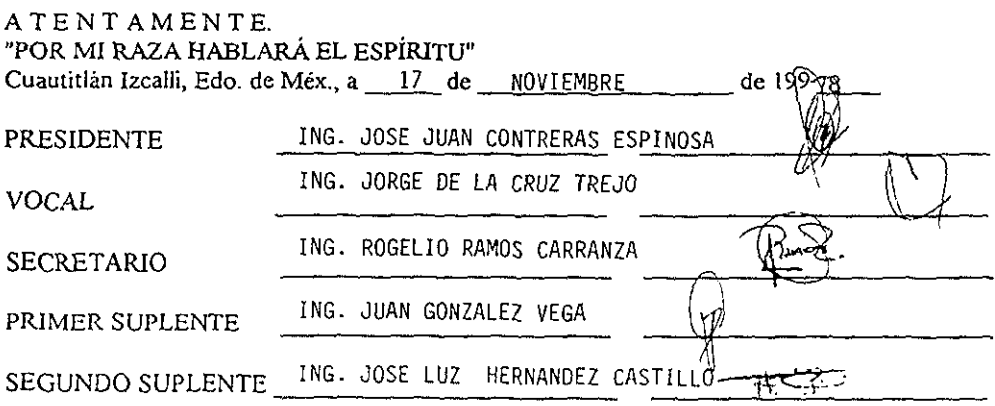

A la memoria de mi Padre, por tus consejos y porque gran parte de 10 que soy de 10 debo a ti, sé que desde donde estés siempre guiarás mis pasos.

> A mi Madre, por tu apoyo, cariño y estar siempre a mi lado. Gracias por ayudarme a realizar cada una de mis metas, te quiero.

> > A mis hermanos Yolanda, Celia, Juan, Silvia y Norma por su cariño, confianza, apoyo y estar siempre a mi lado en la realización de mis más grandes objetivos y sobre todo a ti Silvia porque siempre que necesité de alguien, aparecías tú

**Al Instituto Mexicano del Petróleo, por pennitirme**  ser parte de él y por las facilidades que me dio **para la realización de este trabajo.** 

> **Al Ing Ernesto Salazar, por su ayuda incondicional**  y por darme la oportunidad de realizar el presente trabajo.

A mis Amigos el Jng. Francisco Varela y el Ing. Juan Carlos Salís, **por animarme y hacer más alegre la forma de trabajar, además de mostrar un gran compañerismo y deseos de tñunfar.** 

> **Al rng. Pablo Bravo, por su amistad, consejos** y **comentarios durante mi estancia en el 1 M P**

## INDICE:

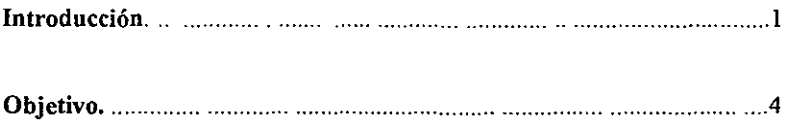

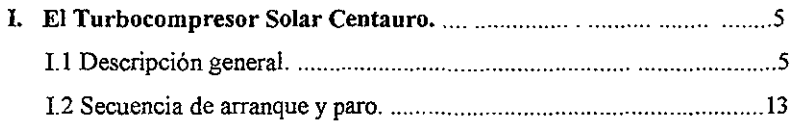

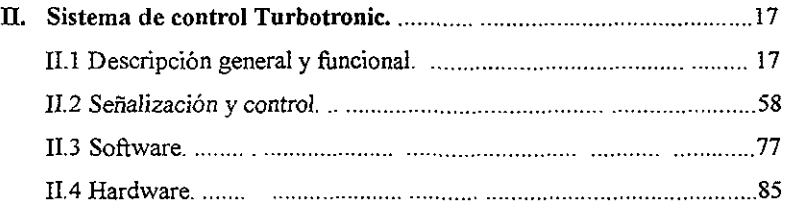

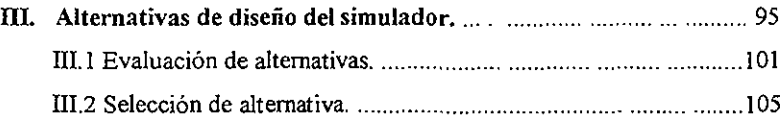

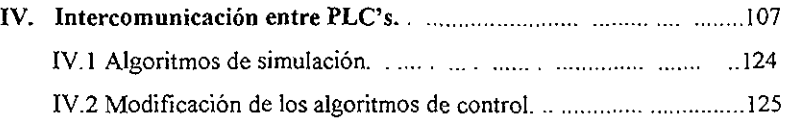

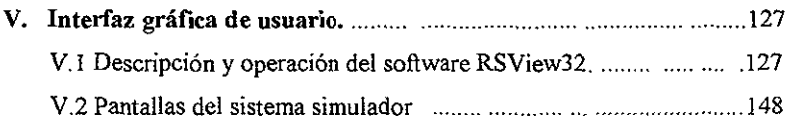

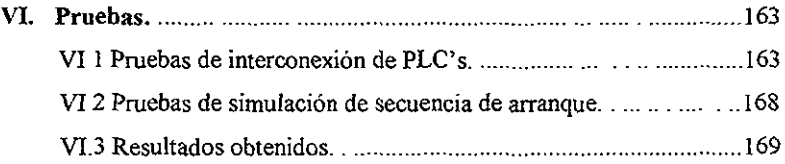

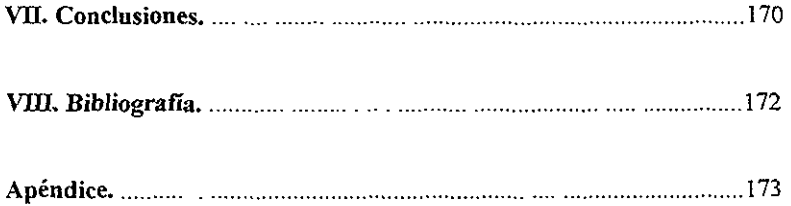

### INTRODUCCIÓN:

Las plataformas marinas son parte de la infraestructura de la industria del petróleo. Es aquí en donde se extrae y se envía el crudo y el gas natural a tierra para su aprovechamiento, dentro de los tipos de plataformas tenemos: la habitacional, la de perforación, la de producción y la de compresión, esta última tiene la función de elevar la presión en las líneas de gas que se reciben de las plataformas de producción para aumentar su energía cinética y poder realizar el transporte hacia tierra mediante los gasoductos instalados, en este caso en la sonda de Campeche.

En una plataforma de compresión se encuentran las turbinas de gas de gran potencia que proporcionan la fuerza motriz para el funcionamiento de los compresores acoplados a éstas.

Dada la importancia que tiene la turbina de gas en la industria petrolera, principalmente en el sector de recolección y transporte de hidrocarburos; es importante que el personal que de alguna manera tiene injerencia en las áreas de instalación, operación, control y mantenimiento de estas máquinas, conozca en forma detallada todas las partes y sistemas de que consta una turbina de gas.

A causa de la gran cantidad de instrumentación con que debe contarse para operar un turbocompresor, resulta muy complejo su manejo por métodos convencionales, por lo que se cuenta con un sistema de control digital basado en un Controlador Lógico Programable (PLC), el cual monitorea, controla y verifica el arranque, paro y correcto funcionamiento del módulo

Un PLC es un dispositivo que fue inventado para reemplazar los circuitos de relés necesarios en una secuencia para el control de máquinas El PLC trabaja por medio de la supervisión de sus entradas y dependiendo de sus estados, apaga o enciende sus salidas. El usuario introduce un programa, generalmente vía software, que proporciona los resultados deseados

Los PLC's pueden remplazar los tableros que contienen relés, temporizadores y contadores Su programación se realiza a través de un software de desarrollo llamado "Iadder" (escalera). Este sistema de desarrollo se basa en los conocimientos del usuario en el diseño de *tableros* con relés, contactores y temporizadores.

A pesar de la eficiencia y ventajas que brinda este sistema de control digital en cuanto a un sistema convencional como puede ser cualquier problema en el sistema de gas combustible, el cual puede ocasionar largos paros no programados debido a la cantidad de elementos que pueden originar el problema (fallas de relés o temporizadores, fallas en el cableado, fa!las en la válvula reguladora de presión, fallas en el regulador, etc.), la mayoría de estas fallas pueden ser detectadas y visualizadas por el mismo sistema de control digitaL

Los problemas que presentan estos sistemas son principalmente la operación, ya que es común observar *una* falta de conocimiento de la secuencia de eventos que ocurren en el arranque, paro y operación de los turbocompresores. Esto representa un gran peligro, ya que la etapa mas critica del funcionamiento de un turbocompresor es su arranque, y si éste no se lleva a cabo adecuadamente, repercutirá en un daño considerable, o hasta puede Causar la destrucción del equipo.

Corno consecuencia se tienen grandes pérdidas económicas, además de exponer al equipo en condiciones no adecuadas de operación, lo cual reduce su tiempo de vida y hace que las condiciones de trabajo sean más inseguras y de peligro para el personal de la plataforma.

Para combatir este problema, surge la necesidad de realizar un simulador de un turbocompresor, que sirva como ayuda y herramienta de capacitación de una forma eficiente y segura para los operadores de la plataforma, tanto en condiciones normales como de falla, sin peligro y gastos económicos por destrucción de equipo y realizando los mismos eventos que tendrían que hacer frente a un turbocompresor verdadero.

Esta Tesis fue desarrollada en el Instituto Mexicano del Petróleo, en el Grupo Turbomaquinaria y Automatización, el cual es parte de la Línea de Control y **Automatización de Instalaciones de Producción, adscrita a la Gerencia de Geofisica de**  Explotación.

 $\Box$ 

 $\mathbf{v}$ 

## OBJETIVO:

 $\mathcal{L}^{\pm}$ 

Diseñar e integrar un sistema que permita simular la operación de **un** turbocompresor, a través de una interfaz gráfica de usuario, basado en PLC's.

## I. EL TURBOCOMPRESOR SOLAR CENTAURO.

## I.1 DESCRIPCIÓN GENERAL Y FUNCIONAL.

Las turbinas de gas generan calor, el cual es convertido en energía mecánica a través de la aplicación del proceso termodinámico del Ciclo de Brayton. Los eventos del proceso son:

- Compresión: aire atmosférico comprimido
- Combustión" combustible adicionado al aire comprimido y encendidos
- Expansión" expansión de los gases de la combustión, creando trabajo
- Escape: gases de escape descargados en ja atmósfera

Los procesos termodinámicos que se llevan a cabo en una máquina de la turbina son continuos. Hay un flujo continuo de aire comprimido desde la sección del compresor, combustión continua dentro del ensamble del combustor o cámara de combustión y salida continua de potencia desde el ensamble de la turbina.

La Turbina Centauro (Figura 1 ) es un diseño de dos ejes, de flujo axial que consiste de:

- Montaje de mando o transmisión auxiliar
- Montaje de la entrada de aire
- Montaje de la máquina compresora
- Montaje de la cámara de combustión
- Montaje de la turbina
- Colector de descarga o múltiple de escape
- Eje de transmisión de salida

Los componentes mayores de la máquina son mantenidos en alineación exacta uniendo la cejilla con la superficie del piloto y son atornillados juntos para formar un montaje rígido El control de accesorios, atornillado al montaje de la entrada de aire, es

manejado por el eje del rotor del compresor. El mando o transmisión auxiliar soporta y controla la bomba del aceite lubricante y otros accesorios y es inicialmente controlado por el sistema de arranque. Durante la operación normal. el ensamble de la turbina del productor de gas hace girar al ensamble del compresor y el ensamble de la turbina de potencia controla el equipo de transmisión.

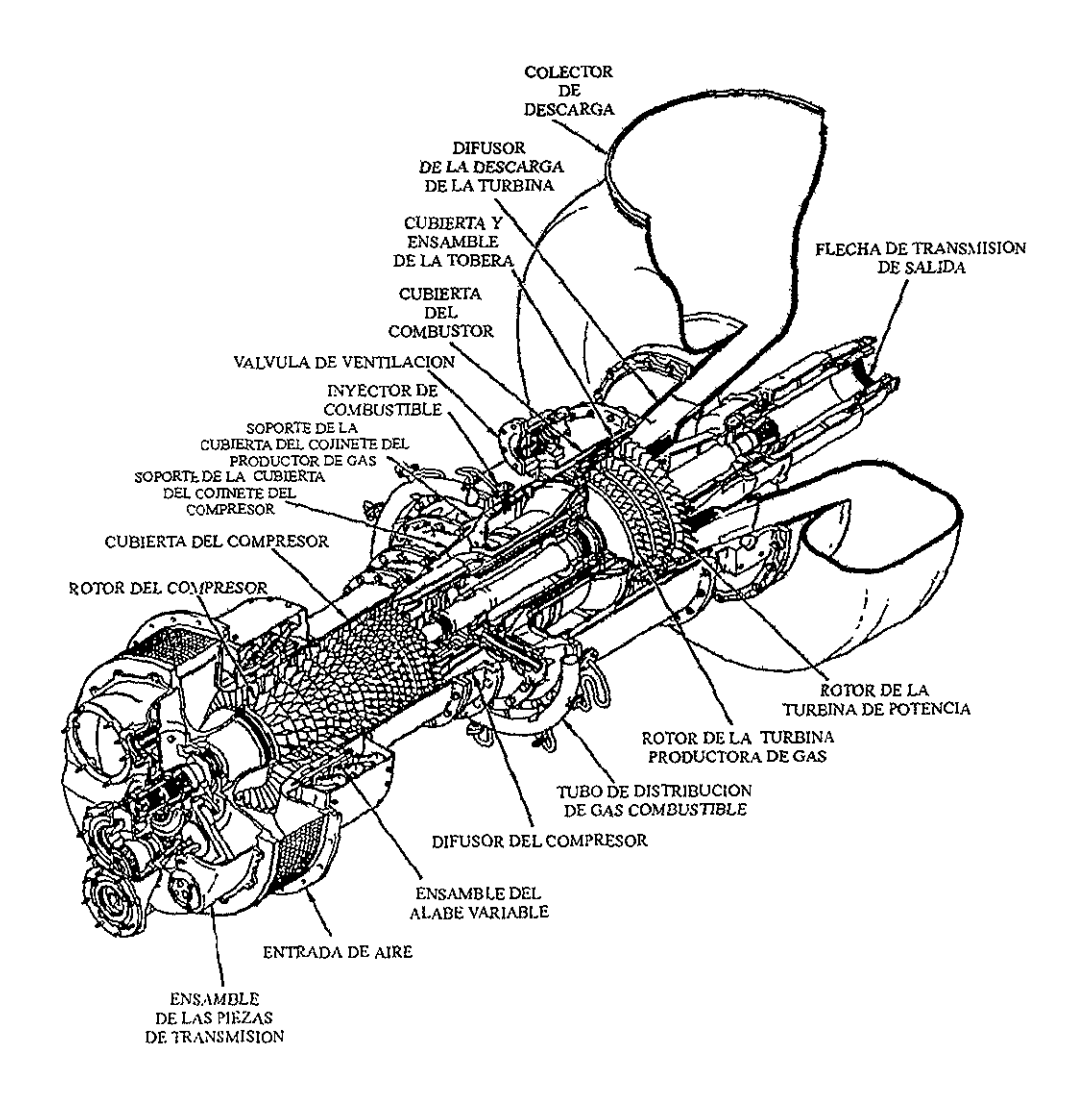

Figura 1. - TURBINA CENTAURO.

La máquina desarrolla potencia de salida convirtiendo la energía de la expansión de los gases en potencia mecánica de rotación. La energía de la expansión de los gases controla [as etapas de la turbina las cuales aplican potencia a la sección de compresión de la turbina. Los gases después fluyen a través de la turbina de potencia, donde la energía adicional es absorbida y transferida al eje de salida, controlando el equipo de transmisión.

La rurbina de gas Solar-Centauro, tiene una capacidad de tres a cinco MW (4500 a 6500 HP), Y se compone esencialmente de tres etapas: compresor, combustor y turbina.

Las especificaciones del compresor (Figura 2.) son:

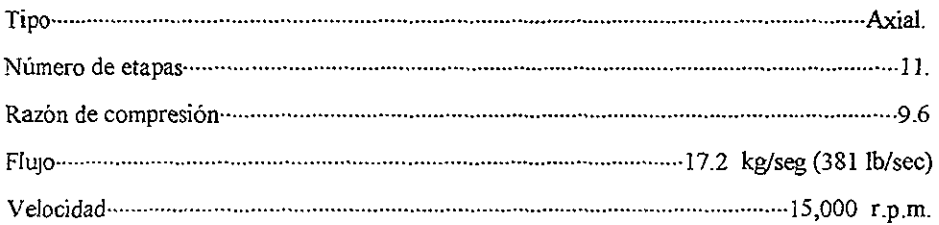

Las especificaciones de la cámara de combustión Son:

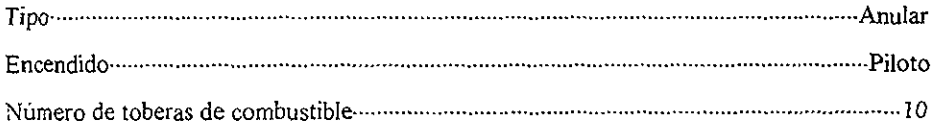

Las especificaciones del productor de gas de la turbina son'

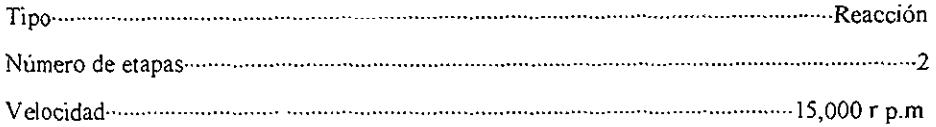

Las especificaciones de la turbina de potencia *son:* 

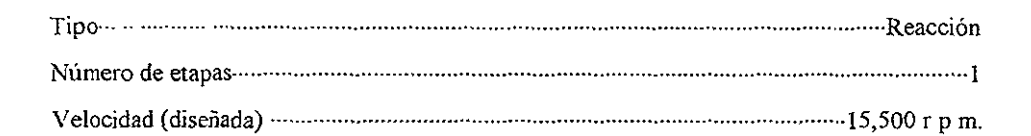

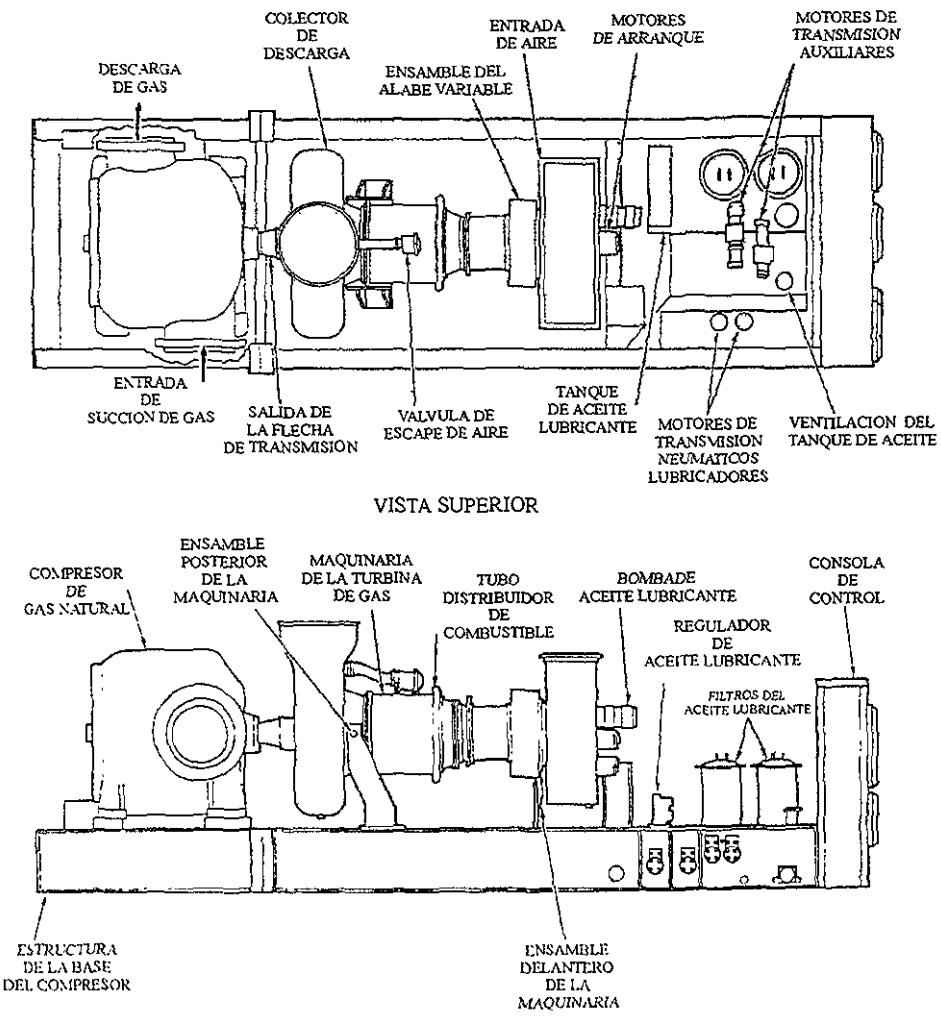

VISTA LATERAL

Figura 2. - TURBINA CENTAURO - COMPONENTES DEL COMPRESOR.

El aire es introducido en la sección del compresor a través de la entrada de aire por medio del rotor del compresor. Inicialmente, la potencia es entregada al rotor del compresor por el sistema de arranque y más tarde por la potencia producida por la sección de la turbina mientras la combustión continúa.

El aire de la presión de salida del dispersor del compresor (pcd) *es* extraido para el enfriamiento de la turbina y para el control neumático. El aire es expulsado a través de la válvula de alivio a velocidades bajas e intermedias para prevenir que la máquina se vaya a sobretensión durante la aceleración o desaceleración.

El aire comprimido pasa a través del ensamble del difusor, donde la velocidad del aire que sale del estator de la última etapa decrece y la presión estática aumenta. El aire comprimido después fluye a la cámara de combustión en donde la trayectoria del flujo es distribuida entre el aire primario de la parte superior del combustor y el aire de enfriamiento de las líneas de entrada y salida. El aire primario en la cámara de combustión es mezclado con el combustible inyectado. Las trayectorias del aire de enfriamiento ayudan a bajar la temperatura direccionando el COnO de la flama lejos de los componentes de la cámara de combustión, y estableciendo el perfil de la temperatura del gas que entra a la sección de la turbina.

Durante el ciclo de arranque de la máquina, un soplete apuntado a la cámara de combustión y alimentado por una línea de combustible separada es encendido por una clavija de ignición. El soplete enciende la mezcla de combustible/aire que entra en la cámara de combustión donde el quemado continuo es mantenido. El soplete es subsecuentemente apagado poco a poco durante la secuencia de arranque

Los gases de expansión a alta velocidad de la sección de la cámara de combustión pasan a través de la sección de la turbina, accionando el productor de gas independiente y los rotores de la turbina de potencia La turbma del productor de gas acciona el compresor de la maquina y los accesorios El rotor de la turbina de potencia absorbe energía de los gases que salen de la turbina del productor de gas para darle potencia al equipo accionado a través del eje de accionamiento de la salida.

En la configuración de la máquina de dos ejes, la velocidad de la turbina del productor de gas está directamente relacionada con el nivel de potencia de la máquina. Por esta razón, la \'elocidad de la turbina del productor de gas está controlada electrónicamente para suministrar potencia mediante el ajuste de niveles. Durante la operación normal, la carga del equipo accionado determinará la velocidad más eficiente de la turbina de potencia para cada requerimiento de potencia en particular. Los dispositivos de protección contra sobrevelocidad son provistos en el caso de que la carga sea removida repentinamente.

El Sistema de arranque incluye un arrancador y dispositivos de control asociados. Provee el torque para iniciar la rotación y ayuda hasta que la máquina adquiera una velocidad de amosostenimiento. En ese momento, el arrancador se desactiva, el embrague del arrancador deja de girar y la máquina se acelera bajo su propia energía para alcanzar la velocidad requerida.

El sistema de combustible controla la presión del combustible y regula automáticamente el flujo de combustible de acuerdo a los requerimientos de operación.

El sistema de lubricación hace circular el aceite, a presión, a diferentes partes móviles de la maquinaría de la turbina y a la unidad de engranes. En resumen, el sistema suministra aceite a presión, en la entrada de la máquina, para todos los subsistemas hidráulicos relacionados El sistema es alimentado desde un depósito de aceite lubricante localizado en la base de la armadura de acero. El equipo opcional disponible para mantener las temperaturas apropiadas del aceite incluye un calentador del depósito del aceite, un enfriador del aceite y unas válvulas termostáticas de control de aceite. Generalmente el enfriador del aceite es montado fuera

El sistema de control eléctrico, que opera COn una alimentación de 24 VDC, es provisto para el arranque automático, para la aceleración hasta alcanzar la velocidad de operación, para el monitoreo de la máquina y del equipo accionado durante ]a operación, y para el apagado normal y de emergencia ocasionado por algún mal funcionamiento. Durante la operación el sistema de control eféctrico, mediante advertencias automáticas y dispositivos de apagado, protege a la máquina de la turbina y a los equipos accionados de posibles daños que resulten de riesgos tales como sobrevelocidad, temperatura alta de la máqujna o sobrecalentamiento, presión baja del aceite de lubricación y temperatura excesiva del aceite lubricante.

El sistema de control eléctrico es operado desde una consola de control. Un panel de control de la máquina de turbina, con todos los interruptores necesarios, botones accionados por presión e indicadores para el estado operacional de la máquina, es generalmente instalado en la parte frontal de la consola de control.

El compresor de gas es una centrífuga~ está diseñado para un servicio eficiente de descargas de gas en el radio con bajas presiones, bajo una variedad de condiciones de campo.

El control y la protección de la turbina, son realizados esencialmente por el control del combustible yel secuenciador de arranque, los cuales garantizan la integridad fisica y el funcionamiento óptimo de la máquina.

Las funciones en que se basa el control del combustible y el secuenciador de arranque son:

- (a) Control de la secuencia de arranque y paro de la turbina
- (b) Control de la velocidad para
	- El productor de gases (Ngp).
	- La turbina de potencia (Npt)
- (e) Control de la temperatura de los gases de escape.
- (d) Control del "surge" en el compresor.
- (e) Control automático de las aspas variables (IVG).
- **(f) Control automático de la secuencia de las válvulas.**
- (g) Control automático de carga.
- (h) Sistema de indicación de estado.

**El sistema de dispositivos mecánicos de la turbina de gas Centauro está diseñada para manejar una amplía variedad de equipos. El sistema de dispositivos mecánicos de Solar ha sido empleado para accionar bombas centrífugas, compresores centrifugos, compresores rotatorios y compresores alternativos o de vaivén.** 

**Los principales componentes de la mayoria de las turbinas** *son:* **la válvula de cierre**  primaria, la válvula de cierre secundaria, el regulador del combustible, el múltiple y los **inyectores.** 

**La turbina de gas Centauro de 2 ejes es apropiada para accionar bombas centrifugas y compresores en donde su capacidad de velocidad variable puede ser utilizada para tener ventaja en el ajuste y cambiar la gravedad específica,** *los* **requerimientos de flujo o pérdidas de potencia en las estaciones de compresión.** 

**Los sistemas de dispositivos mecánicos de Solar son ampliamente usados para el bombeo de crudo o productos líquidos, así como también para los pozos de crudo que están inundados de agua. Generalmente estas aplicaciones involucran velocidades de los equipos**  accionados de entre *3000* y *6000* r.p m.

#### 1.2 SECUENCIA DE ARRANQUE Y PARO

En concordancia con el concepto del sistema total, el sistema de control del conjunto de los dispositivos mecánicos de la turbina de gas Centauro incluye todo el conjunto de circuitos e instrumentos de indicación requeridos para la operación de la turbina. El sistema lleva la secuencia de la operación de los sistemas durante el arranque, la operación normal y el paro, monitorea varios parámetros y provee la protección necesaria durante todas las fases de operación.

Secuencia de arranque. El sistema de dispositivos mecánicos puede ser arrancado localmente mediante un botón de contacto o de presión, o también puede ser accionado remotamente por el mismo; se debe verificar que los circuitos indicadores de funcionamiento defectuoso estén restablecidos y que el interruptor selector de control esté posicionado apropiadamente. La secuencia de eventos, tales como la activación del sistema de arranque, el encendido del piloto, el control de los álabes guias y de la válvula de alivio está en automático en el inicio, por medio del interruptor de arranque local o remoto. Lo siguiente es un resumen de los eventos más importantes durante una secuencia de arranque resultante de una señal local o remota.

- 1. Los sistemas de control y de arranque apropiados son activados, la bomba de aceite de pre/post lubricación es arrancada y, en verificación de la presión de prelubricación, el sistema del arrancador es activado y empieza la rotación de la turbina.
- 2. Al 15% de la velocidad de la turbina de gas más 10 segundos (cerca del 21% de la velocidad), el sistema de ignición y las válvulas de combustible son operadas para admitir y encender el combustible en la cámara de combustión. El calor de la combustión y la potencia del arrancador aceleran la turbina
- 3. A la temperatura  $T_5$  de 177°C (350°F), el sistema de ignición es desactivado y la aceleración continúa.
- 4. Al 60% de la velocidad del productor de gas (velocidad de autosostenimiento), el sistema de arranque es desactivado, el contador de arranques registra un arranque de la turbina de gas, y el contador de horas empieza a tomar el registro de las horas de operación de la turbina de gas.
- 5. La turbina de gas se estabiliza en la velocidad de trabajo en vacio o sin carga (60%) hasta que el temporizador de calentamiento finaliza el tiempo establecido, seguido por la aceleradón controlada para las velocidades del productor de gas en conjunto.
- 6. Al 80% de la velocidad del productor de gas, el control de las válvulas de escape de la turbina de gas cierra la válvula de escape.
- 7. Entre el 75% y el 95% de la velocidad, los álabes guías de entrada (IGV) son abiertos en proporción a la velocidad de la turbina.
- 8 Al 90% de la velocidad de la turbina de potencia, el tiempo de arranque es verificado y la unidad está lista para cargar El control de velocidad manda una señal a la válvula de derivación o bifurcación para empezar a cerrar, causando que la presión de descarga del compresor de gas incremente. Cuando la presión de descarga del compresor alcanza la presión del sistema, la válvula que permite pasar el gas en una dirección se abre y el gas empieza a fluir. La válvula de derivación se cierra completamente La unidad opera en el punto de referencia del control basado en el flujo, la presión o el nivel de potencia.

Condición de funcionamiento. Mientras opera, la turbina es controlada automáticamente. Los puntos de referencia de la velocidad pueden ser ajustados manualmente como sean requeridos dentro de los puntos del control de  $T_5$  y de  $T_1$ . En adición a los niveles controladores de velocidad, el sistema de control continuamente monitorea y despliega los parámetros de operación del conjunto de dispositivos mecánicos de la turbina y activa las alarmas y/o el paro automático cuando detecta una condición insegura.

Secuencia de paro. El paro de la unidad es iniciado manualmente por medio del botón de paro normal. por el botón de paro rápido o automáticamente mediante el sistema de alarma de funcionamiento defectuoso. El paro normal, es iniciado localmente en la consola de control de la unidad o remotamente vía la interface opcional de enlace serial, mientras que el paro rápido es iniciado normalmente en la consola local. El sistema de alarma por funcionamiento defectuoso es un sistema de primero-afuera ("first-ouf') el cual almacena e indica las alarmas en orden secuencial, deben ocurrir más de una alanna de paro por funcionamiento defectuoso. La siguiente secuencia de paro es un resumen de los eventos más importantes que ocurren a causa del inicio mediante el botón de paro normal:

- l. El sistema de control abre la válvula de sobretensión ("surge")/derivación. La unidad continúa corriendo sin carga por 5 minutos para enfriar la turbina de gas y no tener presentes las temperaturas de operación.
- 2. Cinco minutos después del inicio del paro normal, los circuitos que están funcionando son desactivados para cortar el suministro de combustible a la cámara de combustión La combustión cesa, lo que da comO resultado la desaceleración de la turbina.
- 3 Al 95% de la velocidad, el sistema de control de los álabes ajustables del compresor mueve los álabes a la mínima posición de apertura para desconectar la carga de la turbina durante la desaceleración.
- 4. Al 80% de la velocidad, el control de la válvula de escape de la turbina de gas abre la válvula de escape
- 5 Al 60% de la velocidad, el contador de horas es desactivado
- 6. **Al 15% de la velocidad, el circuito de retardo de reinicio es activado para asegurar que la unidad ha rodado sin impulso para un paro completo antes de una iniciación de un arranque subsecuente.**
- 7. Cuando la presión del aceite de lubricación de la unidad ha caído por debajo de un valor preestablecido, la bomba de aceite de pre/post lubricación es puesta en **marcha y continúa circulando el aceite de lubricación para enfriar las chumaceras o rodillos de la turbina de gas por aproximadamente 55 minutos.**
- 8. 60 segundos después de que la velocidad decreció por abajo del 15%, el circuito **de retardo de reinicio restablece el sistema de control para habilitar el arranque**  de la unidad

**Cuando el paro de la unidad es iniciado mediante el botón de paro rápido o por medio de un funcionamiento defectuoso de la unidad, el enfiiamiento inicial de 5 minutos es ignorado y el arranque subsecuente es bloqueado hasta que el botón de restablecimiento es operado y la condición de funcionamiento defectuoso es limpiada.** 

## n. EL SISTEMA DE CONTROL TURBOTRONIC.

## I1.1 DESCRIPCIÓN GENERAL Y FUNCIONAL.

El sistema de control Turbotronic permite el arranque, paro, carga y descarga de la turbornaquinaria, ya sea en forma manual o automática, estando en un lugar local o un lugar remoto. Las funciones provistas por el sistema de control son:

#### • Secuencia

Esta función rnonitorea y controla los elementos lógicos en los sistemas, que son eventos discretos (encendido/apagado, abierto/cerrado, arranque/paro, sí/no) asociados con dispositivos comparadores, interruptores, solenoides y relevadores La secuencia monitorea los sistemas, sensa eventos, acarrea ordenes de salidas lógicas, toma decisiones y ordena la operación de los componentes discretos en el sistema. Los elementos de secuencia son usados principalmente para arrancar, parar y liberar la carga de la turbomaquinaria y subsistemas.

#### • Control

La función del control monitorea y controla la operación de los elementos analógicos en el sistema Los elementos analógicos son las operaciones de rango continuos de O a 100 por ciento, O a 50 mA, *204.4'C* a 1037,8'C (400'F a 1900'F) asociados con actuadores y transductores Los elementos del control son usados para la regulación de estados constantes, para la respuesta transitoria durante la operación normal en línea y para la limitación de los controles hidromecánicos durante el arranque, paro y carga.

#### • Protección

Esta función monitorea los límites de operación y protege contra el mal funcionamiento de los componentes y sistemas. Monitorca las condiciones de operación de los sistemas, compara las condiciones existentes con los límites preestablecidos, detecta cuando un límite es excedido, anuncia que existe una falla e inicia el paro de la turbomaquinaria si fa falla es un mal funcionamiento del tipo de desactivación. Los elementos de protección son usados para proteger el equipo contra los daños *causados* por el mal funcionamiento de los componentes durante la secuencia o la operación en estado estable. El control de respaldo protege contra funcionamientos defectuosos de los controladores mayores apagando los sistemas, lubricando posteriormente la turbomaquinaria y cerrando el control normal.

#### • Despliegue

La función de despliegue revisa la información de la operación de los sistemas y la provee al operador. Monitorea las solicitudes o requerimientos del operador para información, recolecta y acondiciona los datos, revisa el exhibidor de mensajes y provee la informaci6n a través del visualizador interface del operador y de los reportes de copias extensas. Algunos datos son también provistos directamente por indicadores analógicos y digitales. Los elementos de despliegue son usados para proveer la idea del operador en la condición de operación de la turbomaquinaria y los subsistemas Esta función puede proporcionar un historial de información actual.

El sistema del control utiliza varios elementos para ejecutar estas funciones. La Figura 1, muestra una agrupación funcional de los elementos del sistema de contro1.

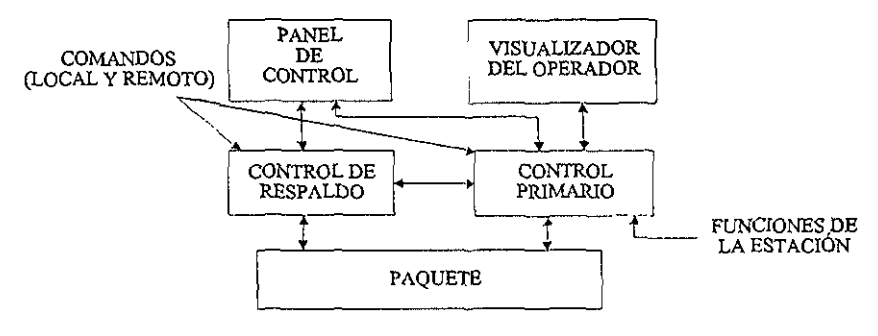

FIGURA 1.- ELEMENTOS DEL SISTEMA DE CONTROL

El control principal está basado en microprocesadores y proporciona las funciones de control, secuencia y protección. El control de respaldo está basado en relevadores y provee protección en el *caso* de una falla en el control principal. El panel de control está basado en interruptores eléctricos y provee la salida de comandos del operador e información del estado. El visualizador del operador está basado en una computadora y provee de la función de despliegue El conjunto de la turbina incluye la instrumentación para las condiciones de las operaciones de entrada y/o el control de dispositivos para recibir las salidas del control principal y de respaldo.

NOTA: Las descripciones en esta sección cubren un rango de tipos de turbomaquinaria, configuraciones y clasificaciones. Los valores listados [en corchetes] son típicos y son solamente para referencia. *Los* valores específicos pueden ser encontrados en el Esquema Eléctrico, o en la Documentación del Software de Turbotronic

#### **SECUENCIA**

La función de secuencia monitorea y controla los elementos lógicos en el sistema Estos elementos están involucrados principalmente en el arranque y paro de los sistemas de la turbomaquinaria.

#### ARRANQUE

El arranque de la turbo maquinaria involucra los siguientes elementos

#### a) MONTAJE DEL SISTEMA

El sistema es puesto en funcionamiento encendiendo la energía eléctrica y restableciendo los circuitos de protección

#### **Energizado**

El sistema es energizado por el cierre de Jos interruptores automáticos de la fuente de alimentación y del circuito de distribución (series CB500 y CB200). Comúnmente la energía eléctrica permanece encendida, aún cuando el sistema no está en operación. El procedimiento de energizado únicamente se efectúa cuando la energía ha sido dejada de suministrarse para realizar el mantenimiento o el equipo ha sido apagado por un periodo de tiempo

Los interruptores automáticos del circuito de la fuente de alimentación suministran 24 Vdc a los Interruptores del Circuito de Distribución (CB200 hasta CB205), Los intenuptores automáticos proveen la energía para el Inversor del Visualizador de la Interface del Operador, para el Controlador Lógico Programable (pLC), para los Subsistemas de Monitoreo de la Circuitería del Control de Respaldo, los Sensores y Módulos Analógicos, y para el Ventilador de la Entrada de Aire

#### **Restablecimiento**

Los sistemas de protección son restablecidos presionando el Interruptor de Respaldo de Restablecimiento (S214) para restablecer el monitor de respaldo de sobrevelocidad y la circuiteria del control de respaldo, y el Interruptor de Restablecimiento (S114) para restablecer el software de protección del PLC y el monitor de vibración,

El Indicador de Listo (DS 177) en el panel de control de la turbina y el Indicador OK en el Monitor de Vibración (Z 184) se ilumina,

#### b) INICIO DEL ARRANQUE

La iniciación del arranque incluye seleccionar el modo de ejecución y de control e iniciar el arranque, prc/ubricar la maquinaria, probar las válvulas de cierre de combustible, **y realizar una revisión del estado del motor de pre-arranque Iniciará también la operación del sistema de sellado, y purgado y presurización del compresor de gas.** 

#### **Selección del modo e iniciación del arranque**

**El modo de operación es seleccionado colocando el Interruptor de**  ApagadolEjecución (S 118) en la posición de EJECUCION y seleccionando el Interruptor de LocallRemoto (SlOl) a LOCAL O REMOTO. El indicador Local (DSI01L) o Remoto (DS10IR) se ilumina.

**El arranque es iniciado presionando el interruptor de arranque Local (S 11 O) o**  Remoto (S510). Esto pone en contacto el pestillo de arranque/paro el cual inicia la secuencia de arranque. El Indicador de Listo  $(DS177)$  se apaga poco a poco y el Indicador de Arranque (DS144) parpadea a baja frecuencia

#### **Ventilador**

**Cuando el pestillo de arranque/paro es puesto en contacto, la entrada de aire, el separador de ventilación del aceite y los ventiladores del encierro (cuando es aplicable) son puestos en marcha** 

**Si es aplicable, el temporizador para fallas del ventilador del encierro**  (ENCLVNTFL) empieza a contar y la alarma para presión baja del encierro (equipo **opcional) se anuncia. Cuando la presión del encierro se incrementa por arriba del punto de**  referencia del Interruptor de Presión del Encierro (S396-2), la alarma es restablecida.

**Cuando el temporizador de fallas del ventilador del respiradero termina el conteo**  (30 segundos), el Interruptor de Fallas del Ventilación del Respiradero del Encierro **(SI 199-3) checa el flujo. Si el tlujo no es scnsado, la alarma primaria de fa[las del ventilador del respiradero es activada El ventilador en estado de espera del respirador del** 

encierro es puesto en marcha y la alarma de FUNCIONAMIENTO DEL VENTILADOR DE RESPALDO es activada

El temporizador de fallas de ventilador del respiradero del encierro total (ENCLVNTFL) empieza a contar. Cuando la presión del encierro se incrementa por arriba del punto de referencia del interruptor de presión del encierro, la alarma es restablecida.

El interruptor del flujo del ventilador del respiradero del encierro checa el flujo. Si el flujo del ventilador del respiradero en el encierro no es sensado cuando el temporizador del ventilador del respiradero totaJ termina *el conteo (30* segundos), el mal funcionamiento por falla del yentilador del respiradero del encierro total es anunciado y el arranque es abortado.

Si la presión del encierro siempre se cae por abajo del punto de referencia del interruptor de presión del encierro, la alarma de presión baja del encierro es activada.

#### Prueba de la válvula de gas combustible

Cuando el pestillo de arranque/paro es puesto en contacto, el Interruptor de Chequeo de Presión de la Válvula (S342-1) verifica la presión del gas entre las válvulas de cierre de combustible primaria y secundaria en el sistema de abastecimiento de combustible (Figura 2) Si la presión es presente en mayor grado que el punto de referencia [42.5 psi (293 KPa) 1 del interruptor, la válvula de desahogo del gas combustible (L34l-3) es abierta y la presión del gas es permitida que se desahogue El Temporizador del Desahogo del Gas (GASVENTTMR) empieza a contar.

Cuando el temporizador de desahogo del gas termina el conteo (10 segundos), el interruptor de presión del combustible verifica la presión. Si la presión ha disminuido por abajo del pUnto de referencia, una válvula de cierre de escape primario es indicada. Un mal funcionamiento por falla de la válvula de gas combustible es anunciado y el arranque es abortado

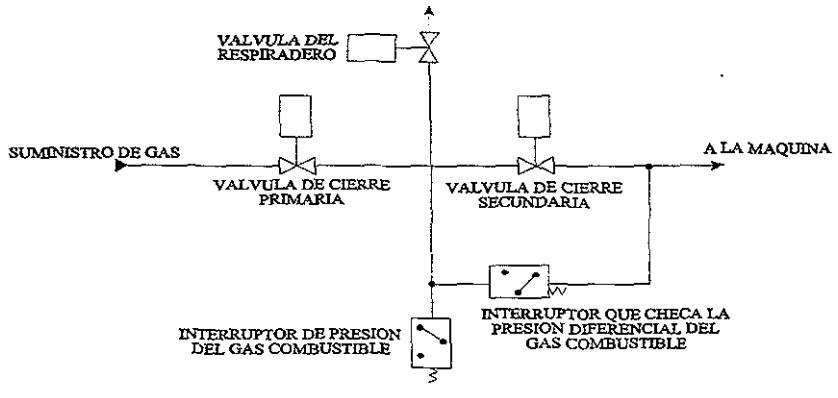

FIGURA 2.-ARREGLODE LA **VALVULADEGAS.** 

**Cuando la presión cae por abajo del punto de referencia del interruptor de presión**  del gas combustible, la válvula de desahogo es cerrada. La Válvula Solenoide Primaria de Cierre del Gas Combustible (L341-1) es abierta y el gas es admitido en el sistema de **combustible. El temporizador de retardo de apertura de la válvula primaria**  (GASTIMER\_I) empieza a contar.

**Cuando el temporizador de retardo de apertura de la válvula primaria termina el**  conteo (2 segundos), el Interruptor de Presión del Gas Combustible (S342-1) y el Interruptor de Chequeo de Presión Diferencial del Gas Combustible (S342-2) verifican la **presión. Si la presión está abajo del punto de referencia de cualquiera de los dos**  interruptores [42.5 psi (293 kPa), 30 psid (207 kPad)], una válvula defectuosa primaria de **cierre de gas combustible es indicada. Un maJ funcionamiento por falla de la válvula del gas combustible es anunciado y el arranque es abortado.** 

**Cuando la presión es verificada por arriba de los puntos de referencia de los interruptores de gas combustible y de chequeo de presión diferencial del gas combustible, la válvula primaria de cierre del gas combustible se cierra y la presión llega a ser atrapada entre las válvulas de cierre primaria y secundaria. El temporizador de chequeo de escape de**  la válvula secundaria (GASTlMER\_2) empieza a contar.

**Cuando el temporizador de chequeo de escape de la válvula secundaria termina el conteo (20 segundos), el inteffilptor de presión del** *combustible* **checa la presión. Si la presión está por debajo del punto de referencia, una válvula secundaria de cierre de escape es indicada. Un mal funcionamiento por falla de la válvula de gas combustible es anunciado y el arranque es abortado.** 

**Cuando la presión es verificada por estar arriba de los puntos de referencia de los interruptores de gas combustible y de chequeo de la presión diferencial del gas, la Válvula**  Solenoide Secundaria de Cierre de Combustible (L341-2) se abre. La presión del gas atrapado es permitida para escapar fluyendo a través del regulador de presión del **combustible y la válvula de admisión o de estrangulación y en la máquina. El temporizador**  de chequeo de escape de la válvula primaria (GASTIMER \_3) es puesto en marcha.

**Cuando el temporizador de chequeo de escape de la válvula primaria termina el**  conteo (25 segundos), el interruptor de presión del gas combustible checa la presión entre **válvulas primaria y secundaria. Si la presión está aniba del punto de referencia, una válvula defectuosa primaria de cierre es indicada. Un mal funcionamiento por falla de la válvula de gas combustible es señalado y la secuencia de arranque es abortada.** 

**Cuando la presión eS verificada por estar más abajo que el punto de referencia del interruptor, la válvula de cierre secundaria es cerrada y el arranque está permitido para proceder.** 

#### **Sistema de aceite de serIado**

**Cuando el pestillo de arranque/paro es puesto en contacto, el Solenoide de la Bomba**  del Aceite de Sellado (L366-1) se energiza y arranca la bomba. La presión del aceite de sellado se sobrepone al punto de referencia [7 psid (48 kPa)] del Interruptor de la Alarma de Baja Presión Diferencial del Aceite de Sellado (S365-1)

### **Purgado y presurización del compresor de gas**

Las válvulas de la unidad (depósito) del compresor de gas son transferidas para **purgar el aire del mismo y presurizar la cubierta y la tubería del compresor de gas. La válvula de derivación es cerrada cuando el pestillo de arranque/paro es puesto en contacto Cuando el sistema de sellado está operando y la presión diferencial del aceite de sellado está dentro de los límites, el temporizador de purgado del compresor es iniciado y la válvula de carga del compresor es abierta Cuando la válvula de carga es abierta, el gas fluye en de la tubería de succión, a través del compresor, en la tubería de descarga y fuera de la válvula de respiración.** 

Cuando el temporizador del purgado termina de contar (lO segundos), la Válvula Solenoide del Cierre de Desahogo del compresor (L560-2) es cerrada y el compresor **empieza a presurizar. La presión diferencial a través de la válvula de succión es checada**  por el Interruptor de Presión Diferencial de la Válvula de Succión (S562).

Cuando la diferencial decrece abajo del punto de referencia [50 psid (345 kPa)], las Válvulas Solenoides de Succión (L520), de Descarga (L564-1) y de Derivación (L567-3) **del compresor son abiertas. Cuando estas válvulas alcanzan su posición de apertura total, la válvula de carga del compresor es cerrada.** 

**Las válvulas del compresor de gas SOn checadas para la correcta posición durante y hasta la terminación, del ciclo de secuencia de válvula. Si se posicionan incorrectamente, o**  fuera de la secuencia, una falla de la secuencia de la válvula de la unidad (depósito) es **anunciada y el arranque es abortado.** 

#### **Chequeo del prc-arranque**

Cuando la prelubricación, el chequeo de la válvula de gas combustible y el posicionamiento de la válvula de la unidad (depÓSito) del compresor de gas están completos **la máquina está lista para pre-arrancar** 

#### el PREARRANQUE DEL PURGADO

El prearranque del purgado consiste en hacer girar del rotor del productor de gas con el arrancador. Desarrolla un flujo de aire a través del compresor para purgar el gas que se puede haber acumulado en la máquina y en los ductos de inyección y extracción. En los prearranques en caliente el flujo de aire enfría la sección caliente de la turbina de gas. El prearranque del purgado también reduce el arco (curva) del rotor que puede desarrollarse durante un prolongado periodo de inoperación.

Cuando los solenoides de Arranque (1330-1) y del Arrancador (L330-2) son energizados, la presión neumática [185 psi (1277 kPa)] es admitida hacia el sistema de arranque y el arrancador empieza a hacer girar el rotor del productor de gas. El temporizador del prearranque (CRANK JIME) es puesto en marcha.

El mensaje en el visualizador del estado del prearranque del purgado es iluminado con más intensidad mientras el productor de gas está experimentando el purgado. El Indicador de Arranque (DSI 14) flashea a alta frecuencia. La Velocidad del Productor de Gas (Ngp) se incrementa, y al 15% de Ngp, el temporizador de purgado de la maquina (PURGE\_TlMER) empieza el conteo.

El prearranque del purgado continua COn una duración suficiente para purgar cualquier gas que pueda haber acumulado en la máquina, en los duetos de inyección y en los duetos de extracción. La duración es determinada como una función del volumen del dueto de extracción. Durante el prearranque del purgado las válvulas de combustible permanecen cerradas y el encendido es desactivado.

El temporizador del prearranque termina el conteo (20 segundos) y la velocidad del productor de gas (Ngp) es verificada para estar arriba del 15 por ciento. Si la velocidad del productor de gas (Ngp) no está por arriba del 15 por ciento, una falla al mal funcionamiento del prearranque es anunciada y *el* arranque es abortado

**La presión del gas hacia el arrancador es checada continuamente con los**  Interruptores de Presión Alta (S330-2) y de Presión Baja (S330-1) del Arrancador Si la presión está siempre por debajo del punto de referencia inferior [50 psi (345 kPa)] cuando **el arrancador es activado o aniba del punto de referencia cuando el arrancador no está activado, un mal funcionamiento por falla del arrancador será anunciado y el arranque será**  abortado. Si la presión está siempre arriba del punto de referencia supenor [l70 psi (l172 **kPa)] un mal funcionamiento por falla del arrancador será anunciado y el armnque será**  abortado.

- Lightoff
- **Velocidad de auto-sostenimiento**
- **Carga**

## d) **LIGHTOFF**

El segmento de "Iightoff' incluye el encendido del piloto, la combustión, la **aceleración para la velocidad de auto-sostenimiento del productor de gas y un chequeo de la**  *lubricación.* 

#### Encendido del **piloto**

Diez segundos después de que la máquina alcanza el 15% de la velocidad del productor de gas (Ngp) y si T5 es menor que la temperatura de "lightoff' [400°F (204.4°C)], la Válvula Solenoide del Gas del Piloto (L340-l), el excitador del encendido, la boquilla del encendedor, la Válvula Solenoide Primaria del Piloto del Combustible (L34l), y la rampa de "lightoff" del control de combustible son energizadas. El temporizador del **encendido empieza a contar (10 segundos). El mensaje en el visualisador del estado del inicio del arranque es iluminado con mayor intensidad y el Indicador de ARRANQUE**  (DSI14) se ilumina en forma estable.

El combustible que viene desde la válvula reguladora del piloto se introduce en el piloto del encendedor en la cámara de combustión, y el piloto es encendido por la boquilla de chispas, La apertura de las válvulas de combustible primaria y secundaria admite combustible hacia la máquina a través de la válvula reguladora de presión de control de combustible y de la válvula de *admisión.* 

#### Combustión

La válvula de admisión es gradualmente abierta por la rampa principal del actuador de comLustible desde el mínimo hasta el 50 por ciento de la posición de apertura en un periodo de (3.5) segundos. Mientras la válvula de admisión está abierta, el combustible fluye a través del colector de combustible gas y de los inyectores y en la cámara de combustión.

Mientras el t1ujo de combustible se incrementa, la relación de combustible/aire en la cámara de combustión es enriquecida para optimizarse y el piloto enciende la mezcla suavemente La combustión causa que los gases se calienten y se expandan, lo que resulta en un incremento en la temperatura de T5 y que la energía sea desarrollada en la turbina productora de gas,

Si la presión del combustible del arranque excede el punto de referencia [8 psi (55 kPa)] del lnrerruptor de Alto Flujo de Combustible del Arranque (S34l-l) con T5 por debajO de "lightoff', un mal funcionamiento por alta presión del combustible de arranque será anunciada y la secuencia de arranque será abortada.

Cuando la temperatura de'la máquina alcanza "lightoff', la válvula de gas del piloto y el excitador del encendido son desenergizados y el piloto del encendedor se apaga poco a poco El mensaje en el visualizador del estado de encendido es iluminado con mayor intensidad y el Número del Contador de Arranques Normales (M104) se incrementa para indicar un arranque.

Si el "lightoff" no es logrado dentro de 10 segundos de la iniciación principal de combustible, un mal funcionamiento por falla en el encendido es anunciado y la secuencia de arranque es abortada

#### Aceleración

Después del período de calentamiento el temporizador de retraso de rampa termina el conteo y la rampa de combustible es iniciada. La *válvula* de admisión es gradualmente abierta por el actuador principal de combustible haciendo una rampa desde el mínimo preestablecido hasta la máxima posición de apertura sobre un período de (40) segundos El incremento en el flujo de combustible aumenta la temperatura de T5 y acelera al productor de gas (Figura 3.)

La máquina se acelera bajo el control del programa del cargador con el control de combustible permitiendo el flujo máximo, limitado por el incremento de la temperatura de T5 de 150°F (65°C) por segundo para prevenir daño por sobretemperatura. Si el nivel superior de temperatura es alcanzado, la válvula de admisión corta la retroalimentación para prevenir al nivel de ser excedido.

Durante la aceleración, como la Presión de Descarga del Compresor (Pcd) se incrementa, el servocargador permite a la presión del gas combustible que va hacia abajo del regulador incrementarse. Este control de presión, como una función de la Presión de Descarga del Compresor (Pcd), y el control del flujo, como una función de la velocidad y la temperatura, son usados para controlar apropiadamente el combustible hacia la máquina durante la secuencia de arranque.

La energía suministrada por la combustión provee el torque necesario para acelerar la velocidad del productor de gas desde el prearranque hasta la velocidad de autosostenimiento El torque de aceleración es suministrado por el arrancador y el productor de gas (Figura 4)
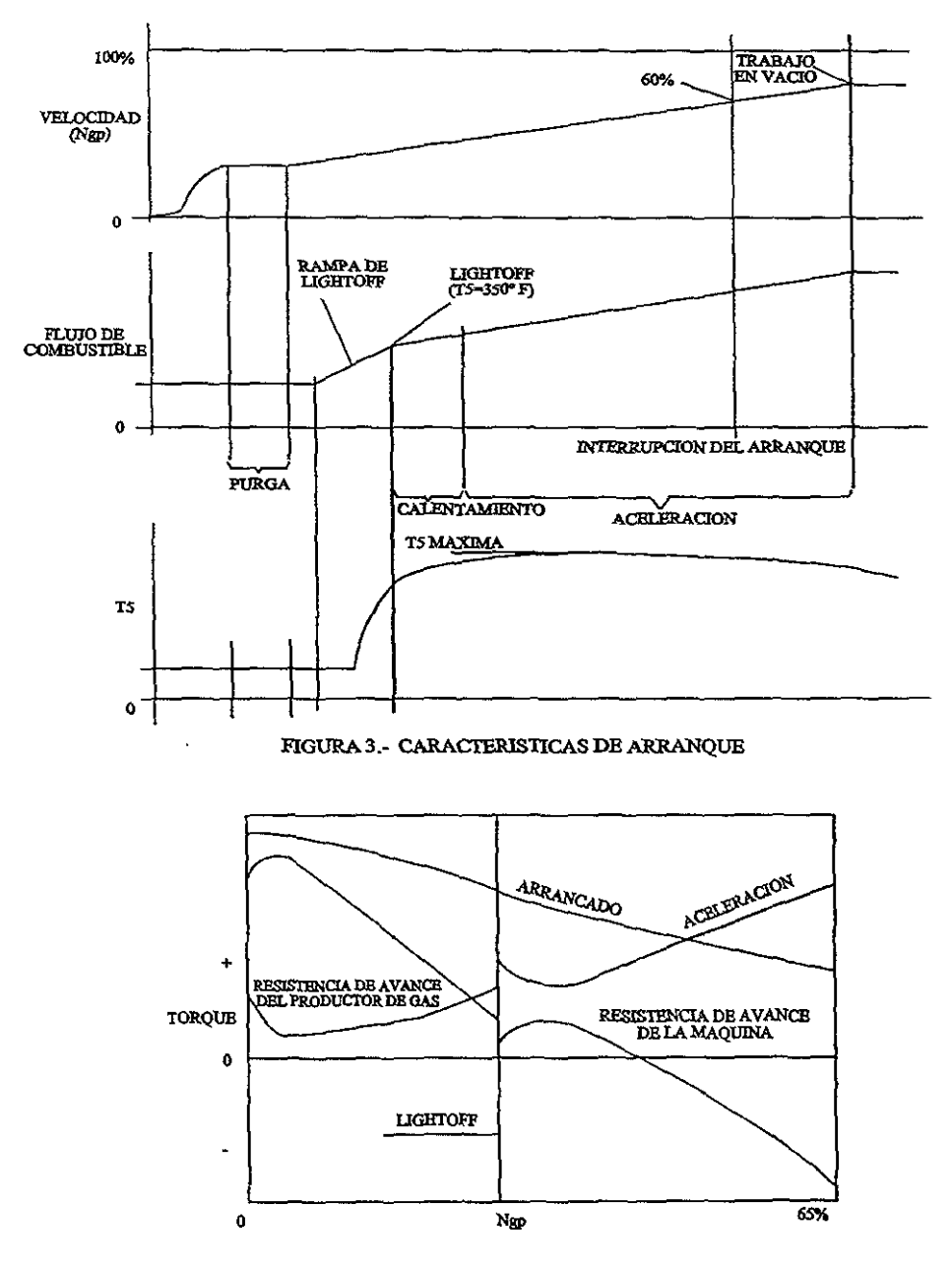

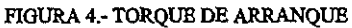

30

El arrancador provee el torque desde el O hasta el 65 por ciento de la Velocidad del Productor de Gas (Ngp). El torque máximo es provisto al O por ciento de la Ngp y decrece gradualmente con la velocidad hasta que el arrancador es desenergizado al 65 por ciento de la Ngp. Antes de la combustión, el arrancador provee todo el torgue de aceleración el cual hace rotar al productor de gas.

El *productor* de gas provee un torque negativo (resistencia al movimiento) hasta cerca de la velocidad de auto-sostenimiento. En el prearranque inicial se impone una fuerte carga de fricción en los cojinetes. Cuando el eje del productor de gas rota, se forma una capa delgada de aceite él y la resistencia al movimiento se reduce considerablemente Cuando la velocidad del productor de gas se incrementa, la resistencia al movimiento se incrementa por la carga en el compresor y la transmisión auxiliar. Después del "lightoff", la resistencia al movimiento decrece a causa (según) de la energía desarrollada en la turbina como *un* resultado de la combustión.

El torque de aceleración es el torque del arrancador menos la *resistencia al*  movimiento del productor de gas. Después de la rotación inicial, el torque de aceleración se alcanza y la máquina prearranca rápidamente. Cuando la velocidad del productor de gas (Gas Producer Speed, Ngp) se incrementa, el torque de aceleración decrece como un resultado del decremento del torque del arrancador y del incremento de la resistencia al movimiento del productor de gas. Cuando la combustión ocurre, la resistencia al movimiento del productor de gas decrece y el torque de aceleración se incrementa, y la Velocidad del Productor de Gas (Ngp) se incrementa en razón de aceleración. En la cercanía de la velocidad de auto-sostenimiento, el torque de aceleración se incrementa rápidamente y el productor de gas provee la mayoría del torque de aceleración. Al 65 por ciento de la Velocidad del Productor de Gas (Ngp), el productor de gas es auto-sostenido y provee el torque suficiente no solamente para mantener la velocidad, sino también acelerarse por si mismo.

### **Verificación de la lubricación**

**Cuando la velocidad del productor de gas se incrementa durante el prearranque y la secuencia de arranque, el requerimiento de presión de aceite hacia los cojinetes se incrementa. La presión adicional es suministrada por el incremento en el flujo de aceite a causa de la bomba de aceite principal accionada por la máquina cuando la velocidad se incrementa.** 

**Para verificar que suficiente presión de aceite es provista a los cojinetes, la presión**  es checada al 65 por ciento de la Velocidad del Productor de Gas (Ngp). Si la presión del aceite es menor que la mínima requerida [25 psig (172 kPa)], un mal funcionamiento por **baja presión** *del* **aceite lubricante será anunciada y el arranque será abortado. Una**  indicación de alarma también ocurre [a 17 psig (108 kPa)] arriba del nivel de paro.

#### e) VELOCIDAD DE AUTO-SOSTENIMIENTO

Al 65 por ciento de la Velocidad del Productor de Gas (GP \_SPEEDGO), el **productor de** *gas* **es auto-sostenido y continua para acelerarse bajo su propia potencia Cuando el productor de gas acelera la energía suficiente es desarrollada y la turbina de potencia empieza a rotar.** 

**El arrancador es apagado por la desenergización de la Válvula Solenoide de**  Arranque (L330-1) y gira por la inercia adquirida hasta detenerse.

**La bomba de prelubricación es apagada Si la presión** *del* **aceite lubricante es menor que el punto de referencia de la presión principal del aceite lubricante, la bomba de prelubricación sigue operando, el mal funcionamiento por baja presión del aceite lubricante principal es anunciado y el arranque es abortado.** 

El Medidor de las Horas Máquina (MlOO) empieza a registrar el tiempo de **operación. El mensaje en el visualizador del estado de ejecucíón es iluminado más**  intensamente y el Indicador de Listo Para Cargar (DS 186) se ilumina. El Indicador de **Arrancando (DS1l4) se apaga y la iluminación máxima es apagada en** *los* **mensajes del**  exhibidor de estado de lihgtoff y de preparación de arranque.

Si la Velocidad del Productor de Gas (Ngp) no alcanza el 65 por ciento antes que la **falla al temporizador del arranque (3 minutos) termine el conteo, la falla en el indicador de arranque se ilumina y el arranque es abortado. La velocidad de la turbina de potencia se incrementa y el productor de gas se acelera hacia punto de referencia de la velocidad de**  marcha sin carga de la Ngp del control de combustible. El control de combustible regula la velocidad en la marcha sin carga [72 ó 78 por ciento] por un periodo de tiempo para **calentar los componentes y estabilizar las temperaturas en todo el sistema.** 

# f) CARGA

**La carga incluye la aceleración para la velocidad de operación, la carga del compresor de gas y la transferencia al modo de control en estado estable,** 

**Después de un periodo de calentamiento, la máquina es acelerada por el incremento**  del comando del punto de ajuste de la Velocidad del Productor de Gas (Ngp). La potencia **aumenta y la velocidad de la turbina de potencia se incrementa. Cuando la Velocidad de la**  Turbina de Potencia (Npt) aumenta por arriba del 60 por ciento, *el* pestillo de la Velocidad de la Turbina de Potencia (Npt) es puesto en contacto. Si la Velocidad de la Turbina de Potencia (Npt) disminuye por abajo del 50 por ciento durante la operación, el **funcionamiento defectuoso por baja velocidad de la turbina de potencia será anunciado y la turbina será apagada** 

**Los álabes directores y la válvula de alivio son transferidas de la posición de arranque a la posición dc operación. Los alabes directores Se transfieren linealmente de**  cerrado a abierto entre 80 y 92.5 por ciento de la Velocidad del Productor de Gas (Ngp) **corregida. La valvula de alivio se transfiere de abierto a cerrado al 80 por ciento de la**  Velocidad del Productor de Gas (Ngp) corregida.

En la velocidad de carga de Ngp [90 por ciento], la válvula de derivación del **compresor de gas es cerrada y el control contra la sobretensión es puesto en automático. La presión de descarga del compresor de gas se incrementa y, cuando excede la presión de la línea de descarga, el gas fluye en la tubería.** 

La presión diferencial del aceite de sellado es checada, y si es mayor que el punto de referencia del Interruptor de Presión Diferencial del Aceite de Sellado (S365-4,-5), la bomba auxiliar del aceite de sellado es detenida. El Indicador de Carga Activada (DS 159) es iluminado y el Indicador de Listo Para Cargar (DS186) es apagado. Los niveles de **potencia son estabJecjdos y la turbina continua operando en velocidad de estado estable bajo la regulación de la función de control del flujo de combustible.** 

# PARO

**Cuando la operación de la turbomaquinaria provee el flujo de gas requerido, o un mal funcionamiento ocurre, la turbina de gas es detenida El comando de paro de la turbina es iniciado ya sea por el operador o por la función de protección. El comando del operador puede ser ya sea paro normal, paro por estación o paro rápido. El comando de mal funcionamiento puede ser un paro en frío o rápido** 

**El paro en frío iniciado normalmente y por el operador, o por un mal funcionamiento, reduce la velocidad del productor de gas para trabajar sin carga por un periodo de enfriamiento antes de cortar el combustible. El paro rápido iniciado por el operador o por un mal funcionamiento, por fuego detectado, por sobrevelocidad registrada**  en la turbina de potencia y por falla del PLC corta el combustible inmediatamente.

# a) PARO EN FRÍO

**El paro en frío incluye la iniciación del paro, la descarga del compresor de gas, el enfriamiento de la turbina de gas, la post-lubricación de la turbomaquinaria y la despresurización del compresor de gas.** 

#### **Iniciación del paro**

**Cuando la** *señal* **de paro es recibida, el comando de control del combustible es posicionado a velocidad de marcha sin carga de Ngp y la velocidad es disminuida (5 por**  ciento/seg) El productor de gas desacelera y los álabes directores se reposicionan por **consiguiente. La válvula de alivio se transfiere de cerrado a abierto en el 78 por ciento de la**  Velocidad del Productor de Gas (Ngp). El temporizador de paro en frío es puesto en operación y el Indicador de Paro en Frío (DSI13) es iluminado.

# **Descarga**

Cuando la Velocidad del Productor de Gas cae por debajo de la velocidad de carga **(90 por ciento), la válvula de bifurcación del compresor de gas es abierta. La Bomba**  Auxiliar del Aceite de Sellado (L366-1) es puesta en marcha. El Indicador de Carga Accionada (DS 159) es apagado.

# **Enfriamiento**

El productor de gas opera a velocidad de trabajo sin carga (72 Ó 78 por ciento) para **enfriar y estabilizar las temperaturas en la turbina de gas y los subsistemas. Si un arranque es reiniciado durante este lapso de tiempo el paro es abortado y la** *turbina* **puede ser puesta de regreso en línea.** 

**Cuando el temporizador de enfriamiento termina el conteo (10 minutos) el pestillo**  de arranque-paro es restablecido Los indicadores de Paro (DSIII) y de Apagado (DSI75) se iluminan y el indicador de Enfriamiento *(DS* 113) se apaga. La rampa de combustible es desactivada y las Válvulas Solenoides de Combustible Primaria (L341) y Secundaria (L342) son cerradas.

La combustión se extingue y la velocidad del productor de gas y de la turbina generadora continua por la inercia hasta detenerse. Las válvulas de succión y de descarga del compresor de gas se cierran. Cuando la Velocidad del Productor de Gas (Ngp) cae por debajo del 60 por ciento, el Medidor de Horas de Máquina (MIOO) para de registrar el tiempo de la operación,

# Post-lubricación

Cuando el productor de gas reduce la marcha, el flujo de la bomba de aceite principal accionada por la máquina se reduce. Cuando la presión se reduce por abajo de 25 psi (172 kPa), la bomba de post-lubricación es puesta en operaci6n para suministrar el flujo de aceite de lubricación. El temporizador de la post-lubricación empieza a cronometrar y la post-lubricación en el mensaje del exhibidor de estado es resaltado.

La bomba de post-lubricación *opera* para enfriar *los* cojinetes de la turbomaquinaria y evitar daño por la absorción de calor de los rotores y después gradualmente enfriar. Después que el temporizador de la post-lubricación termina el conteo, la bomba de postlubricación es detenida. La post-lubricación se activó y la post-lubricación en el resaltado de mensajes del visualizador de estado es apagado Si la bomba auxiliar falla para suministrar presión, el pestillo de la lubricación de respaldo es colocado y fa bomba de respaldo es puesta en operación. Los ventiladores de la entrada de aire y del separador de ventilación del aceite se detienen.

### Despresurización

Cuando la velocidad del productor de gas cae por debajo del 15 por ciento, el temporizador de disminución de giro empieza a cronometrar. La válvula de respiración de

gas combustible es abierta para permitir la salida del gas atrapado entre las válvulas de combustible primaria y secundaria. Cuando el temporizador termina el conteo (1 minuto), el permisivo de listo para arrancar es activado, la válvula de respiración del gas combustjbJe *se* cierra y el indicador de paro se apaga El temporizador de mantenimiento de presurización empieza a cronometrar. Cuando el temporizador terminar de cronometrar [O a 48 horas], la Válvula Solenoide de Cierre de Respiración del Compresor (L560) es abierta y la cubierta pierde presión. Cuando la presión cae por debajo *del* punto de referencia del Interruptor de Presión de la Cubierta del Compresor (S360-l), la bomba auxiliar de aceite de sellado es detenida.

# b) PARO RÁPIDO

El paro rápido incluye la iniciación del paro, la descarga del compresor de gas y la post-lubricación de la turbornaquinaria. Con la excepción del paro rápido por mal funcionamiento, algo de la secuencia de apagado es conducido por el control de respaldo.

#### Paro rápido por mal funcionamiento

Cuando un paro rápido por mal funcionamiento es iniciado, el pestillo de arranque/paro en el PLC es restablecido directamente. *Esto* resulta en pasar por alto el período de enfriamiento de la turbina y cerrar inmediatamente las válvulas de combustible primaria y secundaria y las válvulas de succión y de descarga del compresor de gas La válvula de respiración del compresor de gas es abierta tan pronto como las váJvulas de succión y de descarga son cerradas. El resto de la secuencia es la misma que la del paro en frío.

#### Paro manual rápido del operador

Cuando el paro manual rápido realizado por el operador es iniciado, el pestillo de arranque/paro en el PLC y el pestillo de respaldo en el control de resguardo Son **restablecidos directamente. El resto de la secuencia de paro es la misma que la del paro rápido por mal funcionamiento. El re-arranque es diferente, de cualquier modo.** 

El pestillo de respaldo deshabilita el control normal del PLC hasta que el control de **respaldo es restablecido. Esto requiere restablecer el control de respaldo con el Interruptor**  de Restablecimiento del Sistema de Respaldo (S214) antes del arranque.

#### CONTROL

Las funciones primarias de control incluyen el control del flujo de combustible de la turbina de gas y el posicionamiento de la válvula de desahogo y de los álabes guias.

El flujo controlado de combustible durante el arranque regula el "lightoff" de la turbina de gas y el grado de aceleración, limitándolo para prevenir sobretensión del compresor y sobretemperatura de T5 se realiza un arranque fiable, con esfuerzos mecánicos y térmicos mínimos siendo impuestos en la turbina de gas.

El flujo controlado de combustible durante la operación normal regula la velocidad del productor de gas y la potencia de salida de la turbina de potencia para satisfacer la demanda. Limitándolo para prevenir la sobrevelocidad de Ngp  $y$  de Npt,  $y$ sobretemperatura de TS, se provee para una salida máxima de potencia dentro del rango de funcionamiento eficaz de la turbomaquinaria.

El flujo controlado de combustible durante los transitorios de carga desactivada regula el grado de desaceleración para evitar la salida de flamas de la cámara de combustión.

Posicionando la válvula de alivio y el álabe guía durante el arranque se reduce la presión de descarga del compresor de la turbina de gas y el flujo de aire para evitar sobretensión. Posicionándolos durante la aceleración se provee una combinación óptima de las etapas para el mejor rendimiento. Posicionándolos durante la descarga rápida del compresor de gas ayuda en prevenir sobrevelocidad de la turbina de potencia.

# Control del flujo de combustible de la turbina de gas

El control del flujo de combustible de la turbina de gas regula la velocidad del productor de gas. El flujo de combustible es controlado por la regulación de la posición de la válvula de admisión del sistema de combustible,

**El sistema hidromecánico de combustible establece el rango del flujo de combustible mediante la regulación de fa presión suministrada de la válvula de admisión de**  combustible y del área de flujo (Figura 5). La presión del combustible es regulada a un valor diferencial preestablecido más grande que la Presión de Descarga del Compresor (Pcd). El área de flujo de la válvula de admisión está limitada por un ángulo **predeterminado de placa de apertura y cierre de la válwla de admisión. El flujo de combusübJe es** *controlado* **dentro de este rango mediante** *el* **posicionamiento de la placa de la válvula de admisión para establecer el área de flujo deseada de la válvula.** 

**El sistema de control usa el actuador de combustible para posicionar la válvula de admisión y regular la rapidez del flujo de combustible entre los límites de aceleración y de**  desaceleración, basados en la demanda. Los requerimientos de demanda del flujo de **combustible difieren entre la operación de arranque y la operación normal de la turbina.** 

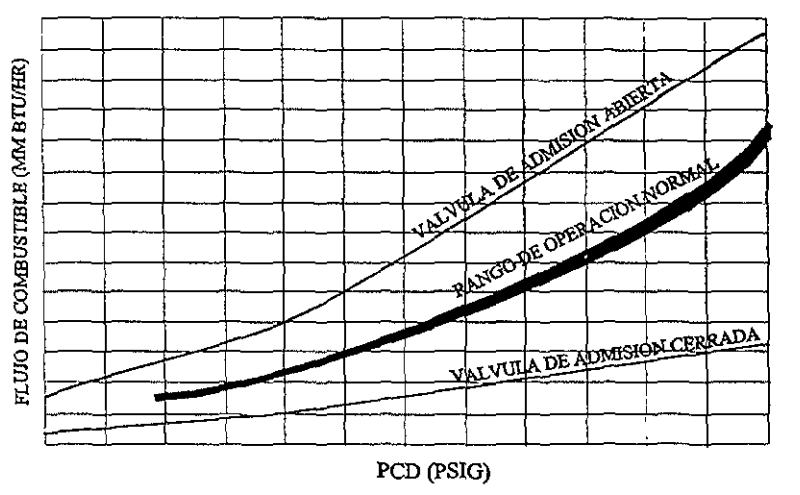

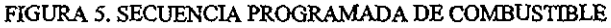

#### ARRANQUE

**Los requerimientos de: demanda del flujo de combustible durante el arranque suministran una relacion apropiada de combustible/aire para el "J¡ghtoff" suave, la**  combustión eficiente para la aceleración a la velocidad de operación, un límite de **temperatura de T5 y un limite seguro de aceleración y desaceleración para evitar sobretensión del compresor y flamazos.** 

### "LightofP'

Un lightoff apropiado es provisto por la rampa de "lightoff", la cual abre **gradualmente la válvula de admisión para incrementar el flujo de combustible y el enriquecimiento de la mezcla de combustible/aire.** 

### **Combustión**

**La combustión y aceleración eficiente es provista por la rampa de inicio y por el**  programa del control de combustible. Juntos, proveen el flujo de combustible dentro del **rango normal de aceleración.** 

El programa de aceleración del control de combustible provee el flujo adecuado de combustible para acelerar el productor de gas, ya que mantiene un margen de seguridad según la sobretensión, flamazos y una temperatura máxima de *T5.* El programa del flujo está basado en la Presión de Descarga del Compresor (pcd).

**La rampa de inicio abre gradualmente la válvula de admisión para incrementar el flujo y limitar el grado de aceleración.** 

#### Límite de TS

**El límite de temperatura de T5 es provisto por el valor superior de T5. Esto es requerido para proteger contra temperaturas máximas de T5 las cuales pueden ocurrir**  dentro del rango normal de flujo de combustible a velocidad baja, con valores altos de **calentamiento de combustible. o cuando la temperatura interna de la máquina es alta durante el arranque** 

# Límite de aceleración

El límite de aceleración es provisto por la posición de apertura de la válvula de admisión y por la función máxima de combustible. La posición de apertura de la válvula de admisión es preestablecida, basada en el área de la válvula. La función máxima de combustible disminuye el límite de aceleración para mantener el margen mientras la línea de sobretensión mueve al cerrador al rango normal de aceleración con un decremento en la temperatura de TI.

# Límite de desaceleración

El límite de desaceleración es provisto por la posición de cierre de la válvula de admisión y por la función mínima de combustible. La válvula de admisión es una posición preestablecida basada en el área de la válvula. La función mínima de combustible sube el límite de desaceleración para mantener el margen mientras la línea de flamazo mueve al cerrador al rango normal de aceleración, con cambios en la velocidad y en la temperatura de TI.

# OPERACIÓN NORMAL

Los requerimientos de demanda del flujo de combustible durante la operación son para la operación en estado continuo estable en el punto de referencia deseado y para la respuesta apropiada a condiciones transitorias.

### Estado estacionario

Durante la operación en estado estacionario, el combustible es regulado para operar la turbina de gas en el nivel de potencia requerido por el operador, dentro de los límites del rango de operación. La Figura 6. muestra el rango normal de operación deseado para la turbina de gas

**El límite mínimo de potencia es establecido por la velocidad de carga del productor**  de gas. La velocidad de carga (90 por ciento) es establecida por un punto de referencia (NGPLOADSP) Cuando la Velocidad del Producto de Gas (Ngp) decrece por debajo de la **velocidad de carga, el compresor de gas es descargado abriendo la válvula de derivación y recirculando el flujo del compresor de gas.** 

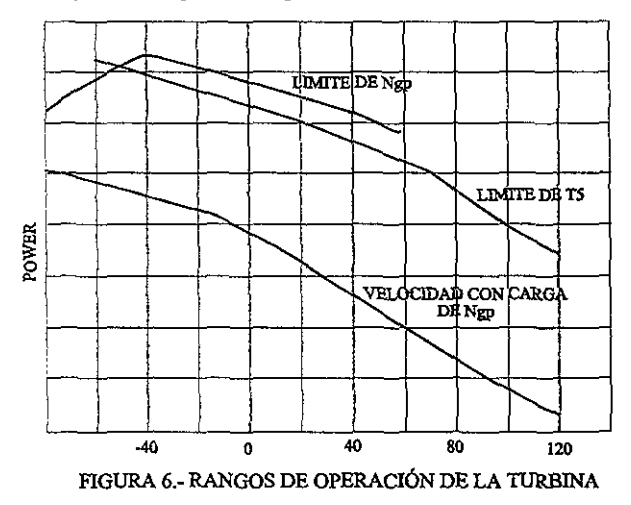

El límite **máximo de potencia es establecido por la temperatura de T5 y la velocidad**  del productor de gas. Cuando estos límites son alcanzados, el flujo de combustible hacia la **máquina es regulado para prevenir una salida de potencia más alta.** 

**Para la mayor parte** *del* **rango de operación,** *la* **potencia es limitada por la**  temperatura de 15. El límite de T5 es establecido por un punto de referencia que **corresponde a la clasificación o tipo de la máquina.** 

A temperaturas bajas de TI, la potencia es limitada por la Velocidad del Productor de Gas (Ngp). Por arriba de TI de -40'F (-40'C), el limite es establecido por el punto de referencia máximo de la velocidad del productor de gas (100%). Por abajo de -40'F (- 40°C), el limite es el 1 15% de la velocidad del productor de gas corregida.

**La temperatura actual de TI, a la cual la transición de Hmites de potencia ocurre**  entre TS y la velocidad del productor de gas, puede diferir de lo indicado en la Figura 6. El punto de transición es afectado por el par de la turbina, *las* desgastaduras del álabe guia, las **pérdidas en los duetos, la altitud y el mantenimiento.** 

### **Transitorio**

**El requerimiento de demanda de flujo de combustible durante las condiciones transitorias es para proveer un cambio rápido y responder a una nueva condición de operación. Para conocer esta demanda, la posición de la válvula de admisión es movida más allá del rango normal de operación y puede alcanzar la apertura o cierre total. Los límites de apertura y cierre de la válvula de admisión puede no proveer los márgenes suficientes de sobretensión y ausencia de flamas bajo todas las condiciones. Para proveer márgenes de**  seguridad durante los transitorios, la posición de la válvula de admisión es limitada por una **función de combustible máxima y mínima.** 

La función máxima de combustible (TI\_LOOP) limita la posición de apertura **máxima de la válvula de admisión basada en la temperatura de TI. Es establecida por la**  reducción de la posición desde la apertura total, a 60°C (140°F), hasta aproximadamente el 80% de la apertura, a -51°C (-60°F). La reducción resultante del flujo de combustible **corresponde con el movimiento de la línea de sobretensión de acuerdo con las temperaturas del aire de entrada.** 

**La función mínima de combustible limita la posición máxima de cierre de la válvula de admisión basada en la velocidad del productor de gas corregida y en las características de ausencia de flama de la máquina. Es establecida por un cálculo que usa la velocidad**  correcta y un punto de referencia (GASMlNFUL) El cambio resultante del flujo de **combustible corresponde con el movimiento de la línea de ausencia de flama de acuerdo** a **la velocidad y a las temperaturas del aire de entrada.** 

**Durante las condiciones transitorias, la velocidad de la turbina de potencia es también afectada. El compresor de gas es generalmente calibrado para cargar la turbina de potencia suficientemente y operar a una velocidad por abajo** del límite **máximo aún cuando el productor de gas está en los niveles máximos de potencia. Cuando una descarga transitoria imprevista ocurre; de cualquier modo, tal como cuando la válvula de**  sobretensión o de derivación se abre, la velocidad de la turbina de potencia (Npt) puede **incrementarse basta el** *límite.* **Cuando esto ocurre, la función de control de la velocidad de la turbina de potencia reducirá el flujo de combustible y limitará la velocidad.** 

#### CONTROLADOR DEL FLUJO DE COMBUSTIBLE

El sistema de control sensa la velocidad de productor de gas (Ngp), la velocidad de la turbina de potencia (Npt), la temperatura de T5, la temperatura de Tl, el compensador de CJ+ *T51T3* Y el punto de referencia de la velocidad del productor de gas; y lo provee al **controlador. El controlador procesa las señales, genera un requerimiento de demanda de**  flujo de combustible y provee una señal hacia el actuador de combustible. El actuador de **combustible posiciona la válvula de admisión y el sistema de combustible provee el flujo requerido (Figura 7). El controlador contiene funciones para acondicionar las señales de entrada, seleccionar el modo de control o limitante apropiado, determinar el nivel de demanda y realizar la escala de la señal de salida al valor correcto para controlar el actuador**  del combustible. La figura 7 muestra las funciones y selectores del controlador que **determinan la salida apropiada del actuador basada en la demanda y en los límites del intervalo** 

El controlador está dividido en la salida del actuador, el modo de control, la demanda de combustible y los bloques de lazo de control de la velocidad de productor de gas, de la velocidad de la *turbina* de potencia y de la temperatura de T5.

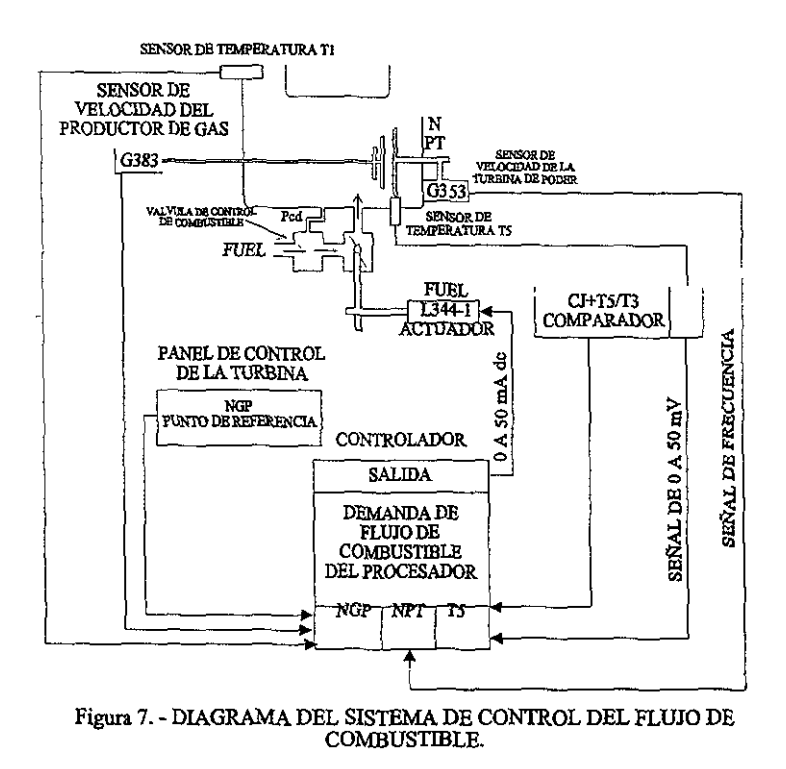

# SALIDA DEL ACTUADOR

El bloque de salida del actuador provee la señal de salida (de O a 50 mA) hacia el actuador del combustible. Incluye el escalamiento de la salida, un selector de salida del **actuador y una función mínima de combustible.** 

### **Escalamiento de la salida**

El escalamiento de la salida provee una señal de O a 50 mA al actuador del combustible Recibe la señal de O a 10 V del selector de salida del actuador (FUEL\_SIG), la convierte a una señal digital de O a 4095 (FUELCONTL) y la envia hacia el módulo de **salida analógica. El módulo de salida analógica convierte la señal a una señal de O a 10 V** Y **al manda al convertidor de voltaje a corriente. El convertidor de voltaje a corriente convierte la señal a una señal de O a 50 mA y la provee al actuador del combustible** 

### **Selector de salida del actuador**

**El selector de salida del actuador es una compuerta máxima que manda la señal del**  valor más grande (FUEL\_SIG) seleccionada de la función mínima de combustible y de la salida del bloque del modo de control.

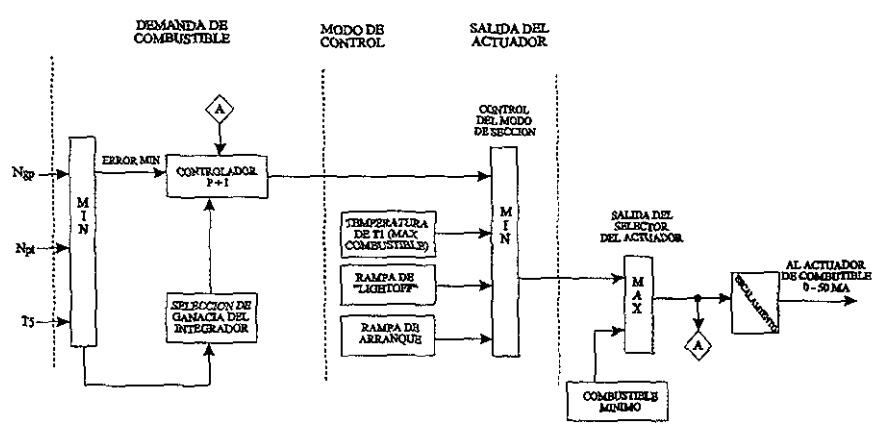

FIGURA 8.- DIAGRAMA DE BLOQUES DEL *CONTROLADOR* 

# **Combustible mínimo**

La función de combustible mínimo provee una señal (MIN FUEL) para limitar la **posición mínima de la válvula de admisión y prevenir la salida de flamas en la**  desaceleración. Por abajo del 60% de la velocidad del productor de gas la señal puesta a O V. Por arriba del 60% de la velocidad del producto de gas, el valor es calculado usando la velocidad del productor de gas correcta y un Kval (GASMINFUL, #053). El valor de Kval [0-5 V) es dependiente de la máquina y determinado en el tiempo de prueba de la máquina.

### **BLOQUE DEL MODO DE CONTROL**

El bloque del modo de control provee una señal de salida (MIN\_SIG) a la función de salida del actuador. Incluye un selector del modo de control y la rampa de lightoff, **rampa de arranque y las funciones de temperatura de TI** 

#### **Selector del modo de control**

**El selector del modo de control es una compuerta mínima que manda la señal del**  valor más bajo (MIN SIG) seleccionada de la rampa de lightoff, la rampa de arranque y las funciones de temperatura de TI y la salida del bloque de demanda de combustible.

### **Rampa de "Iightoff"**

La función de la rampa de lightoff provee una señal (LITEOFFRMP) que **gradualmente forma una rampa de O a 5 Va una** *razón* **de 1.43 V/seg establecida por un**  Kval (LITRMPRATE, #033) (Figura 9). La señal abre la válvula de admisión durante el **lightoffy proveer una relación de combustible/aire apropiada para un lightoffunifonne.** 

#### **Rampa de arranque**

La función de rampa de arranque provee una señal (START\_RAMP) que **gradualmente forma una rampa de un punto de inicio a 10 V. La rampa empieza en lo más**  bajo de la salida más reciente del actuador o en un valor de 4.0 V establecido por un Kval (STRMP\_lNlT, #035). Realiza una rampa hasta 10 V a una razón de [0.05 V/seg] establecida por un Kval (STRMP \_RATE, #036) (Figura 9) Arriba del 60% de la velocidad del productor de gas, la rampa es puesta a 10 V. Abre la válvula de admisión durante el **arranque y proveer la combustión eficiente para una aceleración uniforme.** 

#### **Temperatura de TI**

La función de temperatura de TI provee una señal (Tl\_LOOP) para limitar la posición máxima de apertura de la válvula de admisión. Para TI arriba de 140'F (60'C), la señal es de 10 V y la válvula se abre completamente. Para T1 abajo de 140°F (60°C), la señal decrece a una razón de 0.0094 V por  $\degree$ F ( $\degree$ C) de T1. Esto mantiene el margen de **sobretensión del compresor de la máquina a temperatura baja de TI.** 

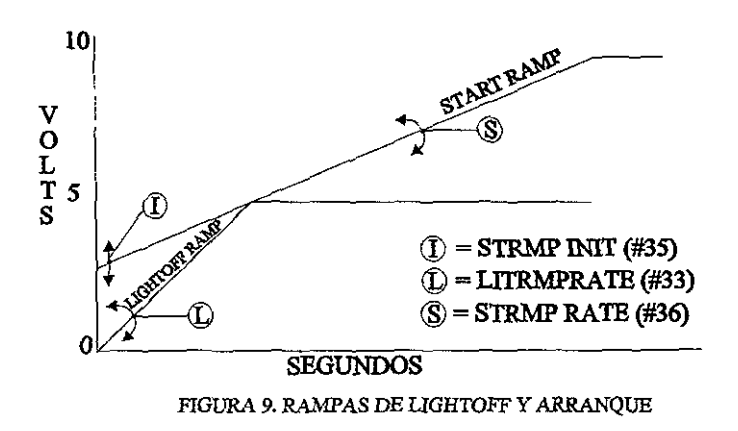

# **BLOQUE DE DEMANDA DE COMBUSTIBLE**

El bloque de demanda de combustible provee una señal de salida (pROPINTGOP) al bloque del modo de control. Incluye el controlador P+I (proporcional + Integral) y el **selector** del lazo **de control.** 

# PROTECCIÓN

**La función de la protección monitorea los limites de operación de la turbomaquinaria y** *los* **sistemas y secuencia de operación. y protege contra funcionamientos de componentes defectuosos y del sistema Monitorea las condiciones de operación de los sistemas. compara las condiciones a los límites preestablecidos, identifica cuando se excede un límite, anuncia la falla, e inicjaJiza un paro** *de* **la turbomaquinaria sí la falla es un mal**  funcionamiento del tipo de apagado (desconectado).

**La función de la protección es proporcionada por hardware y software El rnonitoreo es realizado por la instrumentación. La comparación de los límites es realizada en componentes discretos, controles analógicos, y el PLC. La indicación es provista en la**  consola de control. El control de la secuencia de apagado es provisto por el PLC y el **control de respaldo. Una alarma audible puede también ser sonada.** 

**Los elementos normales de protección son usados para advertir y proteger COntra daño causado por componentes de** *mal* **funcionamiento durante la secuencia y operación en**  estado estable. El control de respaldo protege contra daño causado por un mal **funcionamiento mayor del controlador.** 

La función de protección desempeña las tareas de alarmas de mal funcionamiento y apagado, y apagado de respaldo. Los funcionamientos defectuosos de la alarma específica (AL) y de apagado (SD) provistos en cada proyecto son identificados en la Documentación **del Software Turbotronic. Son listadas como los números discretos 001 a 3 19 en la lista de archivos de información.** 

**La lógica por funcionamientos defectuosos es generalmente un cambio de estado de un dispositivo o elemento discreto. Esto puede ser un interruptor fisico o una salida de instruCCión del PLC en la forma de un contacto interior. El contacto interior (bit) es típicamente establecIdo por un temporizador,** *comparador,* **o instrucción de** *diagnóstico* 

Los comparadores son usados cuando el sistema es monitoreado con un dispositivo analógico

Los funcionamientos defectuosos son anunciados en la consola de control. Son representados visualmente con un indicador en la parte superior de todas las pantallas de los exhibidores y en una lista en el exhibidor de la pagina de alarma. Son desplegados en la secuencia y categoría en la cual ocurren.

# ALARMA POR MAL FUNCIONAMIENTO

La función de la alarma es detectar cuando una condición cambia de nonnal a un nivel de alerta. Anuncia el problema para dar al operador la notificación que una acción correctiva necesita ser tomada.

# APAGADO POR MAL FUNCIONAMIENTO

La tarea del apagador detecta cuando una condición alcanza un nivel de peligro o un mal funcionamiento mayor ocurre. Inicia una secuencia de apagado y anuncia el problema. El apagado protege el equipo y anuncia el problema. El apagado protege el equipo y la indicación (anunciación) identifica al operador el mal funcionamiento que causó el paro (apagado)

El apagado puede ser uno de los cuatro tipos, dependiendo de la severidad del mal funcionamiento y urgencia para detener la operación de la turbomaquinaria. Puede ser un paro tipo en frío O rápido, y un mal funcionamiento de cierre eléctrico o un no-cierre eléctrico. La tabla 1, resume las combinaciones de los tipos de apagado y los códigos correspondientes usados para identificarlos en los diagramas y en la consola de control.

| TIPO DE APAGADO                      | ABREVIACIÓN | NOMBRE CORTO |
|--------------------------------------|-------------|--------------|
| No-Cierre Eléctrico del Paro en Frío | <b>CN</b>   | CD NLO       |
| Cierre Eléctrico del Paro en Frío    | CL.         | CD LO        |
| No-Cierre Eléctrico del Paro Rápido  | FN          | FS NLO       |
| Cierre Eléctrico del Paro Rápido     | FI.         | FS NLO       |
|                                      |             |              |

Tabla 1. Abreviaciones de Apagado.

# PARO RÁPIDO CONTRA PARO EN FRÍO

El paro en frío por funcionamiento defectuoso reduce la velocidad del productor de **gas para trabajar en vacío por un periodo de enfriamiento antes de cortar el combustible. El paro rápido por mal funcionamiento corta el combustible inmediatamente.** 

# MAL FUNCIONAMIENTO POR CIERRE ELÉCTRICO CONTRA MAL FUNCIONAMIENTO POR NO-CIERRE ELÉCTRICO

**El paro por el funcionamiento defectuoso por cierre eléctrico cierra eléctricamente el sistema de control. No se puede iniciar un arranque hasta que el funcionamiento**  defectuoso es restablecido usando el interruptor de restablecimiento local localizado en el **panel de control de la turbomaquinaria en la consola de control. Los funcionamientos defectuosos del tipo de cierre eléctrico son más severos y requieren que alguna persona les preste atención antes de permitir al sistema ser restablecido.** 

**Los paros por el funcionamiento defectuoso por no-cierre eléctrico no requieren que el** *sistema* **sea restablecido antes de volver a reiniciarse. Los funcionamientos defectuosos de tipo de no-cierre eléctrico son típicamente los primeros resultados de una interrupción ocasional en la operación o condiciones anormales. Estos se restablecen cuando las condiciones vuelven a normales.** 

#### No-cierre eléctrico del paro en frío

El no-cierre eléctrico del paro en frío incluye el paro normal del operador, además de las condiciones que exceden los niveles de alarma, pero no Son suficientemente serias para causar algún daño inmediato. Estos son los resultados de alguna cosa operando fuera de secuencia, hasta alcanzar un límite porque el mantenimiento no fue realizado cuando una alarma fue indicada, o por una interrupción en la operación que causa una salida momentánea de la condición límite.

Típicamente, estas incluyen temperatura alta del aceite, presión diferencial alta del aceite de lubricación y del filtro de entrada de aire, falla en la carga y presión baja de succión del compresor de gas o presión alta de descarga. Si bien algunas de estas condiciones requieren acción correctiva antes de reanudar la operación, son aliviadas cuando la unidad está operando descargada.

### Cierre eléctrico del paro en frío

El tipo de cierre eléctrico del paro en frío incluye las condiciones que no pueden exceder los niveles de alarma, pero que indican que una falla de componente ha ocunido. Estas no pueden ser perjudiciales inmediatamente pero necesitan ser corregidas para evitar peligro.

Estas incluyen cosas como fallas de los sensores (RTD, TC) y bajo nivel del tanque del aceite lubricante o presión alta del mismo.

#### No-cierre eléctrico del paro rápido

El tipo de no~cierre del paro rápido incluye las condiciones que pueden causar daño si la operación continúa. Las condiciones pueden ser causadas por una perturbación momentánea en el sistema o un funcionamiento defectuoso ocasional relacionado con la secuencia.

Estas condiciones momentáneas generalmente incluyen la sobreveIocidad del productor de gas, sobrevelocidad o baja velocidad de la turbina de potencia, salida de flamas de la máquina, vibración alta (máquina, compresor o enfriadores de gas), temperatura alta de descarga del compresor y del enfriador y niveles aItos o bajos del depurador de gases.

Los funcionamientos defectuosos relacionados con la secuencia incluyen cosas como el pre-arranque, falla de ignición 'y de arranque, falla de la válvula de alivio y del álabe guía, falla en el chequeo de la válvula de combustible, falla en el arranque repentino de la turbina de potencia y baja presión de prelubricación.

#### Cierre eléctrico **del** paro rápido

El tipo de cierre eléctrico del paro rápido incluye las *condiciones* que pueden causar daños serios si la operación continúa. Las condiciones indican que daños pueden haber ocurrido y *qUe más investigación* es requerida. La acción correctiva puede ser también requerida antes de reiniciar.

Estas incluyen cosas como la falla de los sistemas de control y/o respaldo, fuego detectado, temperatura alta relacionada con los cojinetes de la turbomaquinaria, falla en el sistema de sellado del compresor de gas, temperatura alta de T5, fallas relacionadas con el PLC y la iniciación manual del paro rápido,

### APAGADO DE RESPALDO

La tarea del apagado de respaldo detecta una falla mayor del PLC u otra condición crítica y causa un apagado. Corta el suministro de combustible, posiciona la válvula de alivio, los álabes guias y las válvulas de la unidad del compresor de gas y post-lubrica la turbomaquinaria.

El apagado de respaldo es iniciado por los interruptores del paro manual rápido **efectuado por el operador y por la sobrevelocidad registrada en la turbina de potencia. el fuego detectado y por los funcionamientos defectuosos debidos a fallas en el microprocesador.** 

#### **Paro manual rápido**

**El paro manual rápido es imeiado presionando el interruptor local, remoto o de patín**  montado de paro rápido. Cuando el paro es iniciado, el pestillo de arranque/paro en el PLC es restablecido y el pestillo de paro rápido en el control de respaldo es puesto Las válvulas **de combustible primaria y secundaria y los álabes guías son cerrados, y la válvula de alivio es abierta El resto de Ia secuencia de paro es la misma que el paro rápido por funcionamiento defectuoso.** 

El reinicio es diferente que después de un paro normal, en cualquier modo. El pestillo de respaldo cierra eléctricamente el control normal del PLC hasta que el control de respaldo es restablecido. Esto requiere restablecer el control de respaldo Con el Interruptor de Restablecimiento del Sistema de Respaldo (S214), antes de arrancar.

#### **Sobrevelocidad registrada en la turbina de potencia**

**El funcionamiento defectuoso por sobrevelocidad de la turbina de potencia es**  sensada por el módulo de respaldo de detección de sobrevelocidad. El captador magnético **usado para sensar la velocidad es independiente del usado para el control normal y protección El monitor de registro de sobrevelocidad es instalado para detectar una condición de sobrevelocidad que indica que los sistemas de control normal y de protección**  no están operando Cuando la sobrevelocidad es detectada, el pestillo de paro rápido en el **control de respaldo es puesto y la secuencia de paro procede COmo en el paro manual rápido.** 

# Fuego detectado

El funcionamiento defectuoso por fuego detectado es sensado y activado por un subsistema independiente de detección de fuego. Cuando el fuego es detectado. el respaldo inmediatamente coloca el pestillo de paro rápido en el control de respaldo, y la secuencia de apagado procede como en el paro manual rápido excepto por el ciclo de post-lubricación y por el paro de los ventiladores.

Los ventiladores de la entrada de aire, de la cubierta y del separador de ventilación son detenidos inmediatamente. El sistema de respaldo arranca la bomba auxiliar de lubricación y el temporizador de conteo descendente del sistema de detección de fuego Cuando el temporizador de conteo descendente del sistema de detección de fuego termina el conteo, la bomba auxiliar de lubricación es detenida

*Un minuto* después de que la velocidad del productor de gas cae por abajo del 15%, el pestillo de habilitación de la post-lubricación es restablecido y el ciclo normal de postlubricacíón es inhibido. El temporizador de advertencia de post-lubricación es puesto en marcha.

Cuando el temporizador de advertencia de post-lubricación termina de contar (20 minutos), el ciclo de post-lubricación es reactivado y completa el ciclo normal Si el fuego es todavía detectado, la post-lubricación *en* el mensaje del exhibidor del estado de FUEGO ACTIVO DETECTADO es resaltado

#### Falla del microprocesador

Un funcionamiento defectuoso por falla del microprocesador es detectado por el PLC. Cuando una falla del microprocesador es detectada, inmediatamente establece el pestillo de paro rápido en el control de respaldo Las válvulas de combustible primaria y secundaria y los álabes guias son cerrados, y la válvula de alivio es abierta.

La bomba de post-lubricación y el temporizador se ponen en marcha. Cuando el temporizador de la post-lubricación termina de contar, la bomba de post-lubricación es detenida.

El temporizador de conteo descendente empjeza a contar, *la válvula* de derivación del compresor de gas es abierta, y las válvulas de succión y de descarga son cerradas.

El sistema auxiliar de aceite de sellado/aire es puesto en marcha y después de tres minutos el sistema de aceite del sellado/aire es detenido.

# II.2 SEÑALIZACIÓN Y CONTROL.

El sistema de control esta basado en un PLC, el cual proporciona las funciones de secuencia y *protección.* El PLC realiza el control de las secuencias de arranque, operación y paro El control de esas funciones viene de las respuestas de operación que el microprocesador recibe de.

- Dispositivos de estado sólido
- Intenuptores de control
- Transmisores de velocidad
- Transmisores de presión
- Transmisores de temperatura
- Relevadores
- Solenoides
- Monitores de vibración.

Estos elementos proveen al PLC los datos necesarios para controlar y mantener la velocidad de la turbomaquinaria y la temperatura a niveles seguros.

Todas estas señales que recibe, controla y manda el sistema de control las podemos dividir de la siguiente forma:

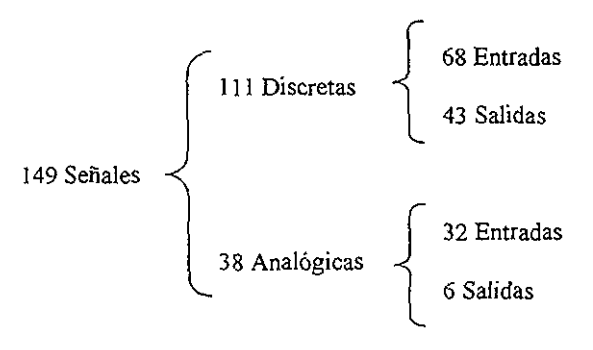

En las siguientes tablas se muestran todas las señales por módulos que están en el sistema de control que son controladas por el PLC.

# **ZZ200 MODULO DE 32 ENTRADAS DISCRETAS ENTRADAS DE LA CONSOLA DE CONTROL**

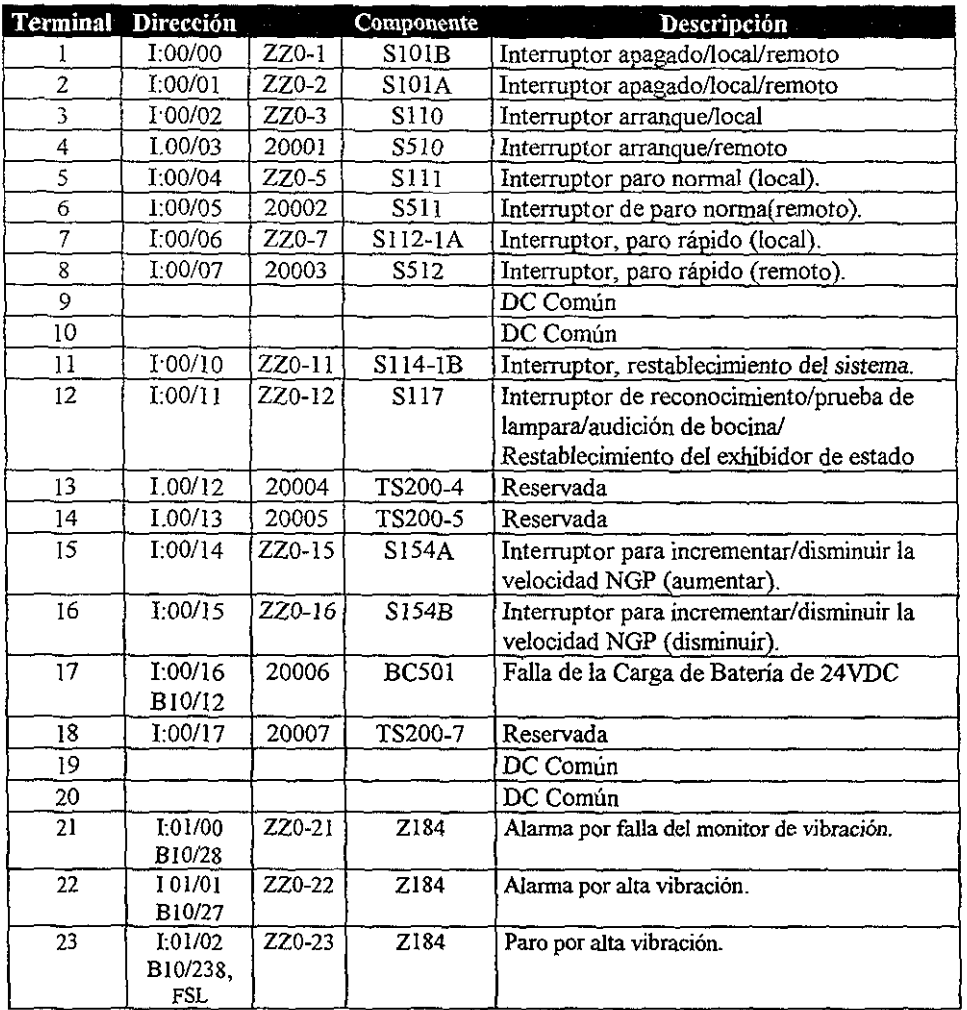

# ZZ200 MODULO DE 32 ENTRADAS DISCRETAS ENTRADAS DE LA CONSOLA DE CONTROL (CONTINUACIÓN).

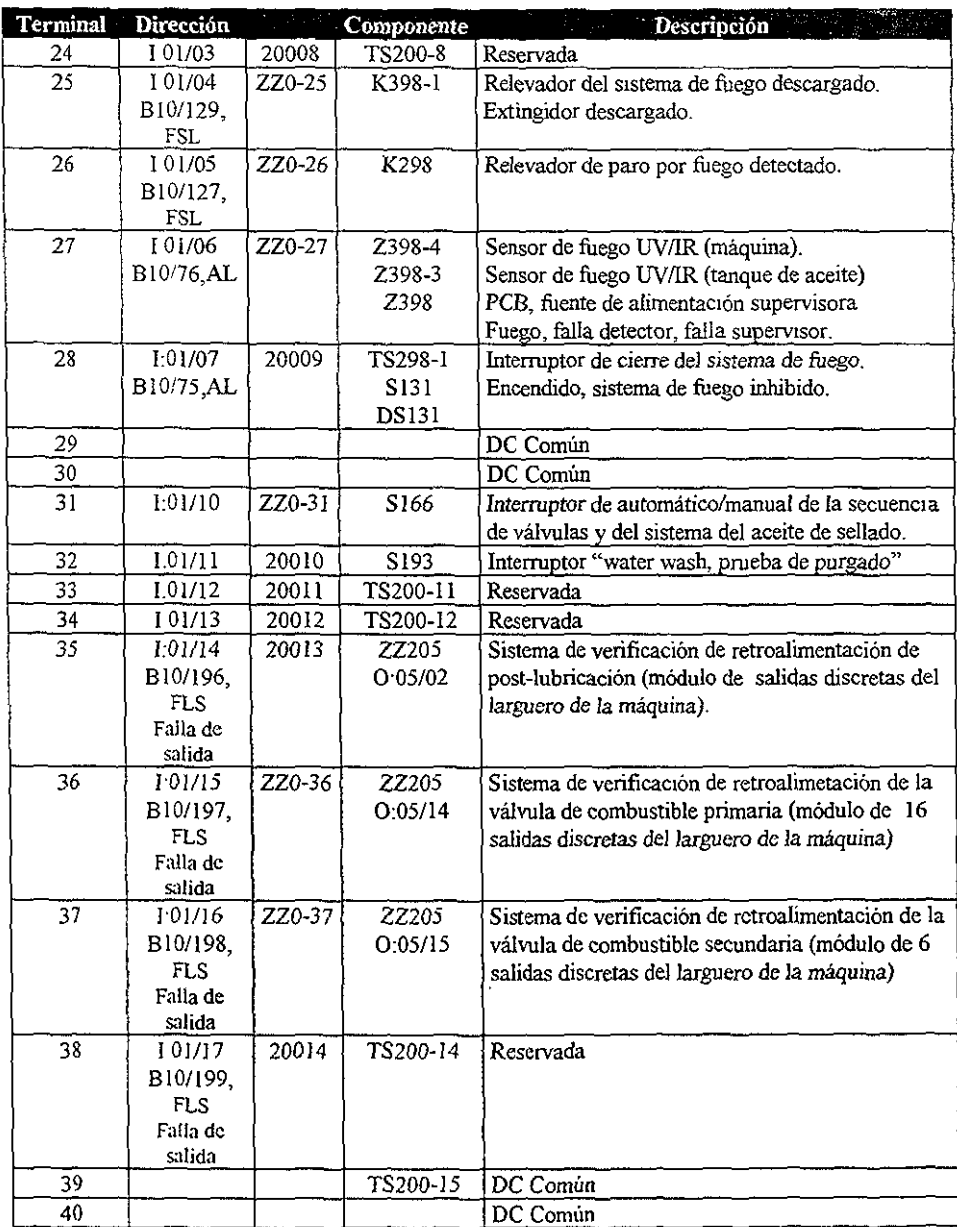

# **ZZ201 MODULO DE 16 SALIDAS DISCRETAS SALIDAS DE LA CONSOLA DE CONTROL**

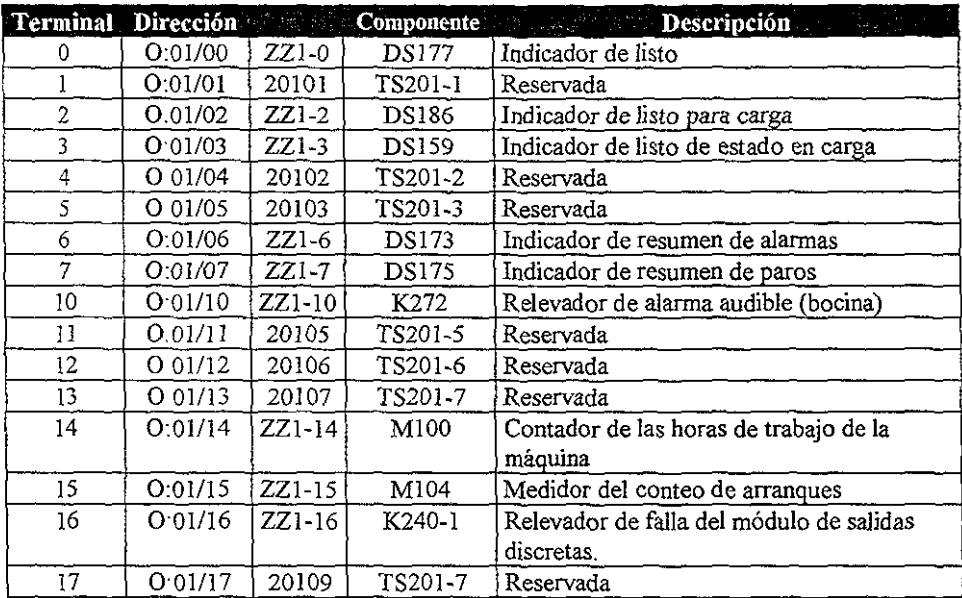

# ZZ202 **MODULO DE** 32 ENTRADAS DISCRETAS

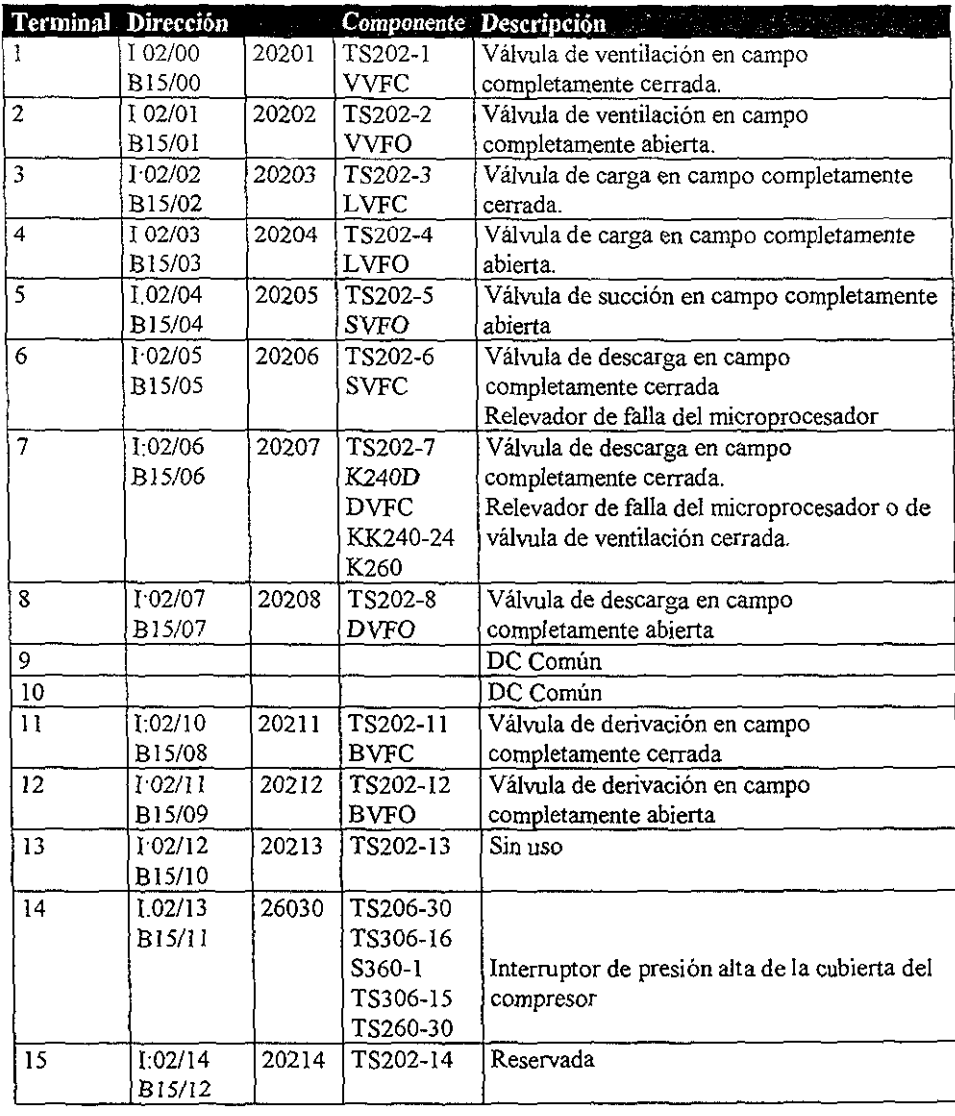

# ZZ202 MODULO DE 32 ENTRADAS DISCRETAS (CONTINUACIÓN).

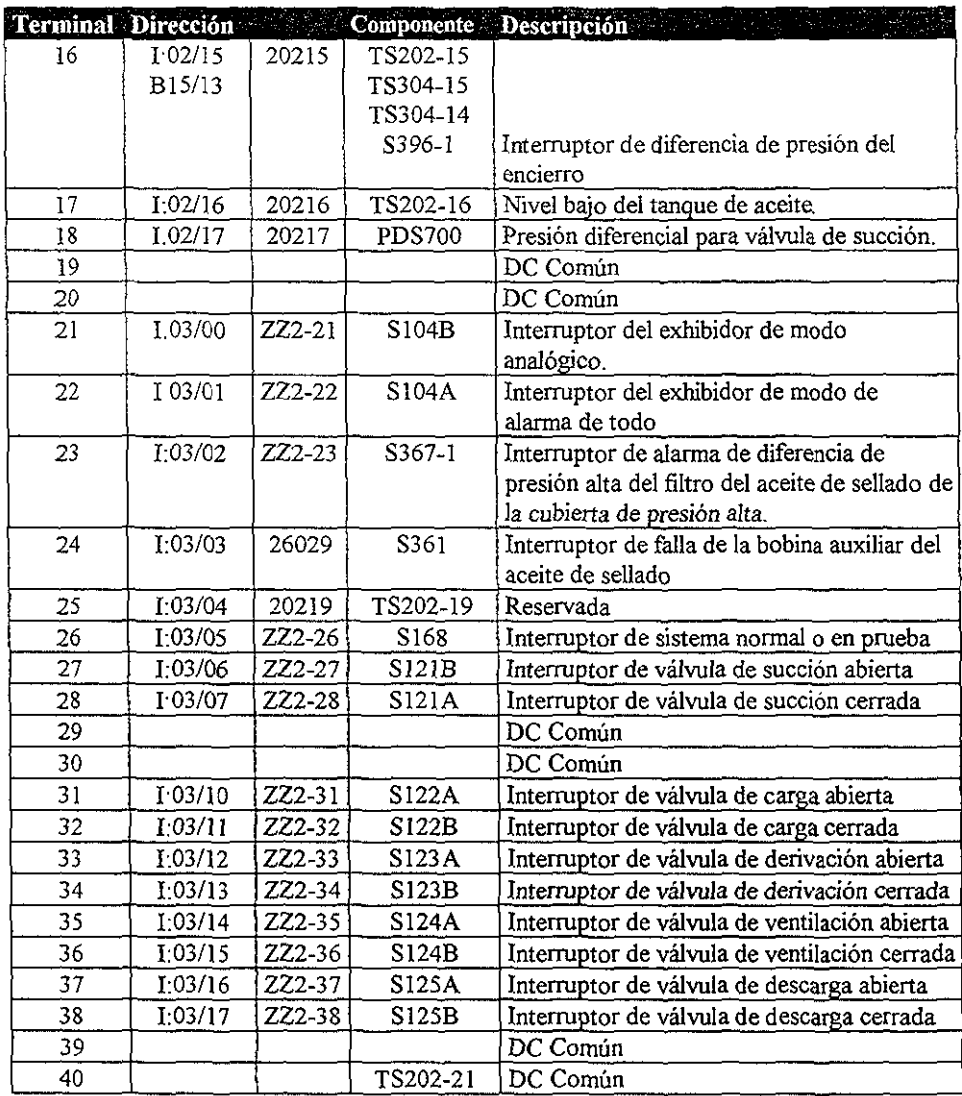

# ZZ203 **MODULO DE** 16 SALIDAS DISCRETAS

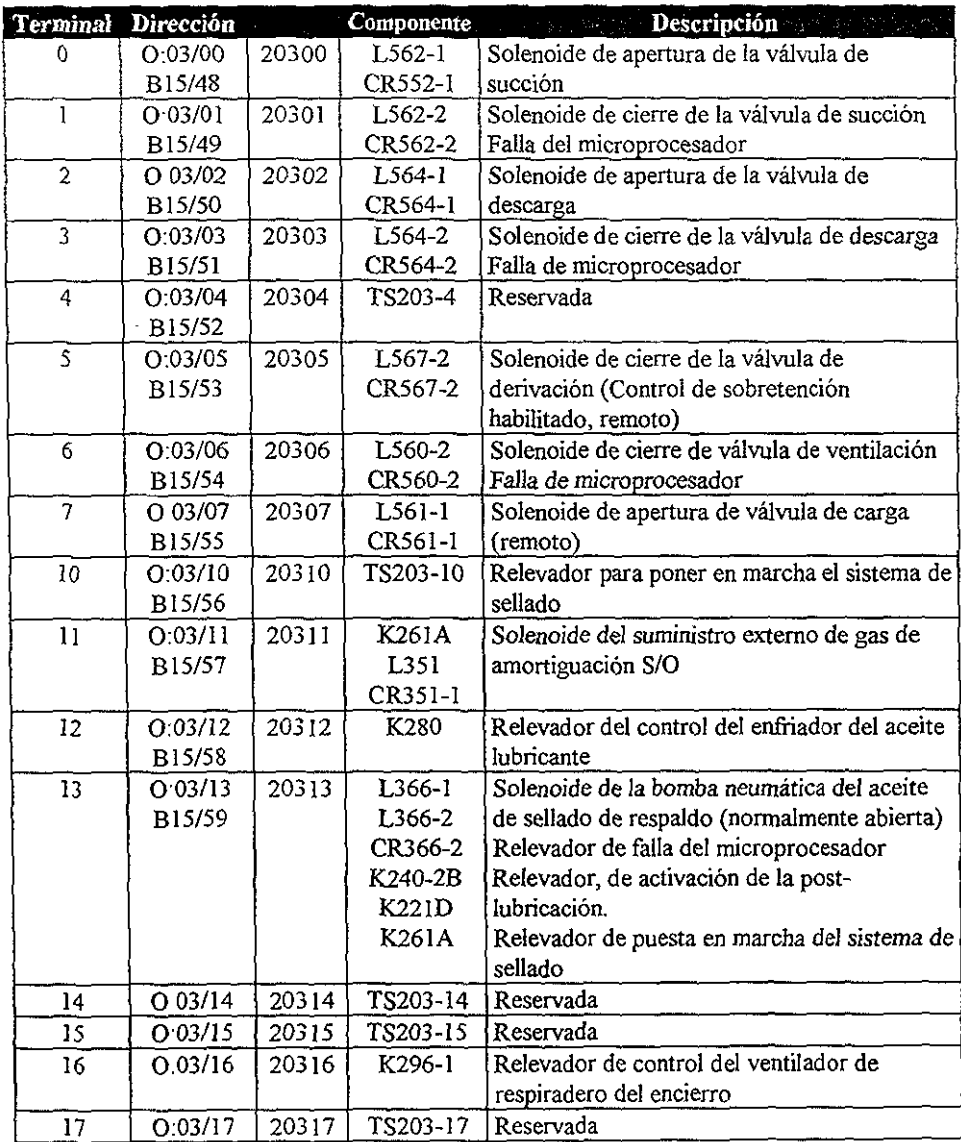

# ZZ204 MODULO DE 32 ENTRADAS DISCRETAS VIGA DE ASIENTO (LARGUERO) DE LA MÁQUINA.

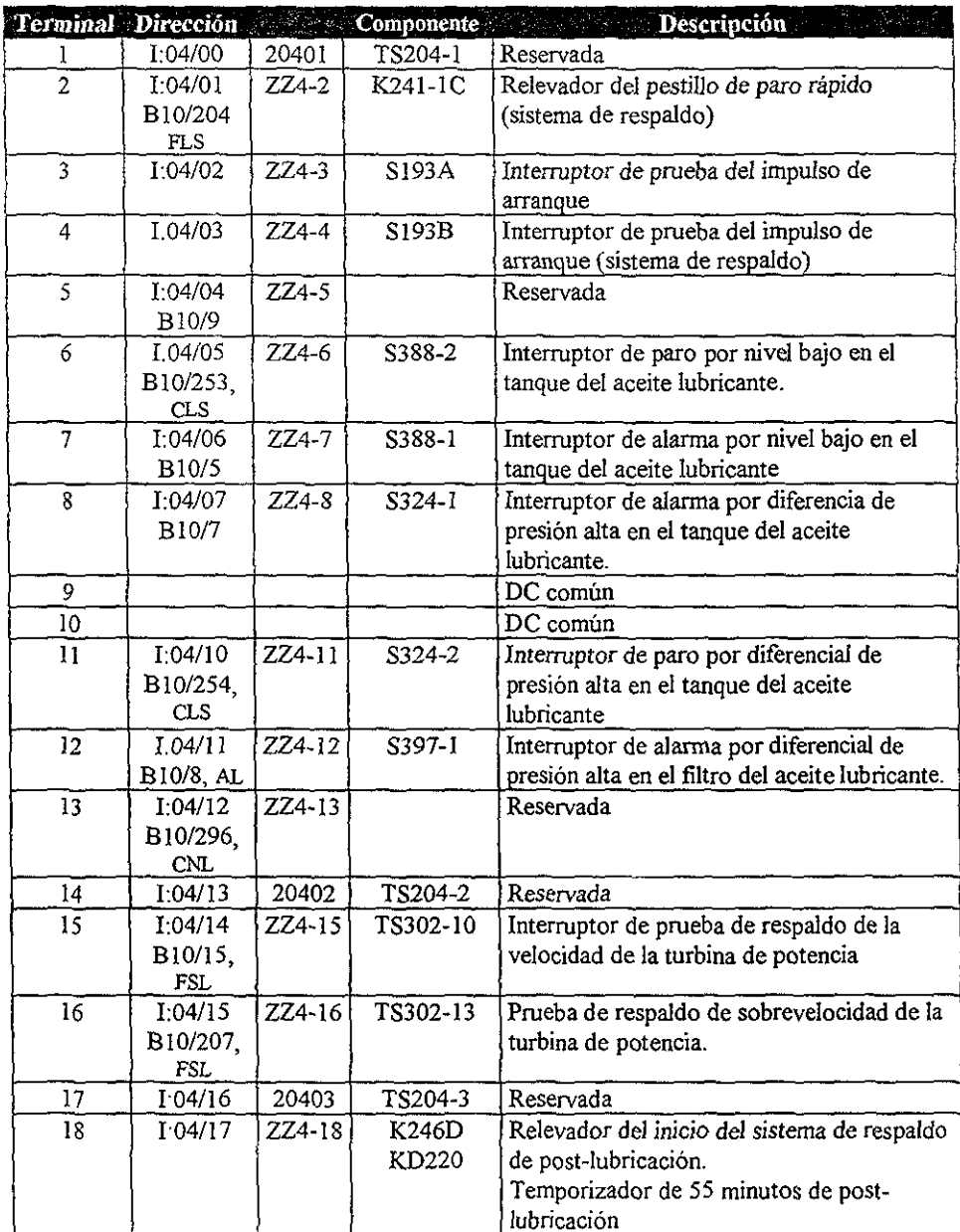
# **ZZ204 MODULO DE 32 ENTRADAS DISCRETAS VIGA DE ASIENTO (LARGUERO) DE LA MÁQUINA. (CONTINUACIÓN).**

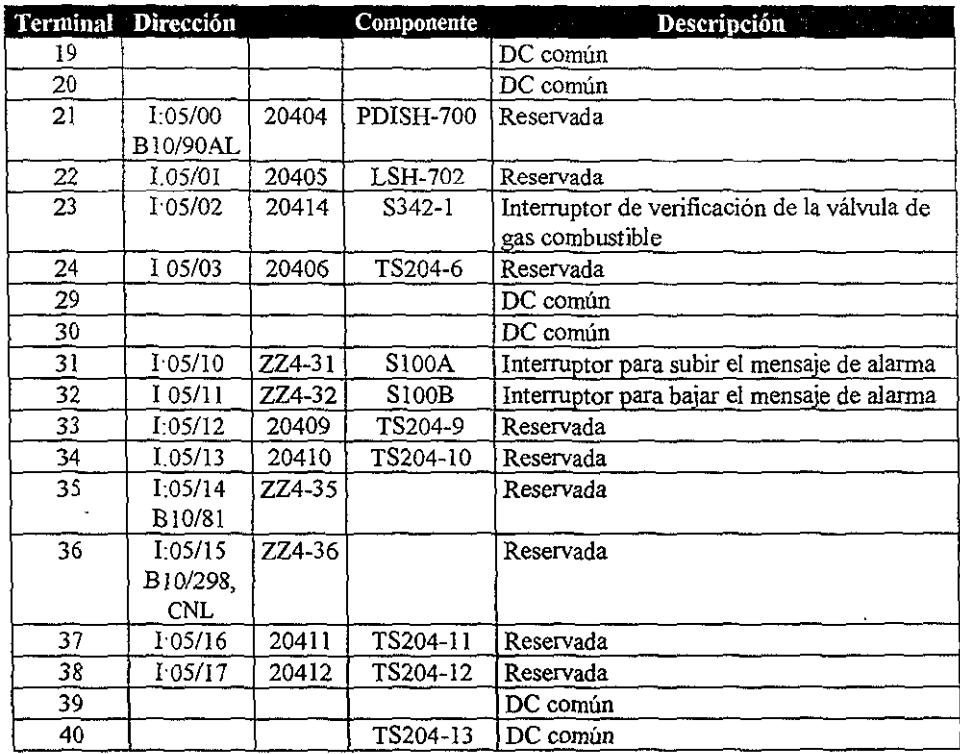

# ZZ205 MODULO DE 16 SALIDAS DISCRETAS VIGA DE ASIENTO (LARGUERO) DE LA MÁQUINA.

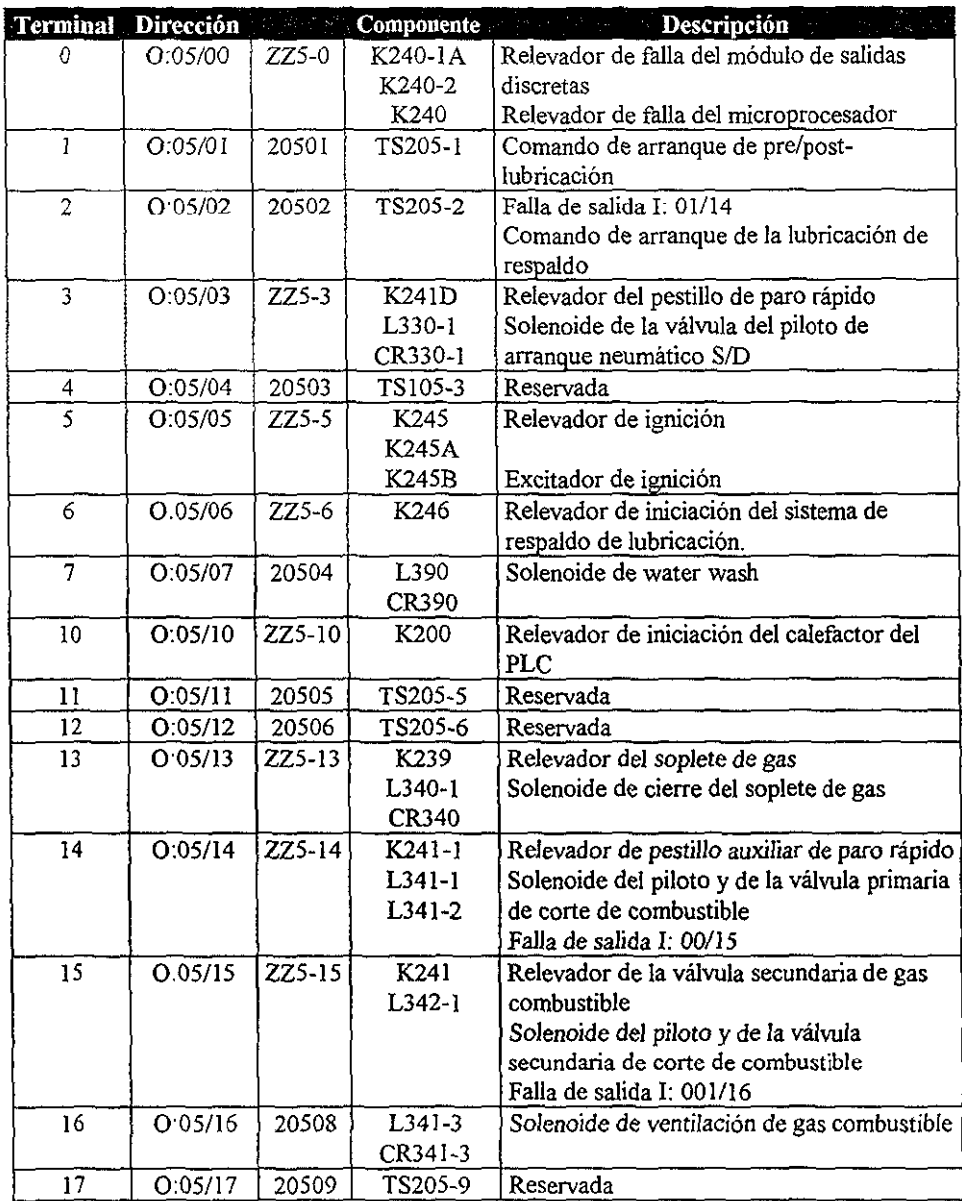

# ZZ207 MODULO DE 16 SALIDAS DISCRETAS VIGA DE ASIENTO (LARGUERO) DE LA MAQUINA

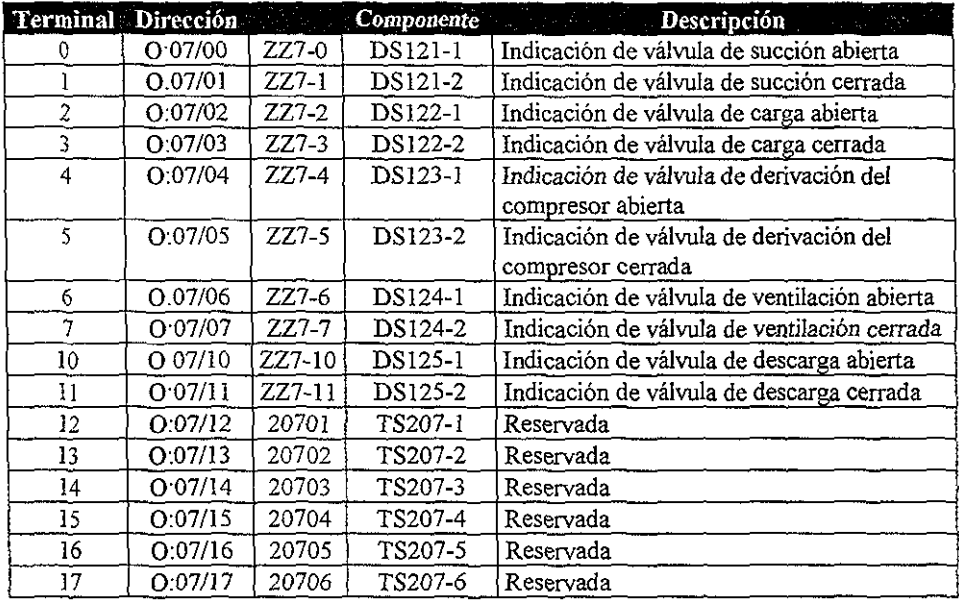

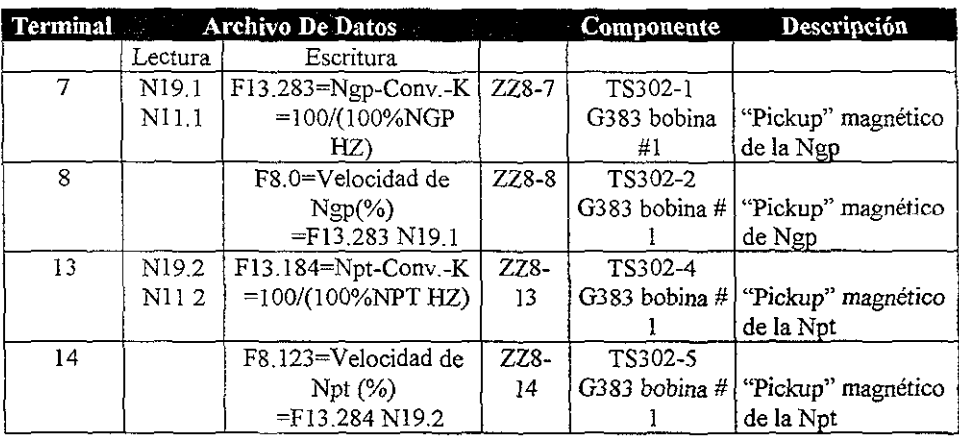

# *ZZ208* MODULO DE ENTRADAS DE VELOCIDAD

Las demás *tenmnales* no son usadas.

# ZZ209 MODULO DE 16 ENTRADAS ANALOGICAS (4-20 MA)

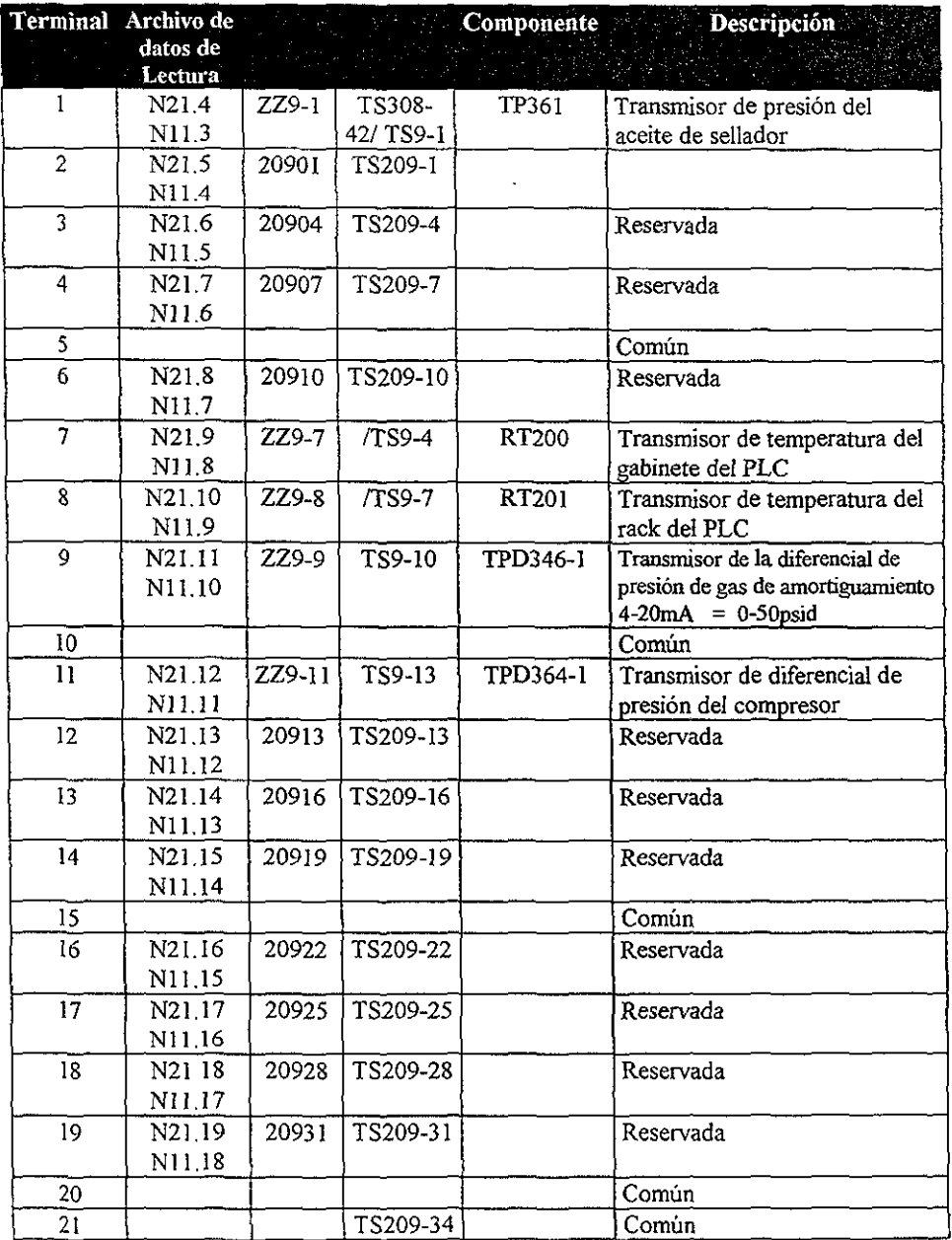

# ZZ210 MODULO DE 16 ENTRADAS ANALOGICAS (4-20 MA)

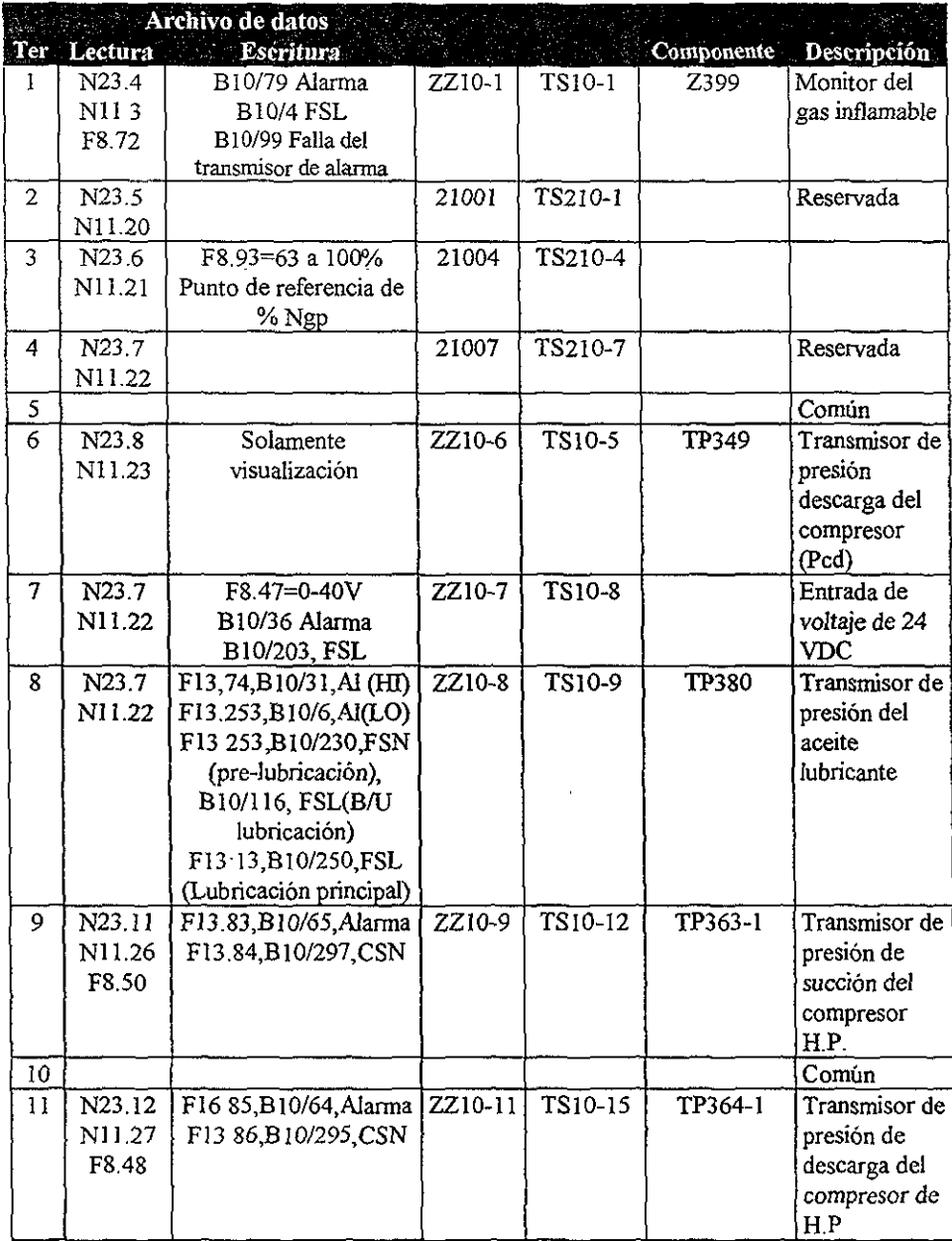

# ZZ210 MODULO DE 16 ENTRADAS ANALOGICAS (4-20 MA) (CONTINUACIÓN)

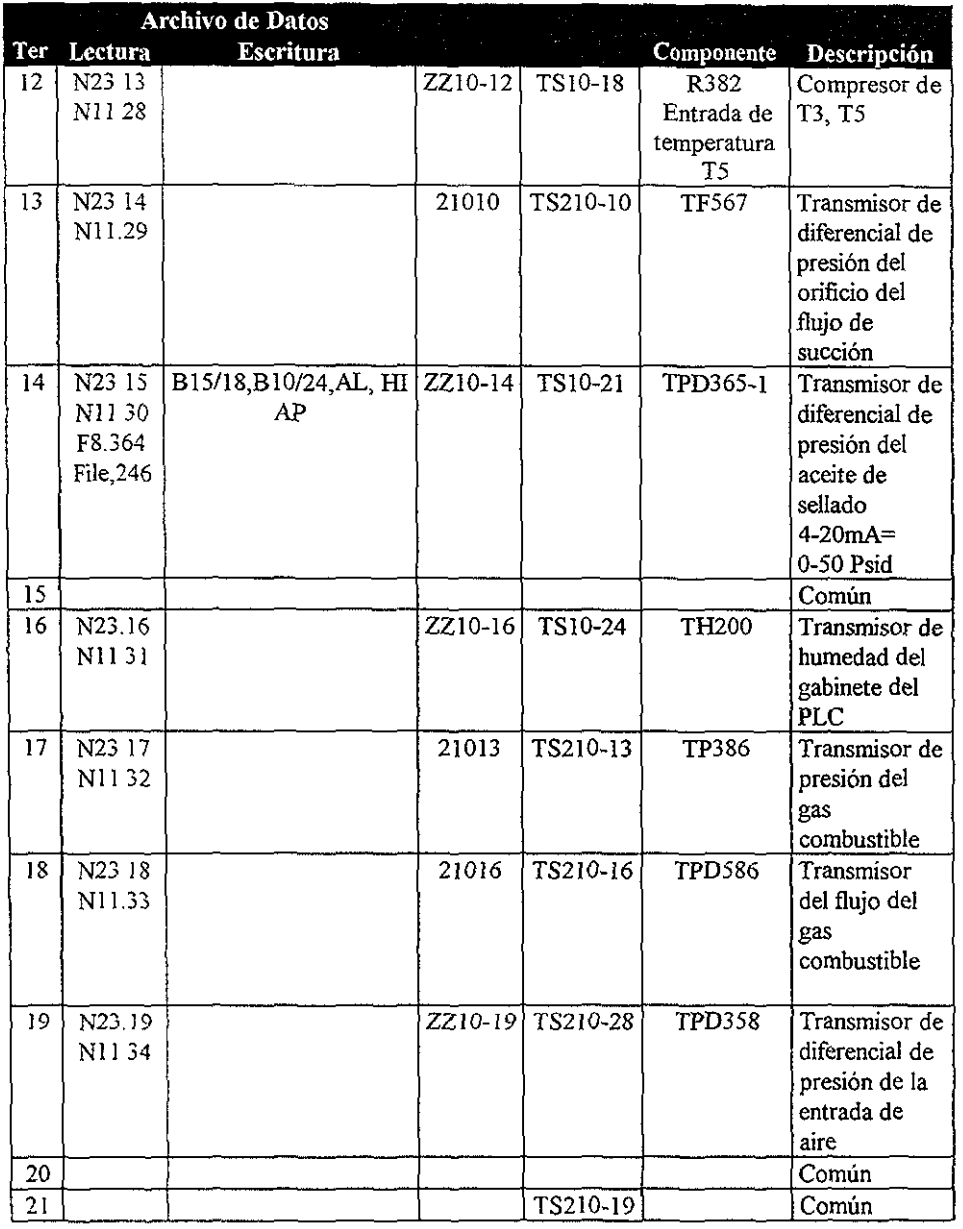

# **ZZ211 MODULO DE 4 SALIDAS ANALOGICAS VIGA DE ASIENTO (LARGUERO)**

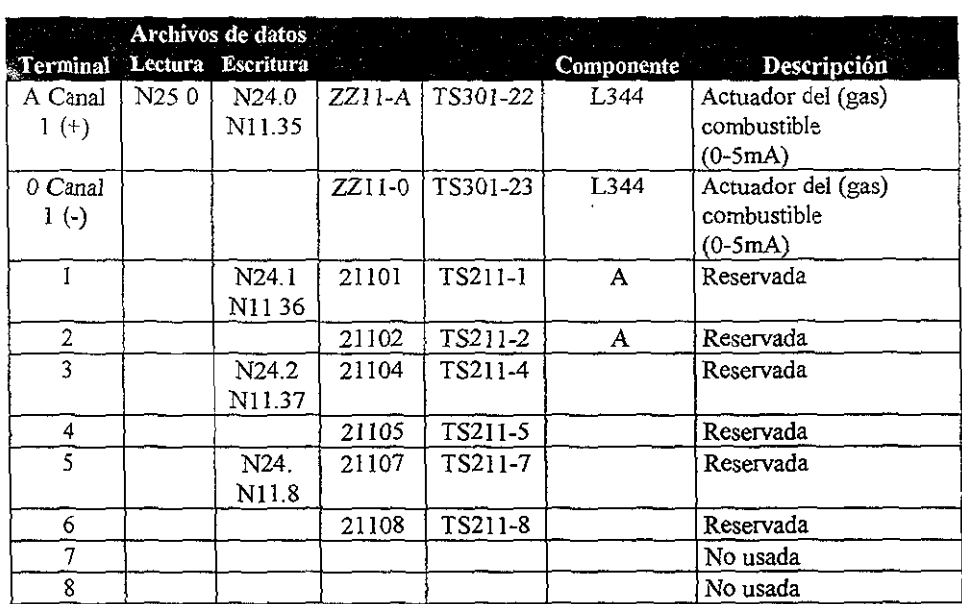

# ZZ212 MODULO DE 6 ENTRADAS PARA RTD DE 3 ALAMBRES MAQUINA

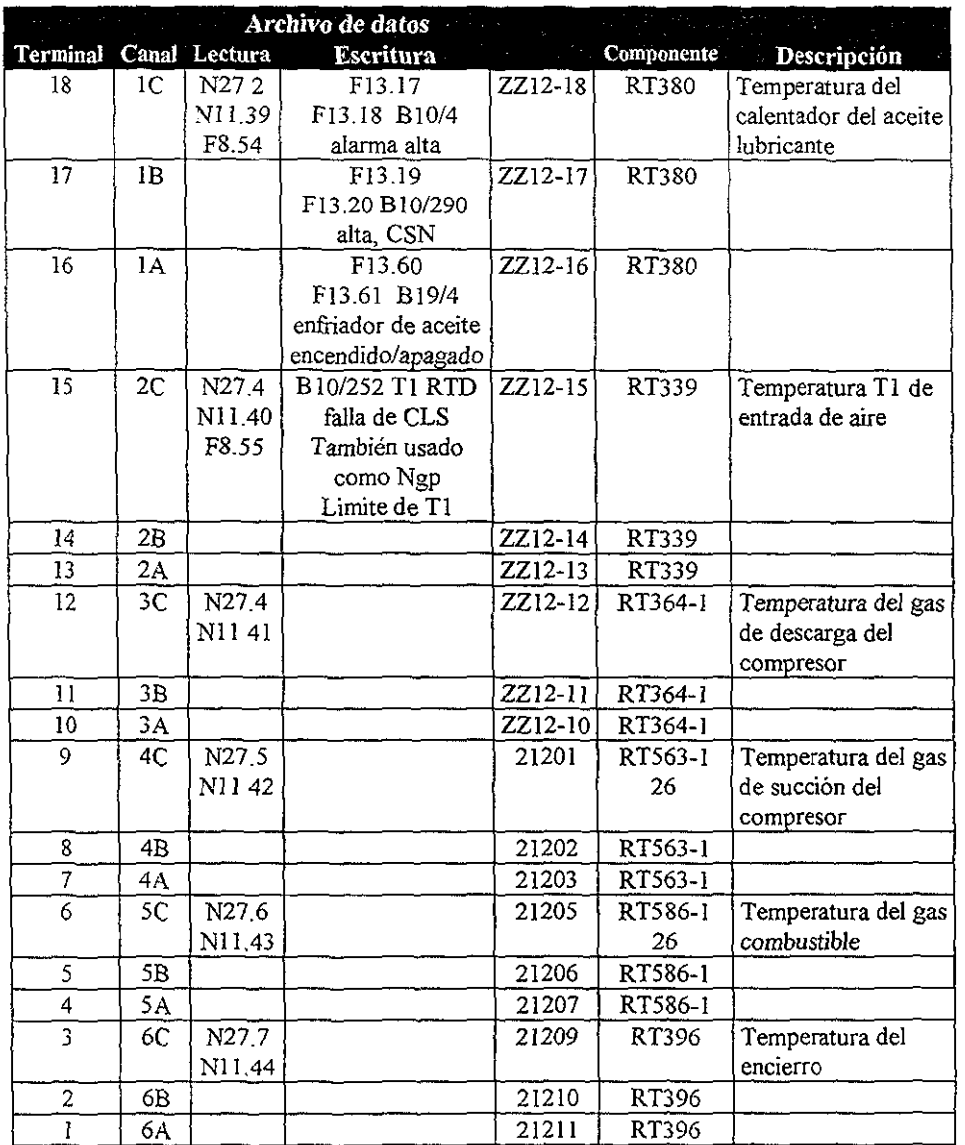

# ZZ213 MODULO DE 8 ENTRADAS ANALOGICAS AISLADAS

 $\overline{a}$ 

 $\ddot{\phantom{0}}$ 

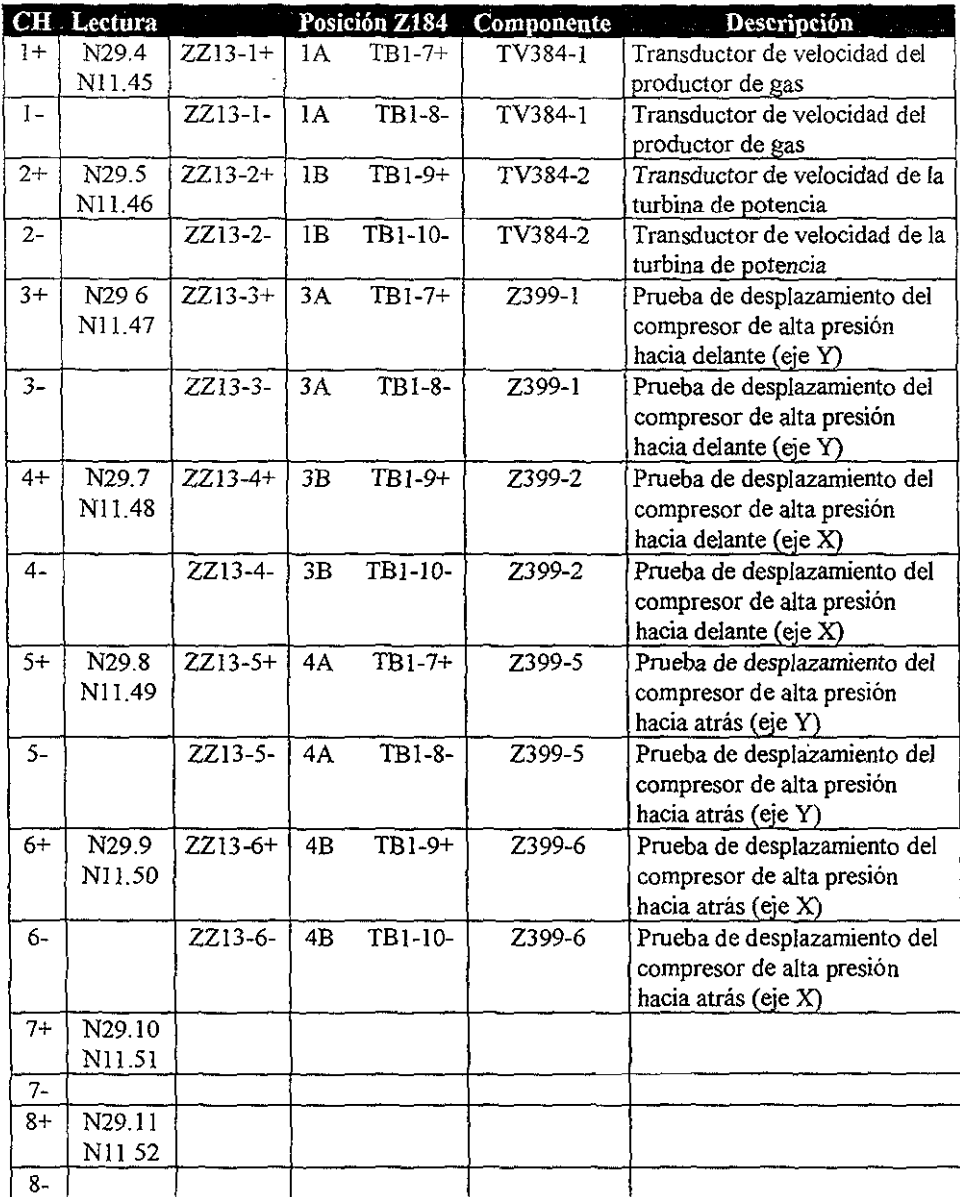

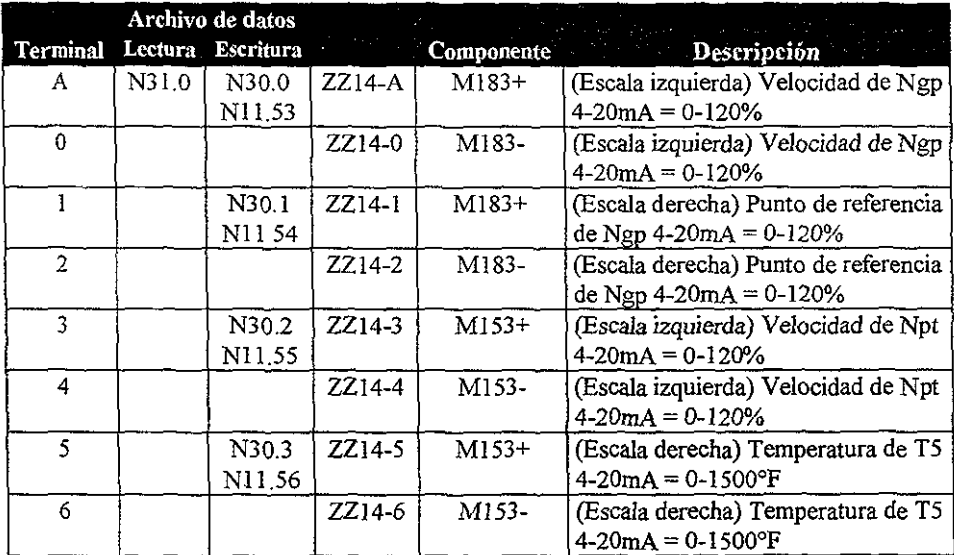

# **ZZ214 MODULO DE 4 SALIDAS ANALOGICAS**

#### II.3 SOFTWARE.

**El PLC es la parte más importante del sistema de control y se encuentra colocado** *en*  **la parte posterior de la consola de control, junto COn los módulos de entradas/salidas y las fuentes de alimentación** 

**Todas las instrucciones de secuencia y control son realizadas por el PLC. el cual se basa en las señales recibidas por los módulos de entradas. El almacenamiento de los datos**  recibidos y la ejecución de las salidas deseadas es realizado por los módulos del PLC y **transmitidas a los componentes apropiados usando los módulos de salidas discretas y analógicas.** 

El PLC es programado en lógica de escalera y este es utilizado para implementar la programación estructurada mediante la división de la lógica de control en bloques y/o **pasos. La agrupación de estos bloques representa la carta de secuencia El procesador solamente ejecutará esos** *bloques* **que están activos O en transición.** 

El PLC utiliza los mnemónicos y las instrucciones de la lógica de relevadores para monitorear el estado de los bits en una tabla de datos, tales como los bits de entrada y los bits de las palabras de control de los temporizadores y para controlar el estado de los bits en una tabla de datos tales como los bits de salidas.

**El sistema de control Turbotronic™ utiliza software tanto en el controlador lógico**  programable (PLC) como en la terminal de visualización.

El software para el controlador lógico programable es *una* aplicación de un lenguaje **combinado basado en diagrama escalera/bloque funcional Contiene archivos de programas y datos que proveen la secuencia, el control y la** *protección* **para el conjunto de** *la*  **turbomaquinaria** 

El software para la visualización alfanumérica es una aplicación de programas de lenguaje comercial y de sistema operativo. El software contiene archivos de programas y datos que proveen el control del monitoreo y supervisión del *conjunto* de la turbomaquinaria.

El software de aplicación del controlador lógico programable (PLC) consiste de los archivos del procesador, de soporte y de los reportes. El archivo del procesador es un programa ejecutable que está en el PLC y controla la operación del mismo Los archivos de soporte proveen comentarios y símbolos que ayudan a describir la función de la lógica de escalera. Los archivos de reportes son usados para generar los diagramas del software y son listados en la hoja 1 de los diagramas.

El software de aplicación del PLC es desarrollado usando software de programación y una computadora programable compatible Con DOS (Sistema Operativo de Disco). Los archivos del procesador, de soporte y de los reportes generados por el software de programación son almacenados y transportados en formato de DOS.

El archivo del procesador, el cual tiene una extensión. ACH para los *nombres* de archivos en DOS, contiene muchos archivos de programa y de datos que son usados para controlar en PLC Este archivo es compilado en formato del PLC y cargado en el PLC por el software de programación y la computadora. Los archivos resultantes de programas y de datos proveen las instrucciones y datos requeridos por el PLC para contratar el conjunto de la turbomaquinaria y los subsistemas Este es el único archivo que es cargado en el PLC.

Los archivos de soporte contienen comentarios y símbolos que identifican las funciones y las asignaciones lógicas usadas en el archivo del procesador Son cargadas en la unidad de programación y usadas por el software de programación para permitir la vista de los comentarios y símbolos junto COn la lógica de escalera Esto es útil se trabaja ambos "fuera de línea" para desarrollar o entender el código o «en línea" para proveer el diagnóstico de fallas del procesador mientras está en operación.

Los archivos de reportes son archivos de texto usados por el equipo de dibujo ayudado por la computadora para generar los diagramas del software. Son usados para producir el listado de programas del PLC, el reporte de referencias cruzadas, el reporte de la tabla de símbolos y las secciones de los listados de los archivos de información.

El conjunto de instrucciones *del* lenguaje de escalera del software de programación y la estructura del archivo son únicos para el PLC y permanece la misma para cada aplicación. El programa de *aplicación, incluyendo* los archivos ejecutables del programa del procesador y los archivos de datos que son generados por el software de programación, es único para cada proyecto de la turbomaqoinaria

#### Conjunto de instrucciones de diagrama escaJera/bJoques funcionales

El lenguaje de escalera usado para el programa de aplicación del PLC incluye una combinación de elementos básicos de lógica y de instrucciones de bloques funcionales más complejos. Las instrucciones de elementos básicos incluyen las funciones de control de la lógica de relevador, de temporizadores, de contadores y de secuencia. Las instrucciones de bloque funcional son más avanzadas y ejecutan operaciones de más alto nivel tales como el control analógico, la manipulación de datos, la aritmética y el manejo de archivos.

Los elementos básicos de lógica son conectados juntos para formar una unidad lógica completa l1amada un escalón. La construcción de un escalón puede variar desde un arreglo de elementos en serie simple hasta el arreglo más complejo de puentes en paralelo. El escalón es el equivalente de un circuito completo en lógica de escalera de relevadores la cual incluye contactos o intenuptores de entrada y bobinas de relevadores de salida. El escalón es una combinación de elementos (instrucciones) de entrada y salida conectados horizontalmente entre *dos* lineas verticales Cuando la lógica de entrada és VERDADERA la salida es habilitada.

Algunos bloques funcionales son instrucciones de alto nivel que permiten funciones más complejas para ser ejecutadas usando el formato de diagrama de escalera. Además de

 $\lambda = 1$  . In the  $\lambda$ 

W<sub>2</sub> WEDE 79

 $\mathcal{A}_\bullet$ 

**la lógica de secuencia de entrada usada para ejecutar la función, operaciones de datos**  adicionales son ejecutadas. Estas operaciones incluyen diagnósticos, transferencias de datos y **funciones matemáticas. Algunos de estos bloques son ejecutados únicamente si una transjción de escalón de falso a verdadero ha ocurrido desde el último recorrido (revisión** y **ejecución) del programa.** 

**El conjunto combinado de instrucciones es el lenguaje usado para desarrollar el programa de aplicación que comunica los requerimientos del control de la turbomaquinaria hacia el PLC Las siguientes instrucciones SOn usadas con el software de escalera. Las instrucciones individuales son agrupadas de acuerdo a las funciones:** 

• Relay Logie (BIT)

Examine if closed (XTC) Examine if open (XIO) Ouput energize (OTE) Output lateh (OTL) Output unlateh (OTU) One shot (ONS)

**• Timer and Counter** 

Timer on  $-$  delay (TON) Timer off  $-$  delay (TOF) Count up (CTU) Reset (RES)

**• Arithmetjc and** *Move*  Add (ADD) Subtraet (SUB) Multipy (MULT) Divide (DIV) Square root (SQR) Clear (CLR) Move (MOV)

**• Comparison** 

Equal (EQU) Not equal (NEQ) Less than (LES) Less than or equal (LEQ) Greater than (GRT) Greater than Or equal (GEQ) Limit test (LIM)

• File

File arithmetic and move (FAL) File copy (COP) File fill (FLL)

- **Diagnostic**  Diagnostic detect (DDT)
- **Program Control**

Jump to label (JMP) and label (LBL) Jump to subroutine (JSR) Retum (RET)

**• Data Transfer** 

Block transfer read (BTR) Block transfer write (BTW) Message (MSG)

#### Archivos de los programas de aplicación

Los archivos del programa de aplicación son preparados para cada proyecto. Son generados usando una estructura maestra (campuesta) del software de control de la turbomaquinaria y el software de programación del PLC. Estos archivos del programa están contenidos en *el* archivo del procesador. Son los verdaderos archivos del programa cargados en la memoria del PLe. Los archivos del programa son numerados y preparados para ejecutarse como subrutinas que son llamadas desde el programa principal. Son organizados en grupos que corresponden con el sistema de la turbomaquinaria (o subsistemas) que controlan.

Los diagramas del software contienen información relacionada con los nombres y grupos de los archivos de programa.

#### Archivos de datos de aplicación

Los archivos de datos contienen la información que es manejada por el programa (o archivos de instrucciones) Almacena la información discreta y analógica recogidas de los módulos de entrada, los resultados de Jos cálculos, Jos datos *que son* enviados a Jos módulos de salida, el estado de la lógica interna y de los temporizadores y contadores, y de todos los otros datos usados por el PLC

Los archivos son identificados por el tipo de datos almacenados en ellos y por un número. Los archivos de datos están contenidos en el archivo del procesador con la extensión de DOS.ACH y cargados en la memoria del PLC El procesador soporta hasta 1000 de estos archivos de datos. Cada archivo puede almacenar hasta 1000 elementos. Un elemento usa una, dos o tres palabras dependiendo del tipo de archivo. Los archivos de entrada, salida, estado, bit y enteros usan elementos de una palabra. Los archivos de punto flotante usan elementos de dos palabras. Los archivos de temporizadores, de contadores y de control usan elementos de tres palabras.

El procesador opera con dos tipos de datos' enteros y de punto flotante. Los archivos de datos de la aplicación también son preparados para cada proyecto usando la estructura compuesta del software de control de la turbomaquinaria y el software de programación del PLC Los archivos de datos Son agrupados en *los* siguientes tipos:

- \* Input image
- **Status**
- $Bit$
- \* Timer
- Counter
- Control
- \* Integer
- Floating point

#### Operación del programa

*El* PLC lleva a cabo las instrucciones del programa mediante el reconocimiento de los escalones y la ejecución de la lógica. El procesador empieza el reconocimiento a la izquierda del escalón más alto (que está en primer lugar, por ejemplo: archivo principal #002, escalón O) y continúa de la parte superior a la parte inferior y de izquierda a derecha. Examina cada elemento y determina el estado de la lógica.

En un escalón en serie, cuando un elemento es determinado como falso, el reconocimiento continúa Como si el escalón completo es falso y se salta hasta el final del escalón El reconocimiento no habilita la instrucción de salida y se mueve al próximo escalón

Cuando un elemento es verdadero, el reconocimiento se mueve al próximo elemento y continúa hasta que un renglón completo sea determinado para ser verdadero. El reconocimiento habilita después la instrucción de salida y se mueve al próximo escalón

Es importante notar que el procesador debe detectar una transición en un renglón que ha ocurrido desde el último reconocimiento a fin de actualizar la instrucción de salida del renglón

En un renglón con elementos de entrada y salida puenteados en paralelo el reconocimiento podría proceder como sigue:

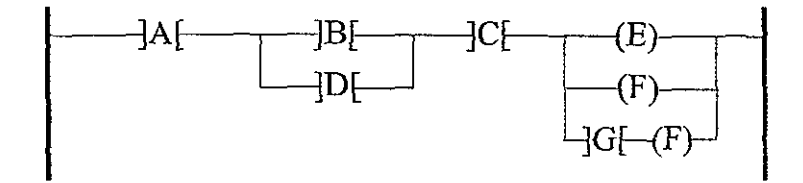

El reconocimiento empieza en el elemento de entrada A. Sí A es verdadero continúa hacia B. Si B es verdadero continúa hacia C. Si B es falso el reconocimiento continúa hacia D. *Si* A es falso el reconocimiento salta hacia E y después hacia F. Si G es verdadero el reconocimiento continúa hacia H. Si al menos uno de estos puentes de entradas en paralelos forma una trayectoria lógica verdadera, la salida es habilitada. Si la entrada es falsa la salida no es habilitada.

Un archivo de programa está integrado por varios renglones. El proceso de reconocimiento es continuado renglón por renglón hasta que el final de programa es alcanzado. Cuando el final del programa es alcanzado el reconocimiento se mueve al inicio del programa y empieza otra vez. Este proceso es continuamente repetido.

#### II.4 HARDWARE.

**El sistema electrónico de control es controlado por el Sistema de Control Turbotronic. Los principales elementos del sistema están en el controlador lógico**  programable (PLC), COmo son: los módulos de E/S, el sistema de respaldo, el panel del **circuito interruptor, el sistema de protección de vibración, y los sensores** 

**El sistema eléctrico de control es operado mediante una consola de control. Un panel de control de una turbomaquinaria, con todos lo intenuptores necesarios, botones de presión e indicadores del estado de la** máquin~ **estos están** *comúnmente* **instalados en la parte frontal de la consola de control. El sistema de control es un sistema basado en un microprocesador capaz de controlar y monitorear las operaciones del turbocompresor. El**  *PLC* **realiza el control proporcional, las funciones de secuencia y protección, tal como detección y anunciación de condiciones de operación anonnales.** 

El PLC También controla las secuencias de arranque y paro. El control de estas **funciones viene de respuestas de operación que recibe el microprocesador de: dispositivos de estado sólido, interruptores de control, velocidad, presión y transmisores de temperatura, relevadores, solenoides monitores de vibración. Estos elementos proveen al PLC con los datos necesarios para controlar y mantener la velocidad de la turbomaquinaria y la temperatura a niveles seguros.** 

**La interface de operación con el PLC esta comunicado a través de la terminal de**  despliegue y el panel de control de la turbina, ambos están localizados al frente de la consola de control. El PLC y los módulos asociados están localizados en racks dentro de la consola.

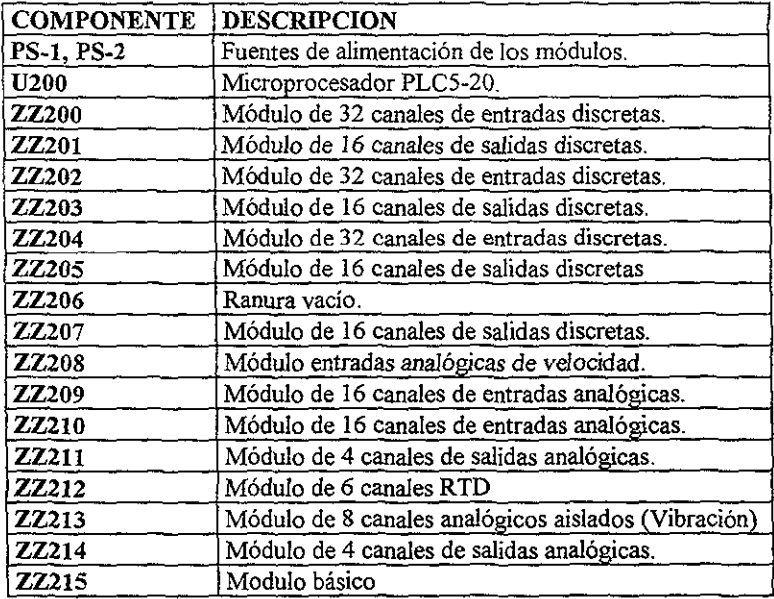

Módulos del Sistema de Control.

## DESCRIPCION DE COMPONENTES.

#### Consola de Control.

La consola de control es una unidad a prueba de explosión(EP) que contiene un **sistema de control basado en un microprocesador, y los controles necesarios para la secuencia de operación durante el arranque, paro, monitoreo y protección de los dispositivos que están en operación. Los interruptores e indicadores requeridos para la operación de la**  unidad, están colocados en la consola El monitor de vibración esta también localizado **enfrente de la consola.** 

#### **Módulo de arreglo físico.**

Localizado dentro de la consola de control, en él está el microprocesador del PLC, los módulos de la fuente de alimentación y el Rack de Control Físico (chasis) Otros **módulos están también localizados en el chasis. El chasis está dividido en dos T2cks lógicos**  (Rack O) Y (Rack 1). Los módulos de las interfaces con el PLC, la tenrunal de visualización **y todos los controladores y dispositivos de monitoreo son parte de todo el paquete.** 

#### **Controlador Lógico Programable.**

El PLC-5120 (U200) ejecuta el control proporcional, secuencia y funciones de **protección. La interface del operador con el sistema de módulos del PLC es llevado a cabo mediante los teclados y el panel de control de la turbina** 

El procesadores *PLC-5/20* se apoyan en la lógica-escalera, SFC y programación de **texto estructurado. Tiene Puerto DH+ para programación y comunicación uno a uno,**  también tiene un puerto configurable RS-232 - *C/422-N423-A* para programación, ASCII **displays. Esta provisto de instrucciones avanzadas las cuales incluyen manipulación de archivos, secuencia, diagnóstico, registros de desplazamiento, IfO inmediatas e instrucciones de programación de control, múltiples programas de control principales para segregar y controlar tareas. Tiene respuesta programable para reaccionar a una falla antes que el sistema se caiga y una rutina del tiempo de intenupción para examinación especifica de información a intervalos de tiempo especifico** 

#### ESPECIFICACIONES

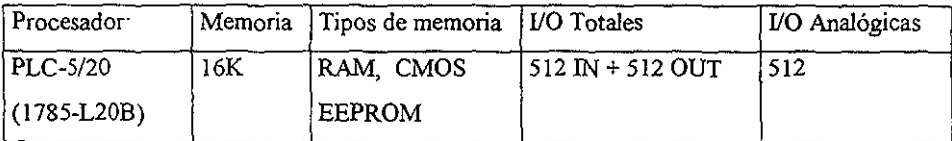

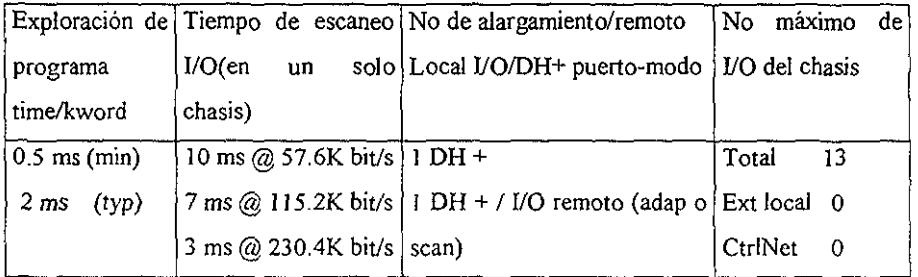

#### **Módu)os de Alimentación.**

Los módulos de alimentación (PS1 y PS2) tienen una salida de  $+5V$  y hasta 8 **amperes para alimentar el chasis de control. Como fuentes auxiliares de alimentación, estos módulos reciben un alimentación externa de 24V DC.** 

**Estos módulos de fuente de poder 1771 utilizan un chasis universal de l/O que alimentan al chasis con 5V dc directamente a la parte trasera del** *chasis.* **Estas fuentes de**  poder ocupan uno o dos slots y pueden proveer hasta 8 amp. por fuente en la IIO del chasis. Los módulos de las fuentes de poder pueden estar paralelamente para alimentar hasta 20 amps por chasis @  $60^{\circ}$  C (o hasta 24 amps por chasis a 55 $^{\circ}$  C).

## **Características'**

- **Se conecta directamente en la parte trasera del chasis l/O.**
- **Contiene indicadores de encendido que indican si los 5V de de existen en la parte trasera de la fuente.**
- Pueden estar en paralelo (usando cable 177l-ct) para proporcionar hasta 16 amps **de corriente por** *chasis.*
- Unicarnente el chasis esta a falla prueba arriba de 20A de corriente por chasis **usando configuración redundante.**

#### ESPECIFICACIONES

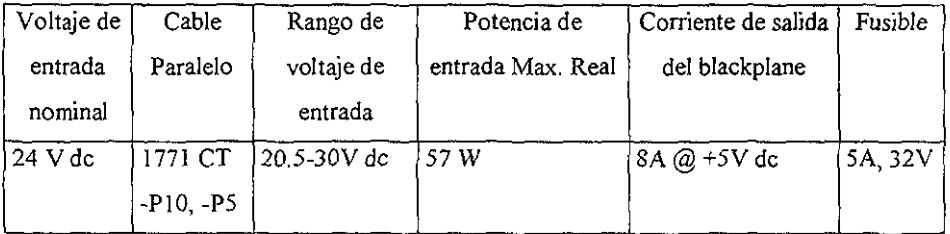

#### Módulos de entradas discretas (ZZ200, ZZ202, ZZ204)

Los módulos de entradas discretas son capaces de 32 entradas (10 a 30V DC) a **señales Con niveles lógicos compatibles con el sistema de control Son usadas cuando una entrada de caída y una fuente de salida son necesitadas. Una entrada de caída proporciona una ruta y una tierra cuando la fuente de salida proporciona una ruta de voltaje positivo** 

#### ESPECIFICACIONES

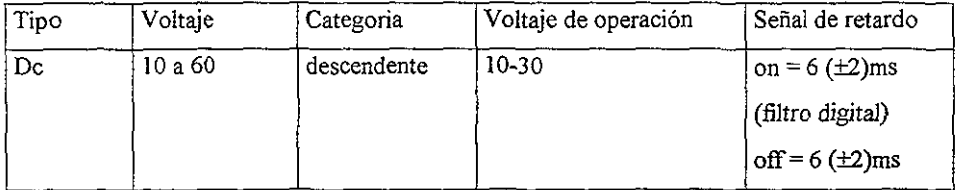

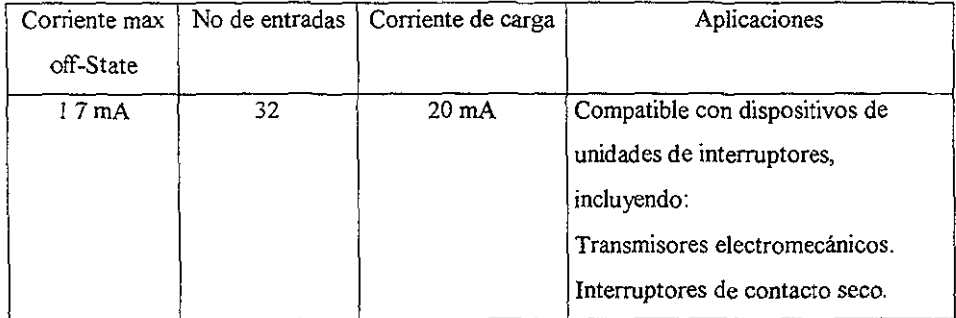

# Módulos de salidas discretas (ZZ201, ZZ203, ZZ205, ZZ207).

Los módulos de salidas discretas, son módulos DC de alta densidad que controlan el **estado encendido/apagado de los dispositivos usados.** 

Los módulos 1/0 digitales tienen circuitos l/O digitales que son la interface para **sensores on/off como botones de presión e interruptores limitadores, y actuadores on/off tales como arrancadores para motores, lamparas piloto y enunciadorcs. Estas salidas son directamente controladas por el bit del estado de correspondencia en la tabla de datos del**  **PLC Estas entradas controlan directamente la condición de correspondencia de los bits en la**  tabla de datos del PLC

#### **ESPECIFICACIONES**

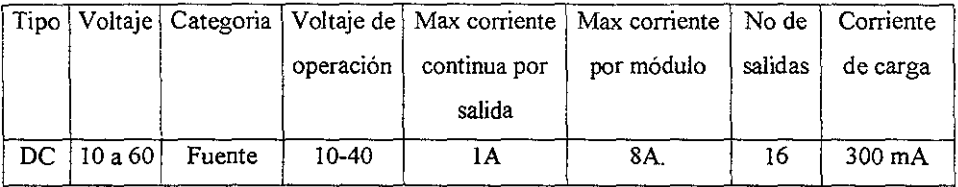

#### **Módulos de entradas analógicas.**

Los módulos de I/O analógicos requieren de convertidores A/D y D/A para interfazar directamente señales analógicas para los valores de la tabla de datos del PLC usando arriba de 16 bits de resolución. Las !JO analógicas pueden ser configuradas para una **falla de respuesta deseosa de estado en el caso de que en la comunicación de l/O sean interrumpidas. Estas características proveen seguridad de respuesta/reacción en caso de una**  falla, limita la extensión de fallas y provee una respuesta de falla predecible.

**Los módulos de entradas analógicas reciben ocho niveles bajos diferenciales o 16**  sencillos al final de las entradas y son convertidos proporcionalmente en 4 digitos BCD o 12 bits con valor binario. Los cinco rangos de voltaje son: +1 a +SVcd, O a +SVcd, -S a +SVcd,  $-10$  a + 10 Vcd y 0 a + 10 Vcd. Los tres rangos de corriente son:  $+4$  a 20mA, 0 a + 20mA y -20 a +20mA. El voltaje de entrada es seleccionable por el software y la entrada de corriente **es seleccionada por el hardware por un canal base. Esto permite tener una interface entre un**  controlador programable y un dispositivo analógico R.P.M.

#### **Módulo de salidas analógicas.**

**Los módulos de salidas analógicas consisten en módulos de transferencia inteligentes que convierten valores de 12 bits binarios o 4 dígitos BCD a cuatro salidas de señales analógicas Estas salidas tienen un rango de 4 a 20 mA y pueden conectarse hasta a cuatro dispositivos periféricos.** 

#### **Características de IJD Digitales y Analógicas.**

- **No requiere de desconectar la instalación del cableado para reemplazar los módulos**
- **Los circuitos de los módulos tienen una protección por fusible en la salida de estado sólido**
- Los módulos son disponibles en diferentes densidades (32 !JO máximas por modulo) **para mayor flexibilidad y ahorro en costo.**
- **Los módulos de l/O 1771 incluyen acoplamientos ópticos y circuitos de filtrado para reducir el ruido de las señales.**
- Los módulos de !JO digitales cubren un rango eléctrico desde 5 hasta 276 V de ac o **dc; los relevadores de contacto de los módulos de salida están disponibles para rango**  desde O hasta 276 V ac o O hasta 175 V de
- **Un amplio rango de niveles de señales analógicos incluyendo salidas y entradas analógicas comunes, y directamente tennoeléctricas y entradas de temperatura RTD.**
- **Los módulos analógicos de características selectivas por software incluyen filtros digitales para transmisores ruidosos y del medio ambiente o ambientales y selecciona**  rango por !JO para aumentar su flexibilidad
- **Corriente de entrada con enpotramiento individual con poder de enlazamiento de 24V de dc para transmisiones analógicas.**

#### Módulo de Entrada de Velocidad (ZZ208).

El módulo de entrada de velocidad recibe señales del productor de gas y de los **pickups magnéticos de la turbina de potencia.** 

#### Módulo de entrada RTD.

El módulo de entrada RTD (Detectora de Temperatura de Resistencia) envía 1 mA **de corriente a través de un Dispositivo de Temperatura de Resistencia (RTD). El módulo mide los cambios en el voltaje a través del RTD Los cambios en la temperatura y los**  **cambios en el voltaje son convertidos en señales analógicas valores binarios o BCD usados**  por elPLC

#### **Tarjeta de comunicación 1784-KTX.**

La tarjeta 1784-KTX se inserta en cualquier ranura de expansión de 16 bits ISA o EISA y requiere de 4 Kbytes de memoria.

**La tatjeta contiene 4 interruptores como se muestra en la figura, los interruptores**  SWI y SW2 indican la localidad de memoria, la cual se recomienda la localidad CBOO y **SW3 y SW4 indican la dirección de memoria que se recomienda la dirección D700.** 

Los interruptores SW1 y SW3 representan los dígitos más significativos y SW2 y **SW3 los menos significativos, por ejemplo los interruptores para las direcciones recomendadas quedan de la siguiente forma.** 

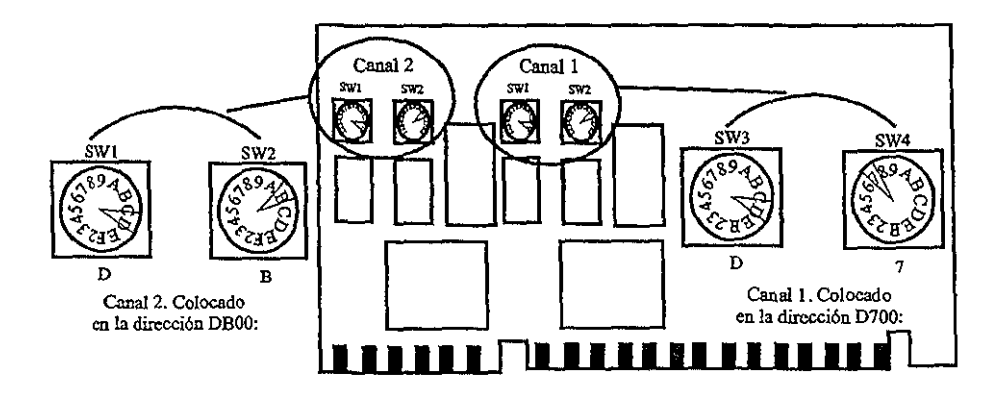

**Si alguna otra tarjeta o dispositivo está ocupando por determinación del sistema**  alguna de estas direcciones, se debe de cambiar la dirección de la tarjeta 1 784-KTX ya que **puede crear conflictos de comunicación, cada tarjeta o dispositivo de la terminal de programación debe tener su propia y única dirección.** 

La siguiente figura muestra el sistema de control completo y en esta se pueden ver:

- El chasis del sistema de control con sus respectivos módulos colocados su rack y ranura correspondiente como se mostró en la tabla de los componentes del sistema.
- El chasis de las fuentes de alimentación.

 $\mathbb{R}^3$ 

• La unidad de programación con su tarjeta interna.

# **CONFIGURACION COMPLETA DEL SISTEMA DE CONTROL**

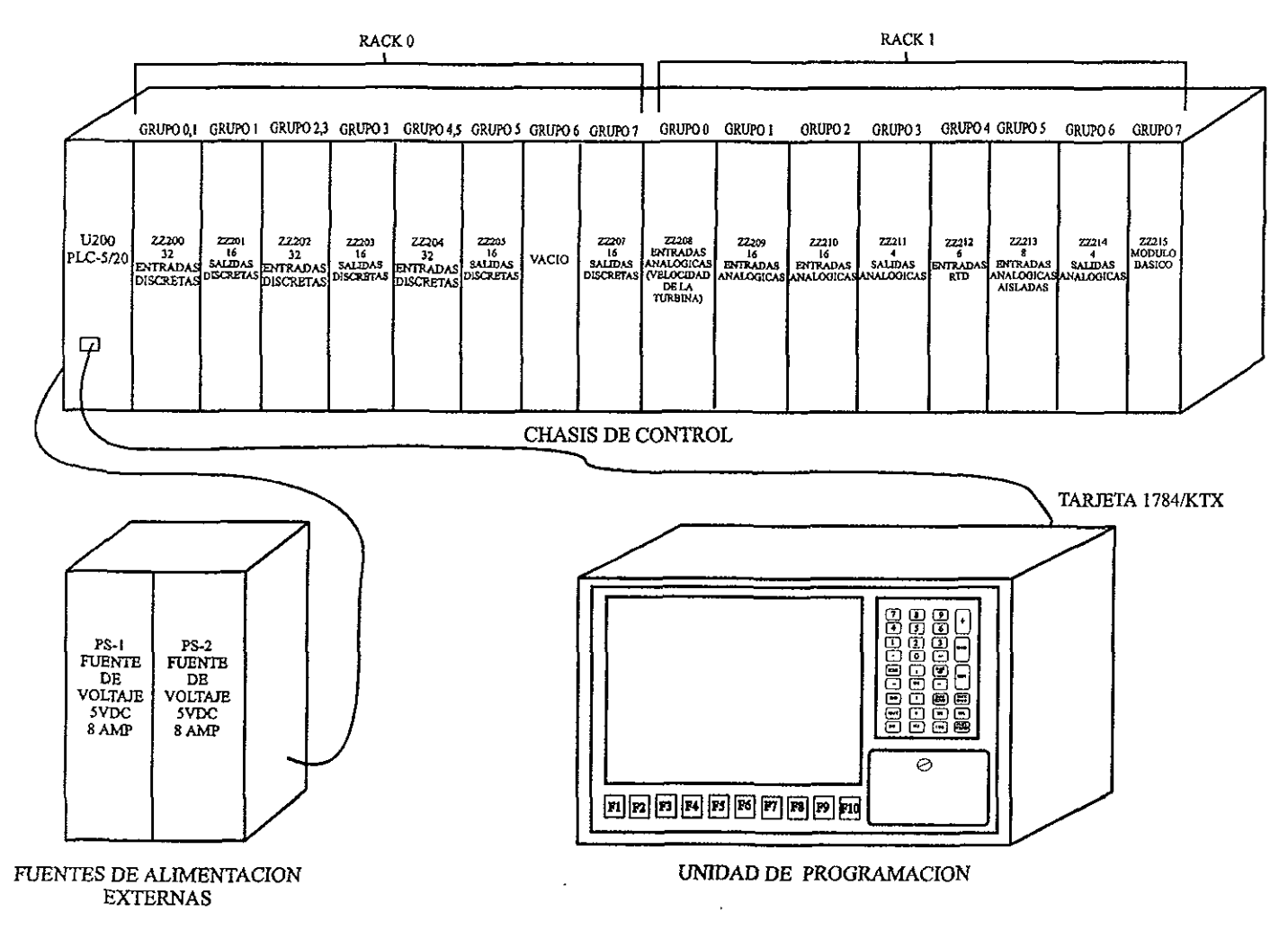

 $\sim$ 

## III. ALTERNATIVAS DE DISEÑO DEL SIMULADOR.

Se debe de considerar que el sistema de control esta basado en un PLC, por esta razón las alternativas planteadas son las más adecuadas para poder realizar el diseño del sistema simulador y estas son.

1. Utilizar otro PLC para generar señales físicas.

El PLC es un dispositivo electrónico que opera digitalmente y utiliza una memoria programable para el almacenamiento interno de instrucciones a fin de implementar funciones específicas, tales como: lógicas, de secuencias, de tiempo. de conteo y aritméticas, y así controlar varios tipos de máquinas o procesos a través de módulos de entrada /salida analógicos o digitales

Si nosotros tenemos un PLC que necesita recibir en este caso 149 señales, podemos obtenerlas de otro PLC que las genere con los mismos rangos que se esperan, en este caso se necesita de un sistema que sea la contraparte del sistema de control que tenemos, necesitaríamos de módulos que generen las 111 entradas y reciban las 38 salidas discretas y en igual caso las 38 entradas y 6 salidas analógicas que maneja el sistema de control, además se debe de realizar el alambrado de cada dispositivo, este debe ser realizado interconectando para cada salida una entrada y viceversa.

Por lo tanto si en el sistema simulador tenemos un chasis de 16 ranuras con 3 módulos de entradas y 4 de salidas discretas, además de 5 módulos de entradas y 2 de salidas analógicas; entonces en el sistema simulador tendríamos un chasis de 16 ranuras con 4 módulos de entradas y 3 de salidas discretas, con 2 módulos de entradas y 5 de salidas analógicas, para poder realizar las conexiones deseadas.

Entonces la programación sería en lenguaje escalera para generar las señales con sus rangos y tiempos definidos en el programa de control, la figura l muestra el diagrama de esta alternativa

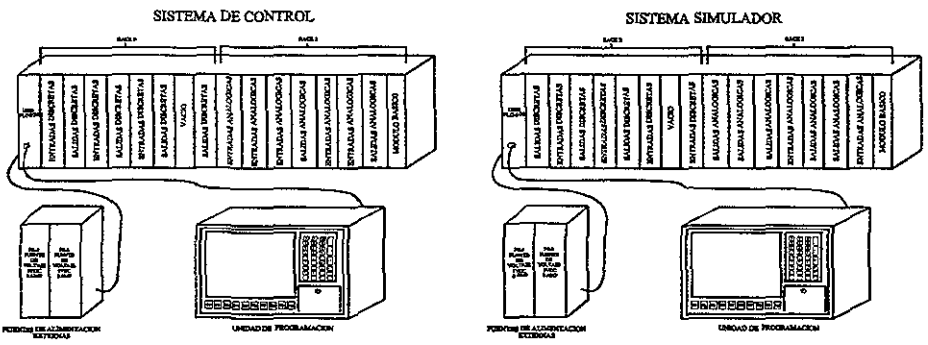

FIGURA 1. SIMULADOR UTILIZANDO UN PLC PARA GENERAR SEÑALES FISICAS

2. Utilizar microcontroladores que generen las señales necesarias.

Esta alternativa consiste en generar las señales por medio de microcontroladores, los microcontroladores que se contemplaron para ser utilizados fueron: el 68HCIl de MOTOROLA y el 8052AH-BASIC de INTEL, el primero programado en lenguaje ensamblador y el segundo en BASIC.

Además de la realización de las rutinas de simulación se debe de tener etapas de acondicionamiento de las señales, para poder acoplarlas a los rangos que necesita recibir el PLC. Se pueden utilizar otros circuitos para generar señales, ya que el microcontrolador esta muy limitado al número de señales que puede manejar, además que también se pueden conectar interruptores y potenciómetros para manipular señales.

3 Utilizar tarjetas de adquisición de datos.

El diagrama a bloques de un sistema de adquisición de datos se muestra a continuación

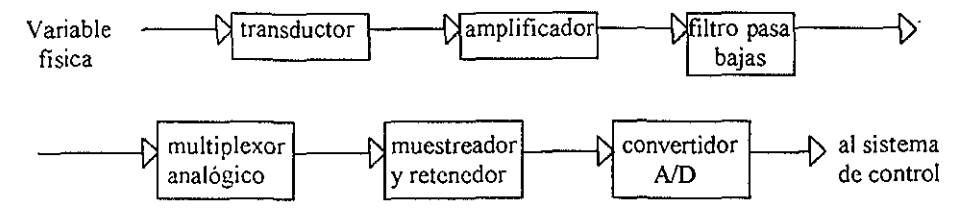

En el sistema de adquisición de datos, la entrada al sistema es una variable fisica como puede ser velocidad, temperatura, etc. Dichas variables primero se convierten en señales eléctricas (una señal de corriente o voltaje) mediante un transductor apropiado. El amplificador es el que sigue del transductor (frecuentemente es un amplificador operacional) ejecuta una o mas de las siguientes funciones: amplificar el voltaje de salida del transductor, convertir la señal de corriente a un voltaje, o aislar la señal El filtro pasabajas es que sigue al amplificador atenuando las componentes de alta frecuencia de la señal, tales como señales de ruido. El multiplexor analógico es un dispositivo que lleva a cabo la función de compartir en tiempo un convertidor A/D entre muchos canales analógicos. Después sigue el muestreador y retenedor, el cual es un sistema digital que convierte una señal analógica en un tren de pulsos de amplitud modulada. El circuito de retención mantiene el valor del pulso de la señal muestreada durante un tiempo específico. El muestreador y retenedor son necesarios en el convertidor AID para producir un número que represente de manera precisa la señal de entrada en el instante de muestreo. Finalmente tenemos el convertidor AfD el cual es el componente mas costoso en sistema de adquisición de datos. Este transforma una señal analógica en señal digital o una palabra codificada numéricamente.

En su totalidad, la aplicación de adquisición de datos consta de 6 partes'

- Fenómenos fisicos a monitorear y controlar.
- Sensores y dispositivos de control.
- Hardware de acondicionamiento de señales
- Módulo o tarjeta de adquisición de datos(DAQ) insertable.
- PC o portátil.
- Software.

Las tarjetas de adquisición de datos tienen la característica de ser programadas por medio de software y éstas pueden ser digitales o analógicas, las tarjetas que se consideraron para realización del proyecto fueron las de la compañia National Instruments Corporation y las especiticaciones que se tomaron en cuenta fueron

# GENERAL

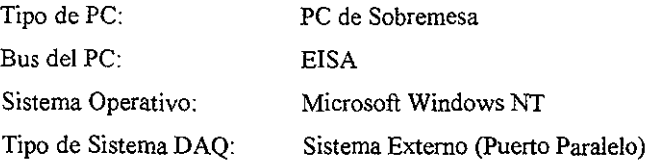

# ENTRADA ANALÓGICA

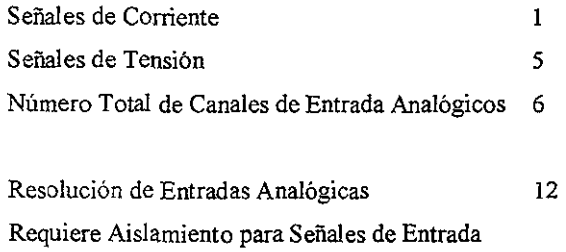

# SALIDA ANALÓGICA

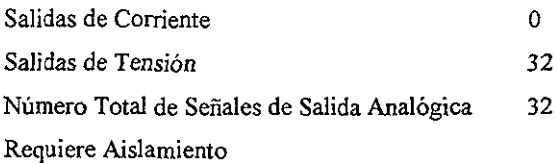

# E/S DIGITAL

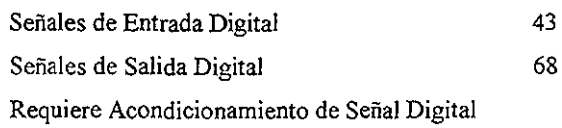

**Con los datos mostrados anteriormente se realizó una lista de los componentes que se necesitan para la realización del sistema simulador. La figura 2 muestra como se vería el sistema simulador y las tablas de los componentes que se necesitan para su realización.** 

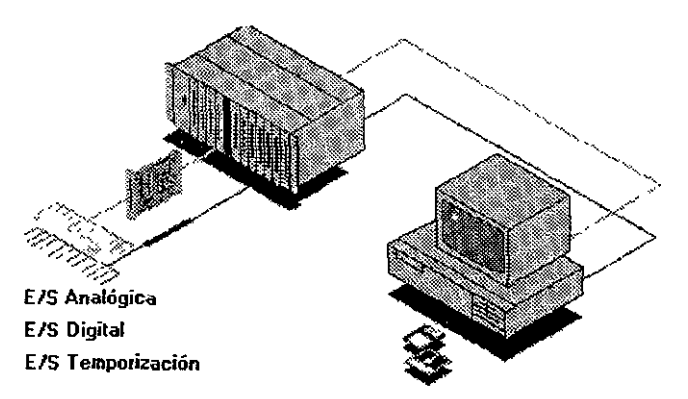

FIGURA 2. SIMULADOR CON TARJETAS DE ADQUISICION DE DATOS

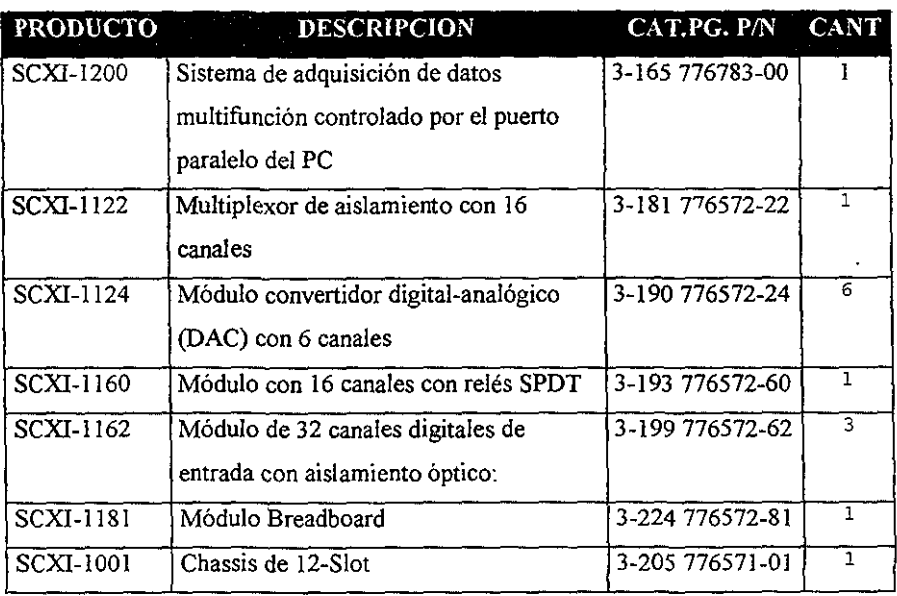

# **CHASIS Y MODULOS SCXI**

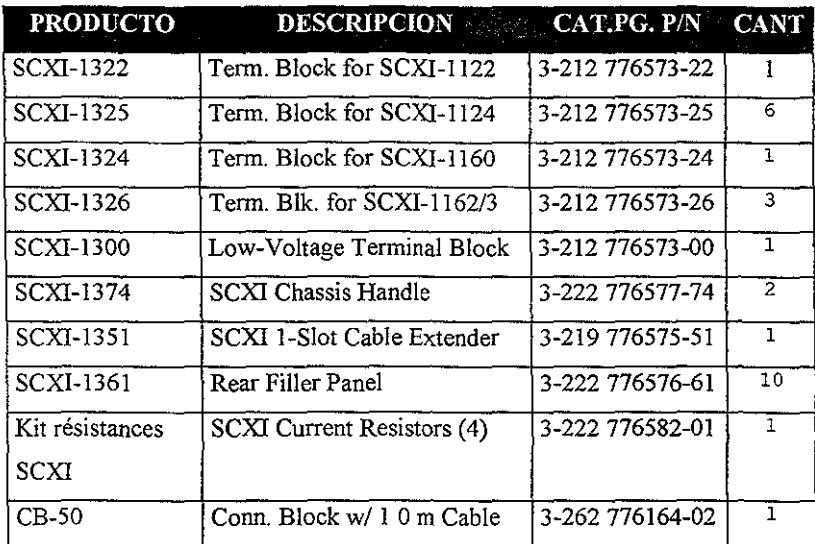

# TERMINALES, CABLES Y ACCESORIOS

#### **SOFTWARE**

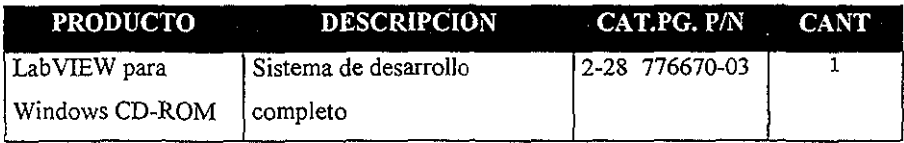

## 4. Utilizar otro PLC manejando únicamente software.

Esta alternativa es parecida a la que se planteo al principio, pero en este caso no se necesitan los módulos de señales que tiene el PLC, ya que la simulación que se realizaría sería únicamente por software. Para realizar esto se deben de mandar datos desde el PLC simulador al sistema de control por medio de archivos discretos ó digitales, los cuales deben estar programados y direccionados para ser procesados en el sistema de control.

Entonces se debe de tener una intercomunicación entre PLC's y un programa en lógica de escalera que realice la simulación de las señales en archivos ya sean discretos o analógicos

#### 1II.1 EVALUACIÓN DE ALTERNATIVAS.

Para esta evaluación, primero se debe de considerar las herramientas disponibles para el diseño con las que cuenta el Instituto Mexicano del Petróleo, para después analizar las ventajas y desventajas de cada una de las alternativas.

PEMEX entrego para la realización del proyecto, un sistema de control completo, debido a que ellos quieren que el simulador opere con ese sistema que es idéntico al que *tienen* en plataforma, y el personal debe de estar familiarizado con la instrumentación. También se tienen computadoras para realizar programaciones con la facilidad de conseguir software de programación.

Analizando la primera alternativa, podríamos mencionar las ventajas que tiene el PLC en la elaboración de proyectos debido a que:

- No es necesario dibujar el esquema de contactos.
- No es necesario simplificar las ecuaciones lógicas, ya que, por lo general la capacidad del almacenamiento del módulo de memoria es lo suficientemente grande.
- Posibilidad de introducir modificaciones sin cambiar el cableado ni añadir aparatos.
- Mínimo espacio de ocupación.
- Menor costo de mano de obra de instalación
- Economía de mantenimiento.
- El mismo PLC puede detectar e indicar averías.
- Si por alguna razón la máquina queda fuera de servicio, el PLC sigue siendo útil para otra máquina o sistema de producción
- Facilidad para generar señales analógicas y digitales de la turbina.
- Mayor rango de corriente y voltaje requeridos en las señales
Esta alternativa que se plantea resulta muy buena, ya que al tener dos PLC's conectados para mandar señales entre sus módulos, se pueden estar midiendo estas con instrumentación de forma externa para saber el rango de señal que está llegando a los módulos como si estuviéramos enfrente del turbocompresor verdadero, también las señales que generarían los módulos pueden servir para la calibración de los mismos del sistema de control.

Otra ventaja es que los niveles de voltaje y los rangos manejados por las señales analógicas son compatibles entre módulos y también el lenguaje de programación utilizado.

La principal desventaja radica en el factor económico, ya que cada PLC con sus respectivos módulos tienen precios muy elevados, sobretodo los módulos de señales analógicas por la función que realizan, por lo tanto el sistema simulador resultaría muy caro.

Las ventajas de utilizar microcontroladores para generar señales son que los precios bajan y la rapidez para generar señales es muy eficiente si consideramos el microcontrolador 68HCIl por poder ser programado en lenguaje ensamblador, además de tener un puerto el cual puede ser configurado para señales analógicas. El microcontrolador 8052AH-BASIC tiene la desventaja que su lenguaje de programación BASIC es muy lento para simular las señales que se necesitan.

Si necesitamos crear fallas en la simulación se complicaría un poco ya que el microcontrolador graba el programa en su memona y para alterarlo tenernos que modificarlo y volverlo a mandar a memoria, lo que resulta lento y deficiente.

Otro problema que se tienen al utilizar microcontroladores es que están limitados en sus entradas y salidas y el sistema simulador requiere demasiadas señales y se necesitarían tener varios microcontroladores, también se tendrían que realizar etapas de acondicionamiento de las señales para que el sistema de control las reconociera y pudiera trabajar con ellas, estas pueden variar y se tendrían ruidos en la simulación.

El utilizar tarietas de adquisición de datos es mejor que utilizar microcontroladores, pero al igual que ellos están limitadas al número de señales que se manejan y también en los rangos de corriente con los que las generaría Una ventaja es que estas tarjetas ya traen su propio software de configuración y gracias a ello se pueden tener varias tarjetas trabajando simultáneamente bajo el mismo software, las tarjetas pueden ser conectadas en las ranuras de expansión de una computadora o también en este caso como se necesitarían varias tarietas para la realización del proyecto se puede implementar un módulo para tarjetas de adquisición de datos, en la cual se le pueden poner varias tarjetas y son controladas por la misma computadora.

Como una tarjeta de adquisición de datos está encaminado básicamente a aplicaciones concretas en donde el espacio y el número de componentes son mínimos, esto la limita en cuanto al número de señales que se requieren manejar por tarjeta y por lo tanto se tienen que utilizar varias tarjetas.

La alternativa de utilizar tarjetas de adquisición de datos generando la señal con unos potenciómetros fue la de sustituir los convertidores AID ya que estos son más costosos. Con el uso de los potenciómetros conectados adecuadamente podemos generar las señales deseadas, esto resulta económico.

Las desventajas son que se utilizarían demasiados potenciómetros, cableado extenso lo que resulta un sistema muy voluminoso. Se requiere de un operador que conozca cada una de las señales para manipularlas manualmente, además de necesitar del diseño de una fuente de alimentación para generar el voltaje y la corriente necesarios En caso de ocurrir alguna falla, esta sería más dificil de localizarla.

Las tarjetas que se consideraron como posible adquisición para el proyecto, fueron las de la compañía National Instruments, y traen una etapa de acondicionamiento.

Las ventajas de la última alternativa son similares a la primera. El tener los dos PLC's interconectados y trabajando el mismo lenguaje resulta una ventaja, además que los datos simulados son archivos que uno mismo puede ir manipulando y por lo tanto no existen problemas de encontrar ruidos por niveles de voltaje no apropiados ya que solamente se están utilizando localidades de memoria, por 10 tanto se reduce considerablemente el costo del sistema al solamente utilizar un chasis de 4 ranuras con un procesador idéntico al del sistema de control para facilitar la intercomunicación.

La principal desventaja radica en que no se podrán medir todas las señales externamente y el personal que maneja el equipo esta acostumbrado a trabajar con señales tangibles que pueda estar monitoreando. pero se pueden anexar algunos módulos para poder medir las señales que se consideran más importantes.

## IIL2 SELECCIÓN DE ALTERNATIVA.

Realizando una evaluación sobre las ventajas y desventajas que tienen las alternativas planteadas, se optó por realizar el simulador del turbocompresor mediante otro PLC utilizando software, esto es por la facilidad de generar señales que se pueden mandar entre los PLC por medio de archivos y localidades de memoria.

Gracias a no utilizar los módulos y disminuir a 4 ranuras el chasis del PLC simulador se reduce el costo del sistema

Como se menciono anteriormente, PEMEX entrego un sistema de control que incluye un PLC con todos sus módulos, el problema al que nos enfrentamos es que el modelo de procesador PL-SflS que nos mandaron ya esta discontinuado además de faltarle un módulo de comunicación llamado KF2 sin el cual no se puede realizar ningún tipo de comunicación con este PLC.

Por lo tanto se adquirieron dos equipos nuevos para la realización del proyecto, se trata de dos sistemas de control con todos sus módulos y Con procesadores PLC-5I20 que solamente utilizan una tarjeta 1784-KTX cada uno para la comunicación con la unidad de programación, estas unidades son unas computadoras modelo industrial con microprocesador PENTIUM 200 y 166 MHz y trabajan bajo ambiente WINDOWS NT 4.0

De igual forma se adquirió el software RSLogix5 que es la versión más actual del software 6200 que entrego PEMEX, también para realizar este típo de comunicación entre PLC's se necesita del software RSLinx OEM, que entabla comunicación entre el software RSLogix5, el PLC y el software RSView32 que se adquirió para manejar una interfaz hombre-maquina por medio de gráficos dinámicos, con el fin de visualizar en pantallas las señales que se están simulando con el PLC. La figura 3 muestra el esquema del sistema simulador, este contiene un chasis de 4 ranuras (slots), con un procesador PLC-5/20, una tarjeta 1784-KTX, una fuente de alimentación insertada en el chasis, un módulo de 32 entradas discretas y otro de 32 salidas discretas

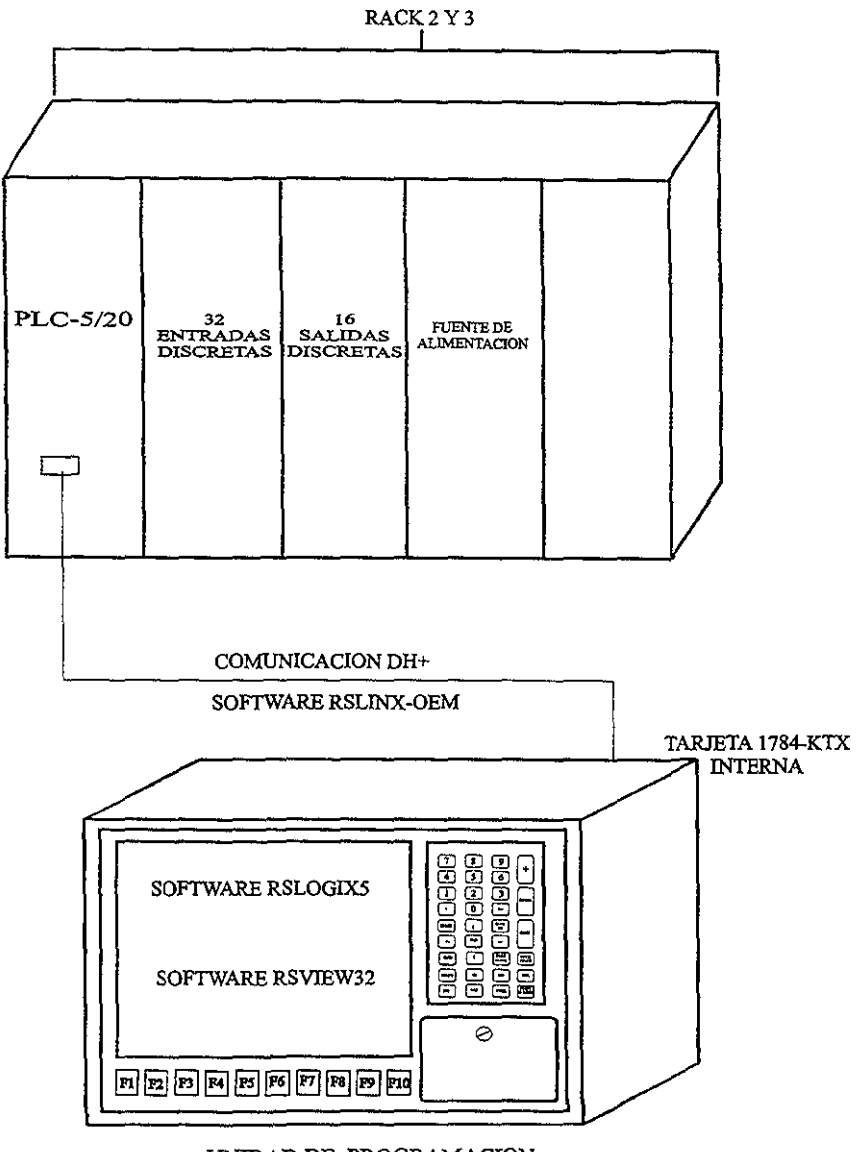

UNIDAD DE PROGRAMACION

FIGURA 3. CONFIGURACION COMPLETA DEL SISTEMA SIMULADOR

# IV. INTERCOMUNICACIÓN ENTRE PLC'S.

En la interconexión entre PLC, 10 principal es la configuración del hardware por medio de su software correspondiente, ya que la interconexión fisica es sencilla, pero el software es el que va a determinar el rack, el canal usado, el tipo de comunicación y el tipo de transferencia de datos que se desea utilizar, etc.

La comunicación principal es por medio de una línea de comunicación Data ffighway Plus (DH+), la cual comunica a los procesadores con respectivas unidades de programación y para la intercomunicación entre los procesadores se necesita tener los procesadores de cada PLC un configurado en modo explorador, y otro en modo adaptador. Al tener este tipo de interconexión, los procesadores pueden comunicarse entre ellos mismos y pueden transferirse archivos directamente independientemente de sus unidades de programación.

Dentro de la interconexión entre PLC's, se pueden tener trasferencias de datos discretos y trasferencias en bloques de lectura y escritura, con su previa configuración.

#### CONEXION DE UN PROCESADOR A UNA LINEA DH+

Usted puede usar una línea DH+ para la transferencia de datos a otro procesador PLC·S o un más alto nivel de computadoras, tal como una conexión con múltiples procesadores PLC·5.

Los siguientes parámetros de conexión se deben de tomar en cuenta para instalar una comunicación DH+.

Para que la comunicación DH+ sea a 57.6 Kbps, no se deben de exceder las siguientes longitudes de cable.

> Línea principal 3,044m (10,000 cable-ft) Línea de bajada 30.4m (100 cable-ft)

**No más de 64 estaciones podrán estar en una sola línea DH+.** 

/

**Se debe de usar el conector de 3 pines que esta en el procesador para poder conectarse a una línea DH+. El puerto del conector esta configurado para soportar la comunicación DH+** 

Se debe utilizar un cable axial doble Belden 9463 (No. Cat. 17770-CD), este es el **cable para poderse conectar una línea DH+.** 

**Para conectar un procesador a una línea DH+, vea la siguiente figura.** 

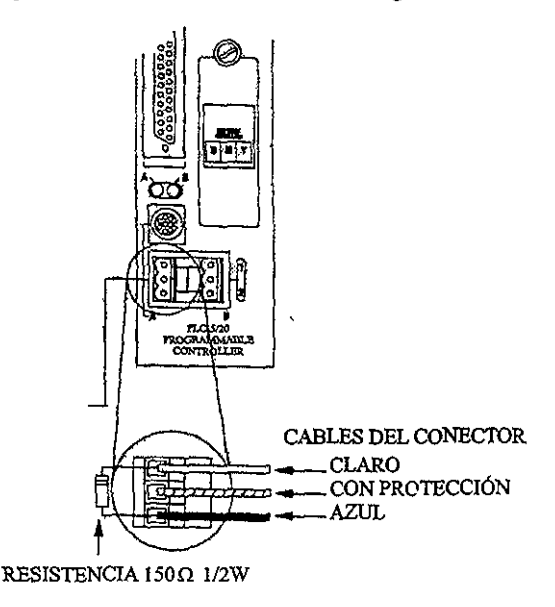

**Si usted esta instalando una línea DH+ con una configuración de línea principall1ínea**  de bajada, conecte el cable 1 770-CD para cada línea de bajada, enrosque las terminales en el **conector DH+ del procesador y conecte el cable con aislamiento claro en el conector de 3 pines en la terminal 1, conecte el cable con protección al conector en la tenninal SH en**  ambos finales de cada segmento de cable y conecte el cable azul al conector de 3 pines en la terminal 2.

Para tener terminada la conexión en ambos extremos, para el procesador PLC-5/20 se debe de poner una resistencia de 150 $\Omega$  a 1/2W entre las terminales 1 y 2 del conector de 3 pines

#### CANALES DE COMUNICACIÓN

Los procesadores PLC-5/11, PLC-5/20, PLC-5/30, PLC-5/40L, PLC-5/60L, tienen 3 Ú 8 conectores para el canal 1 A, según el procesador.

El canal 1 A ya está configurado para soportar la comunicación DH+. Este canal trae la configuración ya establecida para la comunicación DH+.

El canal lB también puede soportar la comunicación DH+ si es debidamente configurado, pero este no tiene conectores paralelos.

En una conexión de los dispositivos a través de una línea local DH+ a un procesador, los dispositivos pueden comunicarse con cada procesador PLC-5 en la línea.

AJ Conectar una terminal de programación a un procesador usando una linea DH+ debe de hacer lo siguiente:

- Determine una taIjeta de comunicación para ser usada en su terminal de programación.
- Determine el cable correcto.
- Conecte la terminal de programación al procesador.

La tarjeta de comunicación que se utilizó para la comunicación entre la unidad de programación que es una computadora industrial ATIXT, con un procesador Pentium a 200mhz y el PLC-5120 es la tarjeta 1784-KTX, con el cable 1784-CP12 y un conector 1784- CP7, esta tarjeta fue configurada en la dirección D700.

## Utilización de un procesador en modo de exploración (scanner).

Los PLC-5/11, -5/15, -5/20 o -5/25 puede estar en el modo explorador o adaptador Un procesador con muchos canales de E/S remotas puede estar en cada uno de los modos explorador y adaptador al mismo tiempo.

Un procesador puede explorar lo siguiente:

- El archivo de memoria del procesador para leer las entradas y salidas de control
- En las E/S locales durante las E/S explora cual esta en asincronía con el programa explorador.
- Las E/S remotas durante una exploración separada están en asincronía con el programa explorador (pero actualiza la tabla de datos de las E/S remotas amortiguando la sincronía del programa de rastreo)

Un procesador con un canal configurado en modo de exploración (scanner) actúa como un procesador supervisor de otros procesadores que están un modo adaptador (adapter) también con módulos adaptadores de E/S remotas

El modo de exploración del procesador PLC-5 puede:

- Recoger datos de nodos de dispositivos adaptados en racks de E/S remotos.
- Procesar datos de E/S de módulos de 8, 16 o 32 puntos.
- Direccionar E/S en grupos de E/S de 2, 1, o *Y,* slot.
- Soportar una configuración complementaria de E/S.
- Soportar transferencia de bloques en un chasis de E/S.

El procesador PLC-5 en *modo* de explorador transfiere datos discretos y transferencia de bloques de datos a módulos en racks remotos de E/S así como un procesador en modo adaptador.

El canal lB del procesador PLC-5/20 soporta la configuración en modo escáner y **para la cual se debe de considerar lo siguiente:** 

- **Definir un archivo de estado de E/S, con infonnación acerca de los racks conectados**  al procesador, usando la pantalla de configuración del procesador en el software de **programación.**
- **Especificar la velocidad de comunicación de exploración y archivo de diagnostico y**  definir una lista de exploración usando la pantalla de configuración del canal de **modo de exploración en el software de programación.**

### **Configuración de la comunicación de un PLC-S en canal adaptador.**

El procesador supervisor o canal explorador y el procesador en modo adaptador **tienen una fonna automática de transferencia de datos discretos y estados entre ellos mismos vía procesador supervisor en E/S remotas en modo exploración.** 

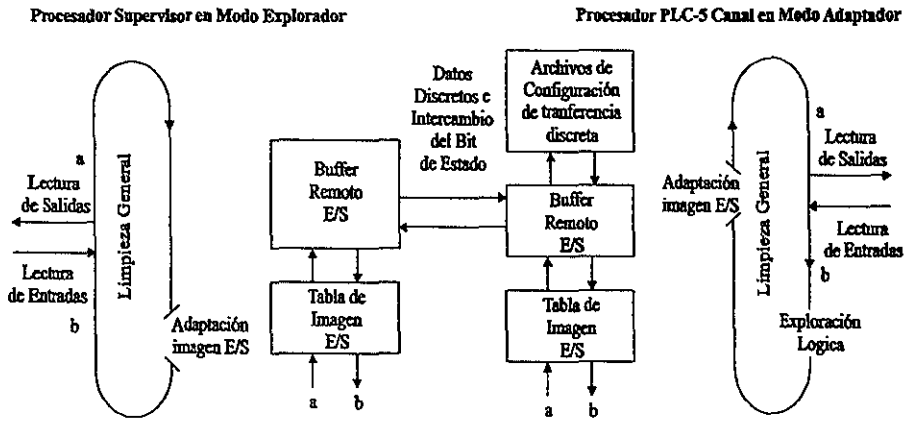

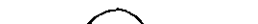

# Definición de la velocidad de comunicación, dirección, y tamaño del rack (Número de palabras de transferencia).

## Archivo de diagnostico.

Este archivo contiene la infonnación del estado del canal, en este campo se debe introducir un numero entero para el archivo (9-999). Se debe de asignar un único archivo de diagnostico para cada canal, deberá definir un archivo de diagnostico si un canal esta configurado para algo aunque este no este utilizado.

# Velocidad de Comunicación.

Es la velocidad de comunicación en las E/S de la conexión remota Se podrá seleccionar las velocidades de 57.6, 115.2 Ó 230.4 kbps.

#### Dirección del Rack.

La dirección del rack es la misma que la de exploración. Las direcciones válidas para el procesador PLC-5/20 son 1-3 en octal.

#### Grupo de inicio.

Es el grupo de inicio del numero de rack, los valores validos son O, 2, 4 o 6.

# Tamaño del rack.

Es el número de palabras de E/S que se intercambian con el procesador supervisor, usted puede seleccionar el tamaño de rack, los cuales dependen del grupo de inicio que usted seleccione.

**Si usted quiere comunicarse usando.** 

- $-2$  palabras- seleccione  $\frac{1}{4}$  (grupo de inicio 6)
- 4 palabras- seleccione *V,* (grupo de inicio 4)
- 6 palabras- seleccione % (grupo de inicio 2)
- 8 palabras- seleccione Heno (grupo de inicio O)

**Por ejemplo, si usted escoge el grupo de inicio 6, usted solamente puede transferir 2**  palabras, y si escoge el grupo 4, podrá transferir 4 o 2 palabras.

# Último rack.

**Notifica al procesador supervisor que este esta en el último chasis, esta información es importante cuando el procesador supervisor es un PLC-2.** 

**Notifica al procesador supervisor que este esta en el último chasis, esta infonnación es importante cuando el procesador supervisor es un PLC-2** 

**Si un dato de un procesador supervisor esta direccionado a las salidas de control del canal del procesador en modo adaptador, escriba la lógica de escalera en el procesador en modo adaptador y mueva estos datos de estos archivos de entrada a la imagen de salida. Use**  las instrucciones XIC y OTE para los datos de bits; use las instrucciones move y copy para los datos de palabras.

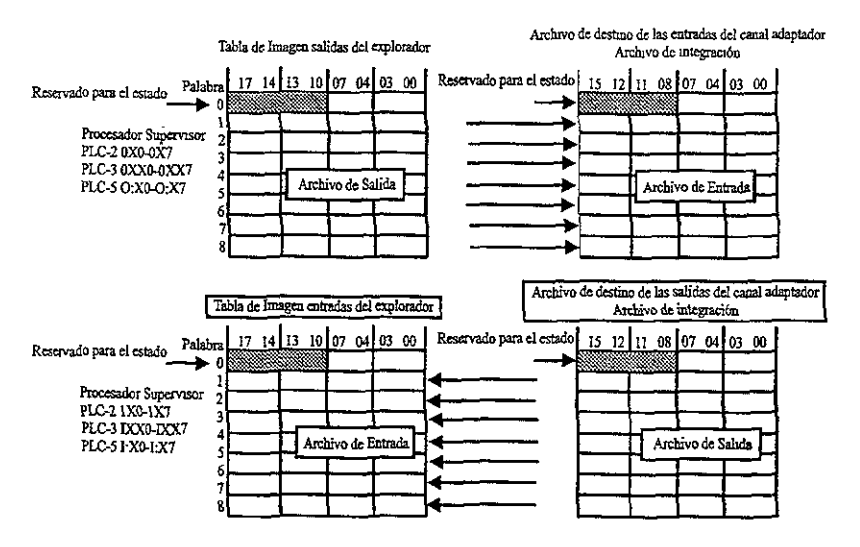

Dos, cuatro, seis u ocho palabras de datos pueden ser tranferidos entre un canal explorador y uno adaptador. El número de palabras es determinado por el tamaño de rack especificado en la pantalla de configuración del canal adaptador

Si usted quiere un procesador supervisor que lea datos de un archivo en un procesador en modo adaptador, escriba la lógica de escalera en el procesador en modo adaptador y mueva estos datos al archivo fuente de salida del mismo para transferir del procesador supervisor a la tabla de imagen de entrada

Para crear los archivos de configuración de transferencia discreta, use la pantalla de configuración en modo adaptador en su software de programación.

IMPORTANTE. El procesador determina el número de palabras usadas por el archivo de acuerdo al tamaño del rack especificado.

### Canal de Configuración para Comunicación Discreta.

Utilice la siguiente tabla para encontrar el número de palabras de entrada y salida que pueden transmitirse a través de la comunicación discreta Registre el número para una futura referencia

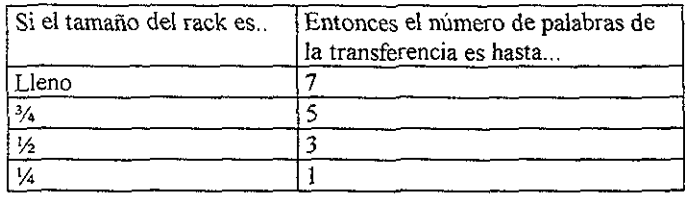

**La instalación de los parámetros de configuración de la transferencia discreta en la pantalla del canal de configuración se puede modificar 10 siguiente:** 

# **Destino de la entrada.**

Es la locación donde el explorador coloca las palabras de salida dentro del archivo de **entrada del adaptador. Para esto se debe de realizar lo siguiente:** 

- Introducir el numero de archivo (decimal) del dato de origen.
- Introducir el numero de palabra (decimal) del dato de origen Especificando una **imagen de entrada, imagen de salida, número entero, BCD, o archivo hex**
- Por ejemplo· si usted usa el archivo N7:0 y el tamaño del rack es lleno, el explorador coloca 8 palabras discretas en el archivo N7, palabras 0-7, (el bit superior de la primera palabra es explora el estado)

# Origen de **la** salida.

Es la locación donde el adaptador coloca las palabras de salida discretas en el archivo **de entrada discreta del explorador Para esto se debe realizar lo siguiente:** 

- Introducir el numero de archivo (decimal) del dato de origen
- Introducir el numero de paJabra (decimal) del dato de origen. Especificando una **imagen de entrada, imagen de salida, número entero, BCD, o archivo hex.**

Por ejemplo' si usted usa el archivo N7' 10 Y el tamaño del rack es lleno, el explorador coloca 8 palabras discretas en el archivo N7, palabras 10-7, (el bit superior de la primera palabra es para el estado)

Cada instrucción de salida en un procesador deberla de tener su correspondiente instrucción de salida en otro procesador El número de rack, del canal del procesador en modo adaptador, determina el direccionamiento que usted use.

#### Programación de la transferencia de bloques de datos en un canal adaptador.

En el modo adaptador la transferencia en bloques es esencialmente continua Tan pronto como una transferencia es completada, otra transferencia de bloques ocurrirá inmediatamente en el procesador en modo adaptador, este después espera a otro procesador supervisor para realizar otra transferencia en bloque pedida. Por lo tanto, el dato que es transferido después de pedirse es un dato de la transferencia previa Si el procesador supervisor realiza una transferencia de bloques pedida por el procesador en modo adaptador cada 500 ms, por ejemplo, el dato es a lo menos 500 ms mas viejo.

El procesador supervisor contiene las instrucciones de transferencia de la lógica de escalera con los controles con la comunicación actual de transmisión. Por lo tanto, el cana1 del procesador en modo adaptador controla:

- El número actual de palabras de datos transferidos
- La tabla de datos de la locación de los datos transferidos.

IMPORTANTE. No use en la lógica de escalera las instrucciones de transferencia en bloques para el canal del procesador en modo adaptador, Usted configure la transferencia de bloques mediante las pantallas de configuración del canal y las pantallas del monitor de datos

# CONFIGURACIÓN DE LA TRANSFERENCIA DE BLOQUES SOLICITADA.

**Para la configuración de transferencia de bloques de un canal de un procesador en modo adaptador, utilice la pantalla de configuración en modo adaptador en su software de programación y realice lo siguiente:** 

**1.- Defina los archivos de control BTW y BTR que necesita. Estos archivos ya existen (aparecen en el mapa de memoria) o la edición resultaría un error. Cada palabra de control puede contener una única dirección de transferencia de bloques para transmitir apropiadamente transferencia en bloques.** 

- **A Insertar el numero de archivo de transferencia en bloques.**
- B. **Insertar el número de elemento.**
- C. Registrar en un papel los archivos BT que definió. Estos lo ayudaran cuando **configure los archivos BT a través del monitor de datos**

2. - Desde el canal del modo adaptador, controle la locación de cada dato transferido **así como el total de los datos, cargue el dato en los archivos de transferencia de datos**  usando la pantalla del monitor de datos en su software de programación.

- A. Especifique un archivo de control *BY* que usted defina.
- B. Inserte la longitud de transferencia en .RLEN
- **C. Inserte el archivo y los números de elementos de cada dato que será**  transferido en FILE y .ELEM respectivamente.

EJEMPLO

**Una transferencia en bloques escribe 10 palabras en un archivo 24, elemento 10 con**  un archivo de control BT un grupo 0, módulo 0 de BT12:000

#### Pantalla De Configuración del Modo Adaptador

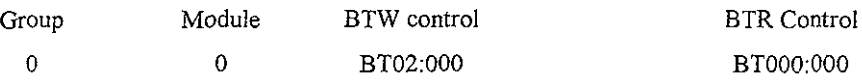

#### Pantalla del Monitor de Datos

Address E~ **ST** DN ER ce EW NR TO RW RLEN DLEN FlLE ELEM R G M BT1200 o o o o o o o o o 10 o 24 10 o o o  $\mathfrak{o}$ 

El programa múltiple de transferencia de datos de un canal de un procesador en modo adaptador, tiene correspondencia de transferencia de bloques en el procesador supervisor por archivos de control en el adaptador.

En este ejemplo la primera transferencia de datos en el supervisor utiliza la palabra de control BTR en el grupo O módulo O, la cual es BTOIO:OOO.

Puntos BTlO:O del archivo 24 y elemento 10 y tiene una longitud de 64 palabras

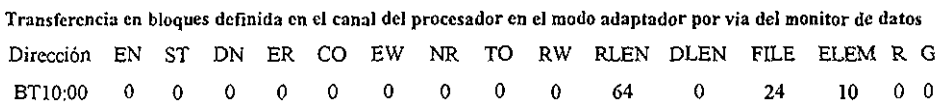

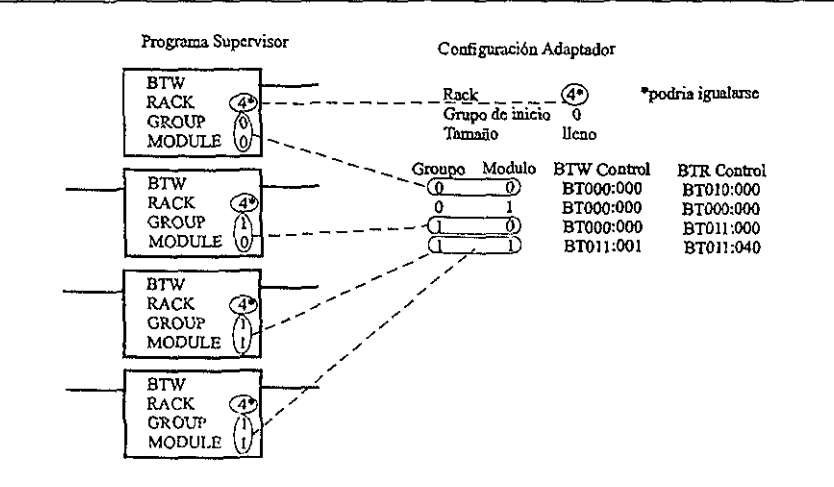

Supuesto que el archivo 24 ha sido creado como un archivo integrador, los datos escritos en la primera transferencia en bloques serán encontrados en N24:10 a N24:73 La segunda transferencía en el supervisor escribe estos datos en el archivo para cada punto BTll:OO, y la tercera transferencia escribe este dato en el archivo para cada punto BTIl :40

Usted puede tener hasta 15 escrituras y 15 lecturas Cada transferencia en bloque de una locación grupo/módulo particular, usa la dirección VO para cada bit de estado de rack/grupo. Estas locaciones están perdidas la transferencia discreta. Por lo tanto, si usted configura todos los pares de lectura/escritura de transferencia en bloques existentes, no habrá bíts para la transferencia discreta.

### Importante.

La lectura de transferencia de bloques en modo adaptador y la escritura de transferencia de bloques en la misma locación grupo/modulo, tendría la misma longitud.

Si usted quiere transferir datos a un procesador residente local E/S, a un canal de un procesador en modo adaptador a un procesador supervisor o si usted quiere transferir datos de un procesador supervisor a un procesador residente local E/S en modo adaptador, usted puede usar las instrucciones MOV o COP en el canal del procesador en modo adaptador para mover un dato de entrada o de salida a un archivo de datos usado en el archivo de control de la transferencia de datos del adaptador.

# **Canal Configurado para transferencia en bloque entre procesadores.**

Para realizar la transferencia en bloques entre procesadores se debe de tomar en cuenta los siguientes puntos:

• El número de archivos que utilizará. Cada dato de transferencia requerirá por cada bloque de control BTW en el procesador fuente un bloque de control BTR en el procesador de destino

- **Crear el archivo BT con la longitud correcta, asignandole un archivo de dato que no sea usado.**
- **Registrar el número de archivo yel número del elemento para referencias futuras.**
- · Regresar a la pantalla de configuración del canal del canal adaptador y establezca el control BrW y los parámetros de control BrR.
- o Para cada columna de control BTW Ó BTR. se debe seguir.

Establezca 000 (número del archivo de datos) de la columna de control BrW ó BrR, escriba el número de archivo del archivo de control Br, presione [Enter] y Aceptar Ediciones. Establezca :000 (elemento del campo) de la columna de control **BTW ó BTR Escriba el número de un elemento del archivo de control BT que no sea**  utilizado, presione [Enter] y Aceptar Ediciones. Registre el número de módulo y grupo para cada archivo de control Br para referencias futuras y Presione [Ese] para regresar a la pantalla del directorio del programa.

Siga estos pasos para cada archivo de control Br:

• En el monitor de datos especifique la dirección, introduzca la dirección del archivo BT, omita los campos EN, sr, DN, ER, CO, EW, NR, ro, RW, DLEN, R, G Y M. **Introduzca los datos en los siguientes campos:** 

**RLEN- El número de elementos que se transferirán usando la transferencia en bloques y que na podrán ser cero.** 

FILE- El número del archivo de datos en el mapa de memoria del procesador Este **es el archivo que transferirá mediante una instrucción BTW, o el archivo que recibirá**  datos en un BrR.

ELEM~ **el elementos de inicio en el archivo de datos.** 

**Para configurar una lógica de escalera para una comunicación discreta entre un procesador supervísor y otro procesador en modo adaptador refiérase a las siguientes claves.** 

G - Número de grupo de E/S (1-7). El cero es reservado para el control y los datos **de estados. La "G" especificada en un escalón del explorador debe ser la misma "G" usada por el escalón del adaptador.** 

B - Un número de bit (00-07, lO-17) La "B" especificada en un escalón del **explorador debe ser la misma "B" usada por el escalón del adaptador** 

R **- Posición del número de rack en el adaptador como es visto por el explorador. Este número de rack es configurado en la pantalla de configuración del modo**  adaptador

Y:Y - Un archivo y un elemento localizado en la memoria del Explorador.

Z:Z - Un archiVO y un elemento localizado en la memoria del adaptador.

-11-- (dado sin el bit de dirección) una condición de entrada que usted puede añadir u **omitir.** 

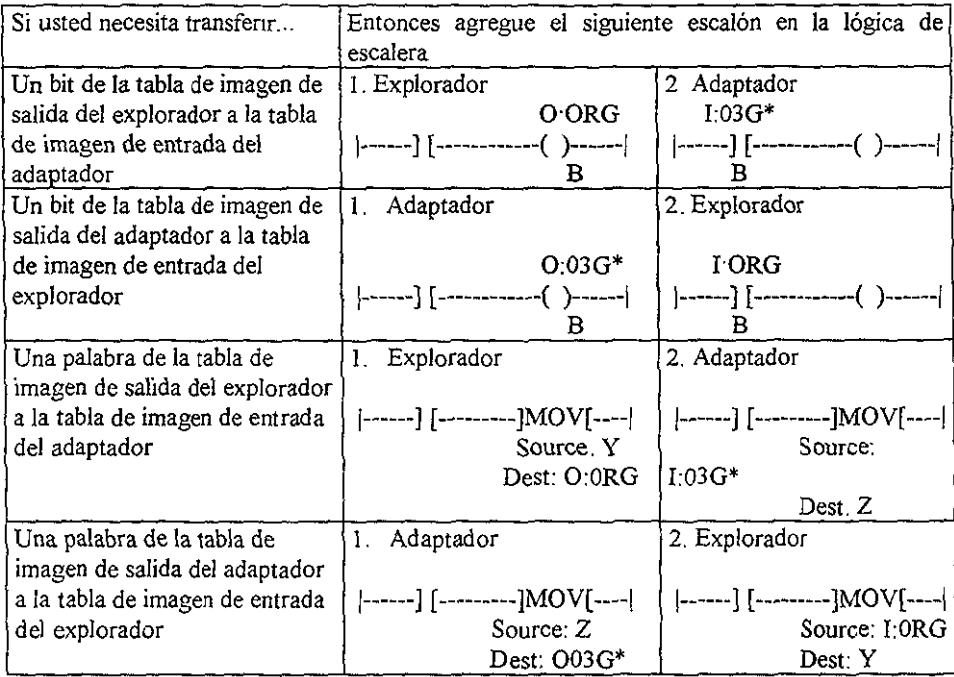

**\* Con un procesador avanzado en modo adaptador, usted puede especificar algun rack dlspomble para la entrada de adaptador y tablas de 1I11.1gen de saJlda (el rack 3 es el prcdctcrn1inado). Ó una**  **dirección de un archivo binario o entero. En esta dirección del rack son configurados sus parámetros en la pantalla de configuración del canal en modo adaptador.** 

**Para configurar una lógica de escalera para una comunicación de transferencia de datos entre un procesador supervisor y un procesador avanzado en modo adaptador refiérase a las siguientes claves.** 

R **- Posición del número de rack en el adaptador como es visto por el explorador. Este número de rack es configurado en la pantalla de configuración del modo**  adaptador del procesador avanzado.

Q:Q:, 8:8, T:T. U:U - Archivo diferente y locaciones de elementos en la memoria **del procesador explorador. (El archivo y el numero de elementos no necesitan coincidir).** 

 $NOTA^*$  NQ:Q y NT.T podrán estar cinco elementos enteros en el archivo (N) o un elemento de control de transferencia en bloques, archivo (BT). Los archivos BT **son disponibles con un procesador avanzado únicamente.** 

G, g - Este número de grupo coincide con el número de grupo del archivo de control BT, el cual usted asigna en la pantalla de configuración del canal adaptador del procesador adaptador

**M, m - Este número de módulo coincide con el número de módulo del archivo de**  control BT, el cual usted asigna en la pantalla de configuración del canal adaptador del procesador adaptador

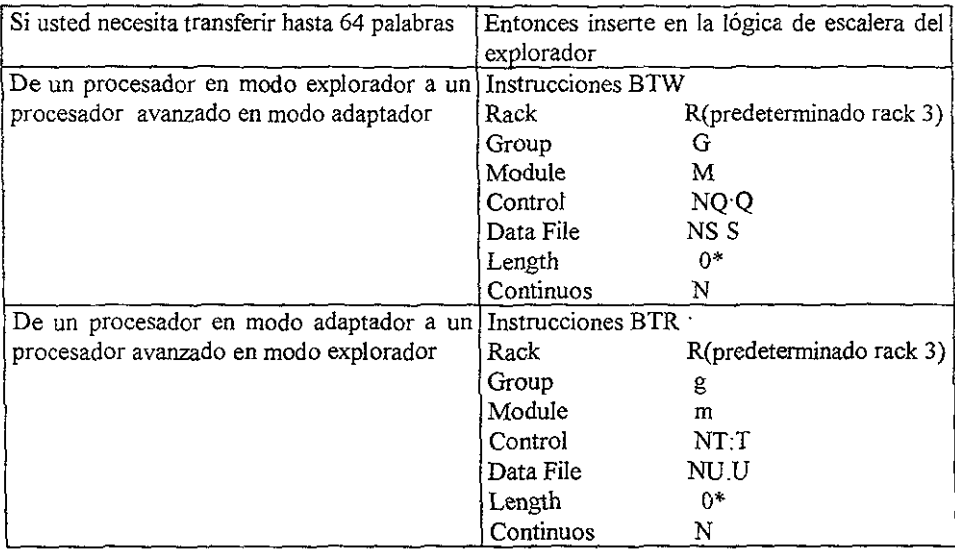

# EJEMPLO:

**Transferencia en bloques en un procesador supervisor.** 

Bits habilitados BTR y BTW

 $BTI2:0$  BT12<br>-1/f  $\leftarrow$  1/f -] / <del>[</del>-EN Bits habilitados BTR y BTW  $BT12·1$ 'EN  $BT12'0$  BT12'1 BTR-BLOCK TRANSFER READ<br>Rack 03 Rack 03<br>Group 0 Group 0<br>
Module 0 Module 0<br>
Control block BT12:0 Control block BT12:0<br>Data file N10:1 Data file Length O **Continous** N  $(EN)$  $\left|$  (DN)  $\right|$  $(ER)$ <sup>-</sup> ¡-  $BTW^-$ J / r--J / ,r-,-----1 EN EN BLOCK TRANSFER WRITE  $\begin{bmatrix} - (EN)^2 \\ 03 \end{bmatrix}$ Rack 03<br>Group 0 Group O L{DN)'---j Module **Control block Data file**  Lcngth **Contmous**   $BT121$   $-$ (ER)<sup>--</sup> NI 1.1  $\mathbf{0}$ N

e e castella

#### IV.! ALGORITMOS DE SIMULACIÓN.

La realización de los algoritmos de simulación se basa principalmente en la transferencia de datos analógicos y discretos que cumplan con las señales que el sistema de control esta esperando para poder inicializar su acción.

Los programas que se presentan en el Apéndice, son un ejemplo de la secuencia de arranque del Turbocompresor Solar Centauro, en estos se consideran las señales de arranque, modo de arranque, velocidad, temperatura, carga, purgado y chequeo de la válvula de gas combustible, que son consideradas algunas de las más importantes señales que intervienen en esta secuencia.

Los programas considerados son:

- Control.RSP. Es una parte del sistema de control original con modificaciones para poder recibir datos desde otro PLC.
- Simulador.RSP. Es el programa que genera las señales que necesita el sistema de control para iniciar su acción.

Todos los programas que se utilizaron se encuentran en lenguaje escalera y se utilizó el software RSLogix5 de la compañía RockweIl Software lnc. para su ejecución. Cabe mencionar. que para la ejecución y visualización de esta secuencia de arranque, se realizó una programación en ambiente MM} (Interfaz Hombre Máquina) o también conocido como interfaz gráfica de usuario, utilizando el programa RSView32 de la compañía Rockwell Software Inc. con la cual por medio de dibujos con animaciones uno puede ver como se están generando las señales, esta es una forma muy fácil de manipularlas y monitorearlas, este software y las pantallas del sistema simulador son descritos en el siguiente capitulo.

Los programas originales del sistema de control no pueden ser mostrados en esta tesis, debido a que son muy extensos y son considerados como información confidencial de PEMEX

## IV.2 MODIFICACIÓN DE LOS ALGORITMOS DE CONTROL.

Para que el sistema de control reciba las señales del sistema simulador, se deben de direccionar los PLC's en modo adapter y escaner como fue descrito en el capítulo anterior.

Los algoritmos de control están modificados ya que los originales están direccionados par recibir señales desde un módulo fisico que se encuentra en el mismo chasis y entonces las modificaciones que tiene el programa son para que el sistema de control pueda leer datos que le está enviando otro PLC que se encuentra en otro chasis y por lo tanto en otro rack lógico. Para comprender mejor esto, debemos de considerar los siguientes conceptos'

- Slot (ranura) es el lugar del chasis donde se inserta el Procesador y los módulos del PLC, existen chasis de 4, 8 Y 16 slots.
- I grupo modular es igual a 16 puntos entradas o salidas.
- I rack lógico es igual a 8 grupos modulares.
- Direccionamientos:

 $\frac{y_2}{x}$  slot = 2 grupos modulares en una sola ranura, es utilizado cuando se tiene módulos de 32 entras o salidas.

 $1$  slot = 1 grupo modular en una sola ranura, es utilizado cuando se tiene módulos de 16 entras o salidas

2 slot =  $\frac{1}{2}$  grupo modular en una sola ranura, es utilizado cuando se tiene módulos de 8 entras o salidas.

El PLC·5120 que se utilizó en este proyecto tiene la capacidad de soportar 4 racks Jógicos, entonces al tener 2 chasis de 16 slots debemos de tener 2 racks lógicos por chasis, por lo tanto se tiene que dar un direccionamiento a 1 slot, esto significa que un slot vamos a localizar 1 grupo modular, si tuviéramos un direccionamiento a *Y2* slot tendríamos en una sola ranura 2 grupos modulares y por lo tanto en un solo chasis de 16 slots tendríamos 4 racks lógicos Si el direccionamiento fuera a 2 slots, tendríamos en una ranura *Yí* grupo modular y en un solo chasis 1 rack lógico. A pesar que se manejan módulos de 32

entradas/salidas en el sistema de control, no importa que este direccionado a 1 sIot y se pierdan 16 puntos. de entras y salidas, ya que las señales aunque no se puedan manipular fisicamente, el sistema si las maneja lógicamente y esto es lo que importa para realizar la simulación

Se puede ver en los programas del Apéndice, que el sistema de control en algunas de las entradas y salidas están direccionadas al rack 02 donde el sistema de simulación las recibe y las manda direccionadas con el rack *03,* por ejemplo:

Si tenemos la dirección en el sistema de control 0:020/11, cuando se active, se recibirá el dato en el sistema de simulación en la entrada I:030111. De igual manera si tenemos la dirección en el sistema de simulación 0:022/14, cuando se active, se recibirá el dato en el sistema de control en la entrada 1:032114.

Por lo tanto las figuras siguientes muestran claramente un ejemplo de los cambios en las direcciones originales del sistema de control, para poder mandar y recibir datos entre procesadores.

Archivo original.

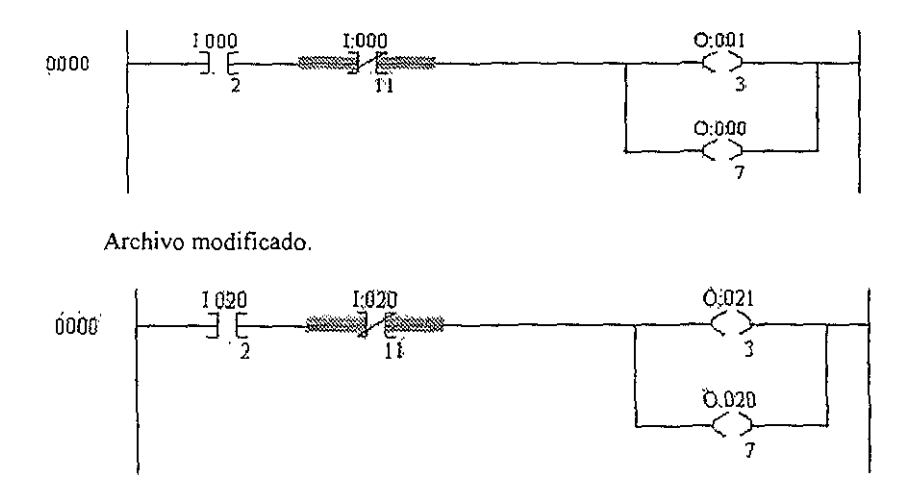

126

# v. INTERFAZ GRÁFICA DE USUARIO.

## V.l DESCRIPCIÓN Y OPERACIÓN DEL SOFTWARE RSVIEW32.

EL programa RSView32 es un software integrado para crear y correr proyectos en ambiente NfMI (Interface operador máquina), esta programa corre bajo Windows 95 o Windows NT 3.51 o versiones superiores, y proporciona todas las herramientas que se necesitan para crear eficazmente las aplicaciones de monitoreo y control supervisor, además que puede utilizar otras aplicaciones Con el entorno de Windows. Los requerimientos de hardware y software son:

- Computadora personal (PC) Procesador Intel Pentium 100 MHz mínimo; se recomienda un procesador de 133 MHz o de mayor capacidad
- Memoria Mínimo 24 MB; se recomienda 32 MB
- Espacio en disco duro Mínimo 100 MB; algunas aplicaciones pueden necesitar más
- Sistema operativo Microsoft® Windows® NT 3.51, o posterior, o Windows 95.

La principal aplicación de RSView32 es el control por medio de gráficos los cuales muestran y controlan los diferentes eventos que intervienen en un sistema de control. Este programa puede comunicarse con las hojas de cálculo de Microsoft Excel y Crystal Reports sin convertir los archivos para registrar datos simultáneamente en múltiples archivos para obtener registros de Jos datos de producción de las visualizaciones de los gráficos, además de que la comunicación de la base de datos creada tiene el formato ODBC (Open Database Connectivity). y tiene utilidades para poder imprimir Jos diferentes reportes de estas con sus diferentes tipos de Tags. Un Tag es un nombre lógico de una variable en un dispositivo con una localidad de memoria (RAM). Existen dos tipos de Tags: los analógicos y los digitales

Se pueden crear y editar pantallas con las herramientas nativas de los programas Microsoft. Por medio de sofisticados gráficos y animación centrados en objetos, así corno técnicas de arrastrar - colocar y cortar - pegar, se simplifica la configuración de la interface MM.

La incrustación y vinculación de objetos (OLE) es una capacidad de Windows que permite utilizar la salida visual de otras aplicaciones, tales como procesadores de texto y planillas de cálculo, e incorporarla a pantallas gráficas de RSView32. El intercambio dinámico de datos (DDE) es un estándar de Microsoft que permite establecer vínculos entre RSView32 y otras aplicaciones que se ejecutan en Windows para que puedan intercambiar datos

RSView32 proporciona un número de diferentes selecciones del menú que permiten la incrustación y vinculación de objetos. Un objeto incrustado es aquél creado en otra aplicación y ubicado en una pantalla gráfica de RSView32. Cuando hace doble clic en el objeto en la pantalla, se inicia la aplicación de origen para que se pueda editar el objeto sin tener que sacarlo de RSView32 A esto se lo conoce corno edición en el lugar.

Un objeto vinculado es un objeto incrustado que está vinculado a la aplicación de origen mediante DDE (Intercambio dinámico de datos). Cuando la aplicación de origen cambia, se actualiza el objeto vinculado en RSView32, y cuando el objeto vinculado cambia, la aplicación de origen también lo hace

Las opciones Pegar especial e Insertar objeto del menú Editar y la opción Objeto OLE en el menú Objetos del editor de pantallas gráficas son funcionalmente equivalentes: todos le permiten incrustar un objeto OLE y proporcionan una opción de vínculo. La opción Pegar del menú Editar permite incrustar un objeto, pero no proporciona una opción de vinculo.

La diferencia entre las opciones Pegar especial e Insertar objeto de RSView32 es que Pegar utiliza el portapapeles para mover el objeto desde la fuente hasta RSView32, mientras que Insertar objeto crea un nuevo objeto del tipo seleccionado o lo copia directamente desde el examinador

El software utiliza gráficos de alto nivel para realizar el control, los cuales pueden ser creados y exportados de diferentes paquetes de dibujo como: CorelDRA W"', Auto  $CAD^{\otimes}$ , y Photoshop<sup>TM</sup> También puede utilizar gráficos animados con alguno de los 12 tipos de control, incluyendo posición, rotación y control del tamaño, al igual que se puede configurar el rango de movilidad para cada objeto gráfico

Se pueden crear gráficas de tendencia que muestran el proceso en el tiempo con sus valores reales, estas pueden tener un tiempo real o datos históricos utilizando diferentes colores para la distinción de las curvas graficadas

Si se desea empezar a trabajar con el programa RSView32 se debe de crear un proyecto nuevo, este consiste en una carpeta en el disco duro que contenga al menos los siguientes elementos'

Un archivo del proyecto (\*.rsv) Una carpeta con Tags. Una carpeta con archivos de comunicación Una carpeta de cache

El archivo \* .rsv contiene la información general acerca del proyecto y una lista de los componentes y sus respectivas localizaciones en sus directorios y números de versión. De manera predeterminada, todos los componentes del proyecto se ubican localmente en carpetas bajo la carpeta de proyecto, pero también se pueden ubicar en otros directorios o compartirse con otros proyectos que se estén ejecutando en otras computadoras.

Cada vez que se crea un proyecto, aparece un administrador de proyectos que muestra el nombre del proyecto. La ventana del administrador de proyectos está dividida en dos secciones. Cuando inicialmente se crea un proyecto, la sección izquierda muestra una sene de carpetas y la sección derecha está vacía, a medida que se crean componentes del proyecto, se muestran en la sección derecha

A continuación se describen las partes del administrador de proyectos

## **FICHAS**

El administrador de proyectos contiene fichas para que pueda cambiar fácilmente entre el modo de edición y el modo de ejecución La ficha del modo de edición contiene los editores para desarrollar su proyecto. La ficha del modo de ejecución contiene los componentes que se pueden utilizar durante la ejecución. Se pueden cambiar de una ficha a otra para probar rápidamente su proyecto mientras lo está creando.

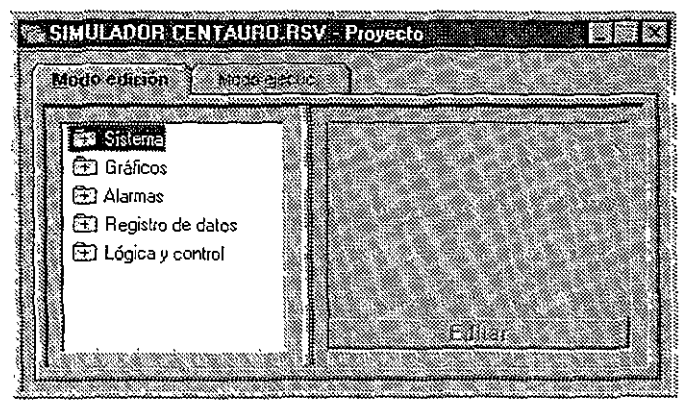

Figura 1. Fichas y Carpetas del Programa RSView32

En el modo de ejecución, puede ejecutar componentes individuales del proyecto o puede ejecutar el proyecto entero.

# CARPETAS.

El administrador de proyectos utiliza carpeta para organizar los editores. La forma de abrir y cerrar las carpetas es igual que en Windows, por medio del doble c1ie o con el botón derecho del mouse para abrir el menú de contexto y luego haga clic en expandir o contraer,

# EDITORES.

Los editores sirven para crear o configurar los componentes de un proyecto. Para abrir un editor, puede hacerlo igual que las carpetas

El menú de contexto contiene "Nuevo" si puede crear un componente con el editor y contiene Mostrar si no puede crear un componente con el editor.

A continuación se muestran las diferentes carpetas que existen en RSView32 con sus respectivos editores:

Sistema (Carpeta de Configuración del Sistema).

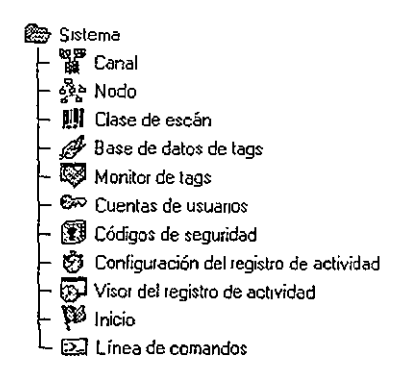

RSView32 provee dos formas de recolectar datos del controlador programable

- Por medio de una interface de controlador directo a los controladores programables A1len-Bradley
- Por medio de servidores DDE a dispositivos que no sean AlIen-Bradley. Estos pueden ser AdvanceDDE de alta velocidad o formatos CF \_ TXT estándar

El método que debe usar depende de sus necesidades específicas y el controlador de comunicaciones que se utilice

Utilice un *controlador* directo para conectarse con los controladores programables de Allen-Bradley Utilice un servidor DDE para conectarse con dispositivos que no son Allen-Bradley. Para recolectar datos de un servidor DDE de terceros, por ejemplo, Excel o Visual Basic ó para conectarse a un servidor de red RSView32 vía NetDDE. Los servidores DDE son configurados separadamente, si utiliza un servidor DDE usted tiene que configurar un nodo DDE para éste, en el editor de Nodo, si está utilizando un controlador directo, en RSView32 se configuran las comunicaciones usando los editores para Canales, Nodos y Clase de exploración.

En esta carpeta de sistema es donde se configura el tipo de comunicación que se va a tener entre el PLC, y la unidad de control, esto involucra

- Canal de comunicación. Es la conexión de la estación RSView32 a una Red de controles programables. Aquí se deben de especificar los canales de comunicación con dispositivos Allen-Bradley. Los canales deben establecerse antes de configurar los nodos para los dispositivos
- Nodo (Dispositivo de control). Es el controlador programable que esta conectado a una Red. Cuando una estación RSView32 se establece, periódicamente realiza una actualización de la tabla de valores, entonces escanea todos los nodos que tiene instalados. Se debe de asignar nombres y definir atributos para los dispositivos AIlen-Brad1ey o los servidores DDE con los que RSView32 se comunicará

Dispositivos de comunicación Son los dispositivos que se conectan al canal de comunicación de la computadora, para este proyecto se utilizó un dispositivo interno que es la tarjeta 1784-KTX, pero también pueden utilizarse dispositivos externos conectados a través del puerto seriaJ.

Manejadores de comunicación. Es el software que permite la comunicación con la computadora y los dispositivos, en este caso para la comunicación con los controladores lógicos programables de Allen-Bradley y utilizando Windows NT 3.51 o superior, se utiliza el programa RSLink

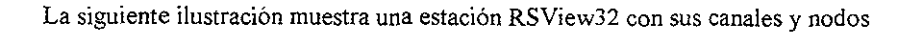

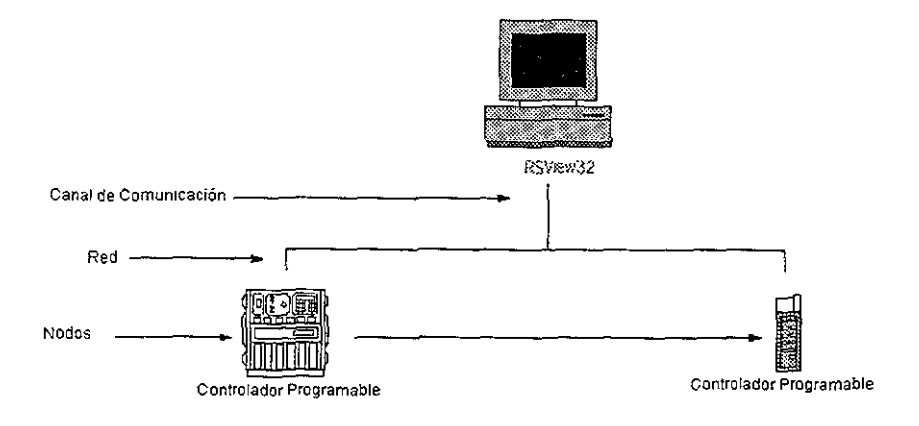

Figura 2. Conexión de una estación RSView32.

- Clase de escán. Aquí se configura la velocidad con la que se escanearán los Tags que comunican con los dispositivos Allen-Bradley.
- Base de datos de Tags. Sirve para crear Tags y configurar las alarmas.
- Monitor de Tags. Muestra los valores en tiempo real de un Tag o de un grupo de Tags.
- Cuentas de usuario. Asigna códigos de seguridad a los usuarios a fin de limitar el acceso a un proyecto.
- Códigos de seguridad. Asigna códigos a los comandos y las macros.
- Configuración del registro de actividad. Especifica el tipo de actividad del sistema que desea registrar y dónde, cuándo y cómo desea que se registre
- Visor del registro de actividad. Ve los archivos del registro de actividad
- Inicio. Especifica cómo se verá su proyecto y qué ejecutará cuando se inicie el

proyecto

• Línea de comandos. Abre una línea de comandos para introducir comandos RSView32

Aparte de la configuración del sistema con otro dispositivo, en esta carpeta se puede manipular la base de datos de los Tags, podemos tener los siguientes tipos de Tags.

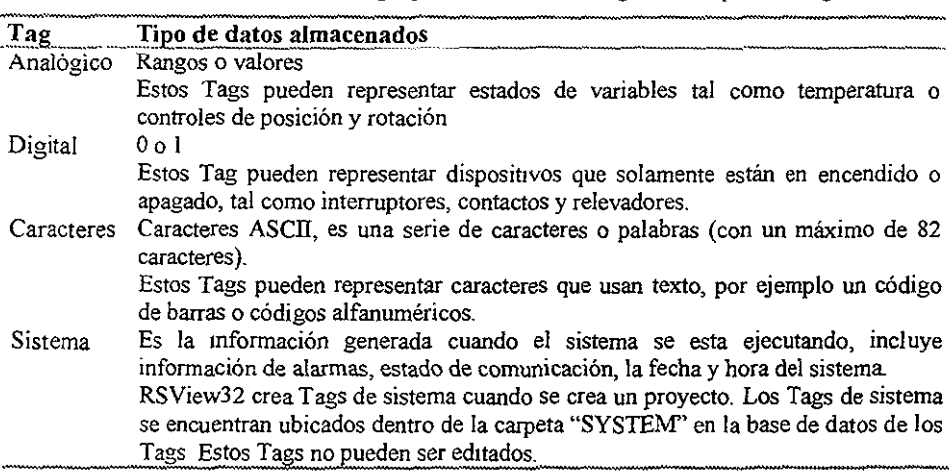

Estos Tags pueden ser creados o ser importados ya que cuando se realiza un programa en escalera en el PLC, se crea una base de datos la cual puede ser exportada al software RSView32, para esto se debe de exportar desde el editor del programa en escalera (RSLogix5), estos Tags se deben de definir primero en este último por medio de etiquetas, las cuales serán los nombres de los Tags en el programa RSView32.

Se pueden importar Tags selectivamente de una base de datos de PLC o SLC Allen-Bradley a la base de datos de Tags de RSView32. Los Tags importados de este modo se copian en la base de datos, no se comparten con la base de datos de origen Esto significa que los cambios realizados en los Tags en RSView32 no afectan la base de datos de donde se importaron y viceversa.

Otra forma de importar bases de datos es ya teniendo la base de datos en el programa RSLogix5 exportarla al formato CSV, despucs, en la carpeta de herramientas del

Software RSView32 se encuentra una utilidad para Importar y exportar bases de datos, al ejecutarla se debe de indicar el tipo de formato y base de datos que se habia elegido al igual que el nombre con el que fue grabado y por último se debe de indicar el proyecto y el nombre del nodo en el cual se va importar la base de datos.

Existe otra herramienta que crea reportes de todos los tipos de Tags, y se puede imprimir ya sea un reporte detallado de todo el sistema o un reporte de la base de datos, reporte de las alarmas o de direcciones, etc.

También es aquÍ en donde se configura cual es la panta1la con la que queremos que comience nuestro programa, además que da varias opciones de visualización de las mismas.

Gráficos. (Carpeta de Gráficos).

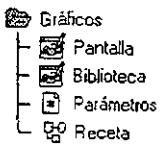

En esta carpeta es donde se empiezan a realizar las pantallas de control, al crear una pantalla aparece un editor de gráficos el cual tiene en la parte superior botones para escoger el tipo de línea, dIbujo, forma geométrica, color, gráficas de tendencia, etc., como en los programas de dibujo más comunes.

Una pantalla gráfica representa la evaluación de la actividad de la planta hecha por el operador. Puede mostrar los datos del sistema o del proceso y proporcionar a los operadores una manera de escribir valores en un controlador programable. Los componentes que confonnan una pantalla gráfica se denominan objetos.

Los objetos pueden ser:

• Creados por el editor de pantallas gráficas.

- Copiados y pegados de la Biblioteca de Gráficos.
- Copiados al Portapapeles de otra aplicación Windows y luego pegados en una pantalla gráfica.
- Creados por otra aplicación Windows e insertados en la pantalla gráfica por medio de la vinculación e incrustación de objetos.
- Arrastrados y colocados desde otra pantalla gráfica o biblioteca, o desde otra aplicación Windows.

Hay cuatro tipos de objetos que se pueden utilizar en las pantallas gráficas de RSView32.

- Objetos simples que incluyen formas geométricas y libres y texto. Puede animar un objeto simple cuando le adjunta un control por medio de un Tag o una expresión.
- Los objetos de RSView32 incluyen resúmenes de alarmas, tendencias, la línea de comandos, campos de entrada de datos y de pantalla gráfica, así como otros objetos listados en el submenú de objetos RSView32 Algunos de éstos se pueden crear fuera del editor de Gráficos si su editor se inicia desde el Administrador de proyectos, pero éstos no se pueden utilizar en las pantallas graficas.
- Los objetos OLE son objetos tales como hojas de cálculo, cuadros o texto producidos por otras aplicaciones Windows. El tipo de objetos disponibles depende del software instalado en su sistema.
- Los objetos ActiveX son objetos tales como medidores, dispositivos deslizantes, casillas de verificación, botones de radio, exploradores del Web, etc. Permiten una acción externa, tal como el cIie del Mouse, para iniciar una acción dentro de un proyecto en RSView32 Por ejemplo, puede cambiar un valor de un Tag, emitir un comando o acudir a un método, según la configuración del objeto. Los tipos de objetos ActiveX disponibles dependen del software instalado en su sistema

Se puede crear cualquier tipo de pantalla que se desee, por ejemplo se puede crear una pantalla gráfica como segundo plano para todas las otras pantallas o puede crear una pantalla pequeña que emerja cuando se le necesite.

Los editores que contiene esta carpeta son:

- Pantalla gráfica. Es donde se crean y se editan las pantallas gráficas.
- Biblioteca de gráficos. Sirve para arrastrar y colocar objetos de las bibliotecas de gráficos en sus pantallas gráficas.
- Parámetros. Crea un archivo de parámetros que utilizará con las pantallas gráficas que contienen marcadores de posición de Tags, para que pueda utilizar las mismas pantallas gráficas con Tags diferentes.
- Receta. Crea un archivo de receta que se utilizará con las pantallas gráficas que contienen un campo de receta

Se pueden transportar dibujos de otros programas por medio del portapapeles o de las herramientas de importación de gráficos, también en esta carpeta se encuentra una librería con muchas categorias de gráficos para copiar, pegar, duplicar, girar, reflejar, animar, etc., en las pantallas de control que se deseen crear.

Se pueden cambiar los colores de los objetos antes o después de dibujarlos. Los objetos pueden tener dos colores. el color de líneas y el color de relleno.

Cada gráfico puede controlar algún proceso y por lo tanto puede tener diferentes tipos de animaciones, cada uno debe de estar relacionado con un Tag o una expresión de control, los controles de las animaciones más comunes son:

Control de la configuración de visibilidad. Utilice este comando de menú para especificar si el objeto será visible o Invisible cuando cambia un valor de Tag o el resultado de una expresión lógica
Control de la configuración del color. Utilice este comando de menú para configurar que un objeto cambie de color cuando cambia el valor de un Tag o el resultado de una evaluación de expresión. Puede especificar hasta 16 cambios de color (A a P) para cualquier objeto Los colores pueden ser sólidos o parpadeantes. Para cada cambio debe especificar el valor (o umbral) en el cual el color debe cambiar, los colores de línea y de relleno, y si éstos serán sólidos o parpadeantes. Si escoge un color parpadeante, también puede especificar la velocidad de parpadeo.

Control de la configuración de relleno. Utilice este comando de menú para cambiar el nivel de relleno de un objeto que está basado en el valor de un Tag o en el resultado de una expresión lógica y que se establece de acuerdo a los valores mínimos y máximos de éstos. El nivel de relleno del objeto es proporcional al valor de la expresión controladora. Por ejemplo, si el valor de la expresión está a medio camino entre sus valores mínimo y máximo, el objeto estará relleno hasta la mitad.

Se puede adjuntar el relleno a uno o varios objetos. Un grupo de objetos se rellena igual que uno solo Puede especificar si el relleno sólo se va a aplicar al interior. Si elige que sólo se aplique al interior, el contorno del objeto permanece constante, mientras que el relleno imenor varía.

Control de la configuración de la posición horizontal. Utilice este comando de menú para controlar la posición horizontal de un objeto basado en un valor de Tag o en el resultado de una expresión lógica. La posición horizontal del objeto guarda proporción con el valor de la expresión. Por ejemplo, si el valor de la expresión está en el medio entre sus valores minimo y máximo, la posición horizontal del objeto estará a medio camino entre sus posiciones de offset horizontal mínima y máxima.

Control de la configuración de la posición vertical. Utilice este comando de menú para controlar la posición vertical de un objeto basado en un valor de Tag o el resultado de una expresión lógica La posición vertical del objeto guarda proporción con el valor de la expresión. Por ejemplo, si el valor de la expresión está al medio entre su valor mínimo y su valor máximo, la posición vertical del objeto será a la mitad entre sus posiciones de offset vertical mínima y máxima.

Control de la configuración del grosor. Utilice este comando de menú para controlar la posición vertical de un objeto basado en un valor de Tag o el resultado de una expresión lógica. La posición vertical del objeto guarda proporción con el valor de la expresión. Por ejemplo, si el valor de la expresión está al medio entre su valor mínimo y su valor máximo, la posición vertical del objeto será a la mitad entre sus posiciones de offset vertical mínima y máxima.

Control de la configuración de la altura. Utilice este comando de menú para cambiar el alto de un objeto basado en un valor de Tag o el resultado de una expresión lógica. El alto del objeto guarda proporción con el valor de la expresión. Por ejemplo, si el valor de la expresión está al medio entre su valor mínimo y su valor máximo, el alto del objeto será a la mitad entre sus porcentajes de cambio vertical mínimo y máximo. Puede utilizar tos objetos con control de alto para crear un gráfico de barras.

Control de la configuración de la rotación. Utilice este comando de menú para rotar un objeto sobre un punto de anclaje La cantidad de rotación se basa en el valor de un Tag o el resultado de una expresión lógica, y el ángulo de rotación del objeto guarda proporción con el valor de la expresión. Por ejemplo, si el valor de la expresión está al medio entre su valor mínimo y su valor máximo. la rotación del objeto será a la mitad entre sus ángulos mínimo y máximo.

Control de la configuración del contacto. Utilice este comando de menú para adjuntar control al tacto a un objeto o a un grupo de objetos. El control al tacto le permite especificar acciones separadas de presionar, repetir y liberar que ocurrirán cuando se toca o se hace clic en el objeto. Las acciones de presionar y liberar ocurren cuando el objeto se presiona o se libera. Las acciones de repetir ocurren a la frecuencia especificada (Frecuencia de repetición) y no esperan al comando de presionar para llevarse a cabo.

Las acciones pueden ser cualquier comando o macro válido de RSView32. Por ejemplo, puede especificar una acción que establece el valor de un Tag que controla la visibilidad de otro objeto Durante el tiempo de ejecución, el usuario puede presionar el objeto para mostrar el segundo objeto.

El control al tacto se puede activar por medio del Mouse y el botón izquierdo del Mouse, o con el dedo (en las pantallas táctiles). Para ejecutar la acción de repetir, presione sostenidamente.

Para establecer el valor de un Tag, puede escribir una ecuación, por ejemplo:

 $a = a1 + 10$ , que aumenta el valor del Tag al en 10.

Utilice el comando Configuración de la pantalla en el menú Edición para especificar si los objetos con control al tacto van a ser resaltados y/o emitirán un bip cuando se tocan durante el tiempo de ejecución.

Control de la configuración del desplazamiento horizontal. Utilice este comando de menú para crear un objeto gráfico que puede controlar el valor de un Tag especificado. Con el control del dispositivo deslizante horizontal, usted define una ruta para el objeto y luego utiliza el Mouse para mover el objeto horizontalmente a lo largo de esta ruta La posición en pixeles del objeto se traduce a un valor que se registra en el Tag.

Un Tag cuyos valores son introducidos por un control de dispositivo deslizante puede utilizarse en una expresión para adjuntar un control a otro objeto o grupo de objetos. Si el valor del Tag es cambiado externamente, también cambiará la posición del dispositivo deslizante

Se puede adjuntar un control de dispositivo deslizante vertical y otro horizontal al mismo objeto.

Control de la configuración del desplazamiento vertical Utilice este comando de menu para crear un objeto gráfico que puede controlar el valor de un Tag especificado. Con el control del dispositivo deslizante, usted define una ruta para el objeto y luego utiliza el Mouse para mover el objeto verticalmente a lo largo de su ruta. La posición en pixeIes del objeto se traduce a valores que se registran en el Tag.

Claves de objeto. Utilice este comando de menú para definir las claves de control de un objeto o para ver la lista de claves de objeto ya definidas. También puede asignar un número de Índice al objeto, especificar si el objeto debe resaltarse cuando es seleccionado durante el tiempo de ejecución, y especificar un [Tag] actual para el objeto. El comando no se encuentra disponible si no se ha seleccionado un objeto gráfico.

Claves de pantalla. Utilice este comando de menú para definir claves de pantalla para una pantalla gráfica.

Una clave de objeto es una clave que se adjunta a una pantalla gráfica y cuyo funcionamiento usual ha sido redefinido al asignarle un comando o una macro. Se puede utilizar por sí sola o en combinación con Controlo Mayús. Para ver la lista de claves que se pueden redefinir como claves de pantalla, haga die en la flecha hacia abajo) junto a1 campo de entrada Clave en el cuadro de diálogo Agregar clave.

Si define la misma clave como una clave de objeto, una clave de pantalla y una clave global, la clave de objeto tiene la primera prioridad, luego la clave de pantalla y por último la clave global

Para ejecutar el comando durante el tiempo de ejecución, el operador muestra la pantalla y luego activa la clave, ya sea presionándola o seleccionándola del menú Claves de pantalla.

Durante el tiempo de ejecución, la lista de claves de objeto y de pantalla adjuntas a un objeto se puede ver al hacer die con el botón izquierdo del Mouse cuando el cursor está **sobre el objeto. Para desactivar la lista, utilice el parámetro /0 con el comando Pantalla** 

**Control de verbo OLE. Utilice este comando de menú para adjuntar control de verbo a los objetos OLE. Esto le permite establecer una expresión que, cuando su evaluación indica que es verdadera, activará el verbo OLE especificado. Los verbos jisponibles dependen del objeto que se ha seleccionado. Este comando sólo está disponible**  ?ara los objetos OLE.

#### **Propiedades ActiveX.**

**Este diálogo muestra las propiedades asociadas al objeto ActiveX seleccionado y le**  oermite adjuntar un Tag RSView32 a la propiedad. Una propiedad puede ser de tipo Adherible o No adherible. Esto determina cómo pueden interactuar la propiedad y el Tag **durante el tiempo de ejecución.** 

**Si la propiedad es de tipo Adherible, en el tiempo de ejecución cuando cambia el**  valor del Tag, cambia el valor de la propiedad, y cuando cambia el valor de la propiedad, ;:ambiar el valor del Tag. Por ejemplo, puede haber un objeto de dispositivo deslizante con ia propiedad adherible Valor, que está adjunto a un Tag llamado Tagl Cuando cambia Tagl, la posición de la perilla del dispositivo deslizante cambia en forma correspondiente . Además, si cambia la posición de la perilla del dispositivo deslizante (por ejemplo al ser **ramada y arrastrada por el Mouse), el valor cambiado se registra en Tagl.** 

Si la propiedad es de tipo No adherible, en el tiempo de ejecución cuando cambia el **\ ajar del Tag, cambia el valor de la propiedad Sin embargo. esto no sucede a la inversa.**  Por ejemplo, si la propiedad Valor del objeto del dispositivo deslizante descrito **anteriormente no es adherible, el valor de Tagl no cambiará si cambia la posición de la**  perilla del dispositivo deslizante. (La posición de la perilla del dispositivo deslizante **siempre cambiará cuando cambia el valor de Tagl.)** 

**Tambicn dentro de esta carpeta de gráficos existe una librería, en la cual existen** 

diferente tipos de dibujos todos manejados dentro de diferentes clasiftcaciones, por ejemplo: maquinaria, válvulas, transportes, tanques, botones, etc., cada una de ellas con varios elementos los cuales pueden ser copiados en el portapapeles y pegados en las nuevas pantallas que usted desee crear o también estos pueden ser arrastrados de la librería a cualquier pantalla

Como ya se había mencionado en esta carpeta también se realizan las gráficas de tendencia, utilice este comando de menú para crear un objeto de tendencia en la pantalla gráfica actual Las tendencias utilizan datos en tiempo real O los archivos de registro de datos a fin de mostrar cómo cambiar los valores de los Tags a través del tiempo.

El cuadro de diálogo de configuración de tendencias tiene dos fichas:

- Configuración de la tendencia. Donde se establecen las abscisas de tiempo y vertical y se escoge una fuente de datos para la tendencia.
- Configuración de la plumilla. Donde se establecen los lápices que trazarán los valores de la tendencia

Con este comando de tendencia se puede:

- Trazar hasta dieciséis Tags de datos en una misma gráfica.
- Graficar valores constantes además de los valores de Tags.
- Usar sombras para remarcar cuando un Tag atraviesa un valor de referencia.
- Utilizar los datos en tiempo real de los Tags o utilizar los datos históricos de los archivos de registro.

A continuación se muestra un ejemplo de una gráfica de Tendencia

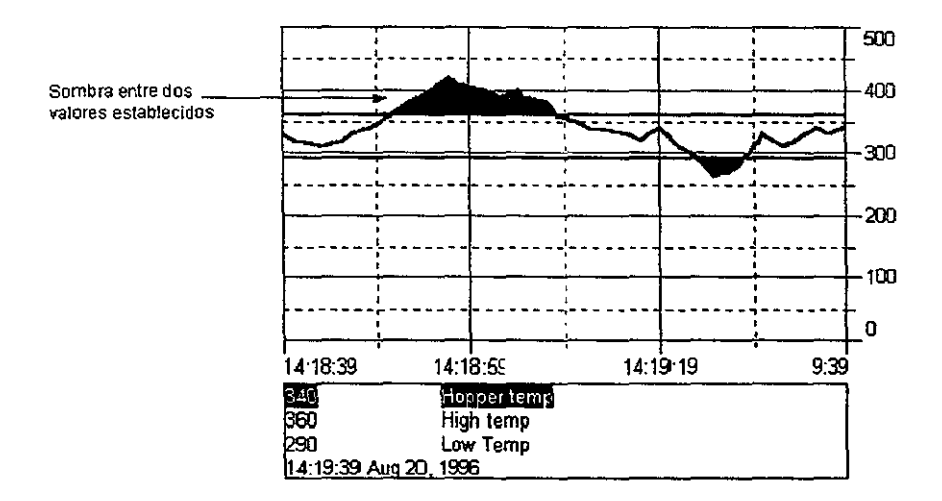

## Alarmas\_ (Carpeta de Configuración de Alarmas)

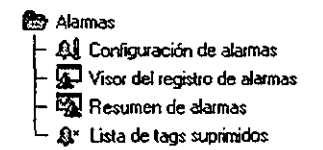

En el programa RSView32, se puede establecer todo un sistema de alarmas, estas sirven para las partes más importantes de las aplicaciones de control en una planta, ya que un operador puede realizar algún error en la operación de un sistema.

Los editores con los que cuenta esta carpeta son'

- Configuración de alarmas. Configura dónde, cuándo y cómo desea que se registren los mensajes de alarma.
- Visor de registro de alarmas. Sirve para ver la información histórica sobre las alarmas.
- Resumen de alarmas. Especifica la información sobre alarmas que desea que se muestren en pantalla y crea un formato para esa información

• Lista de Tags suprimidos. Muestra una lista de los Tags para los cuales se han suprimido las alarmas.

Con el programa RSView32 se puede:

• Monitora cualquier alarma con Tag digital o analógico (con un máximo de 10,000 Tags)

• Definir hasta 8 diferentes tipos de cIases para visualizar y escuchar los tipos de alarmas

• Utilizar los mensajes que ya vienen detenninados o crearlos describiendo el tipo de texto que uno desee para cada alarma.

- Realizar un registro de mensajes en un archivo o en una impresión.
- Suprimir alarmas por mantenimiento y propósitos de sintonización.
- Asociar de un macro con una alarma para poder manejar y cambiar una alarma.
- Una parte de la información de una alarma relacionarla con otros componentes del programa RSView32.
- Establecer un monitoreo global de alarmas.

## Registro de datos. (Carpeta de Registro de Datos)

**®** Registro de datos L  $\bigoplus$  Configuración del registro de datos

En la carpeta de registro de datos se graban los valores de los Tags (o datos) sobre ciertas condiciones. Estas son definidas por un modelo Los datos que son recolectados son guardados en el formato dBASE IV (.dbf) y pueden:

- Mostrarse en gráficas de tendencia
- Guardarse en archivos para futuras procesos o análisis.
- Mostrarse o analizarse en otros programas, tal como Microsoft Excel, Crystal Reports<sup> $TM$ </sup> y FoxPro $^*$

Esta carpeta únicamente tiene un editor que es.

• Configuración del registro de datos. En el se crean modelos de registro de datos y especifica dónde, cuándo, cómo y qué valores de Tag desea que se registren,

## Lógica y Control (Carpeta de Lógica y Control).

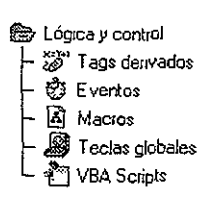

En esta carpeta se pueden realizar derivaciones de Tags, se le llama a sí a los Tags cuyo resultado viene de una expresión que puede ser realizada por una operación matemática, tomados los valores de una tabla de datos, utilizando expresiones lógicas como if-then-else u otras funciones especiales. El valor actual de una Tag derivada es almacenado en un Tag analógico, digital o de caracteres en una tabla de valores.

Un ejemplo del uso de estos Tag es el siguiente. Si suponemos que tenemos cinco sensores en una banda transportadora, entonces la base de datos contiene un Tag para cada sensor, y por lo tanto el peso de cada punto de la banda transportadora es monitoreado. Si el peso en uno de los puntos es excesivo, RSView32 realtzará una alarma Pero, que pasaría si un sensor Individual nO detecte el peso excesivo, pero el total de sensores si lo detecta, en este caso, se puede establecer una derivación de un Tag que sume el valor de los cinco sensores y guarde el resultado en una tabla de valores. Entonces, si el total de la suma de los sensores es muy alto RSView32 activará una alarma

Se pueden crear muchos archivos de derivaciones de Tags Se pueden tener hasta 20 archivos con un máximo de 1,000 Tags que pueden estar corriendo simultáneamente

Los editores para esta carpeta son:

- Tags derivados. Crea Tags cuyo valor se deriva de otros Tags y funciones
- Eventos. Crea eventos, que son expresiones que activan comandos o macros
- Macro. Crea macros para ejecutar una serie de comandos de RSView32. Una macro es una lista de comandos o símbolos de comandos almacenados en un archivo de texto. El nombre de la macro es usado igual que un comando Cuando introduce el nombre de la macro, cada comando en el archivo se ejecuta en secuencia, donde uno termina antes de que comience el siguiente. La operación de multitareas de RSView32 tiene implicaciones para el diseño de macros. Está predetenninado que todos los comandos finalizarán antes de que comience el siguiente. Esto se llama ejecución sincronizada Un comando en una macro se ejecuta cuando el comando previo envía una notificación ("handshake") de que ha finalizado. Muchos de los comandos (como Imprimir) envían la notificación casi inmediatamente, en cambio otros (como Configurar) no lo hacen hasta que hayan finalizado. En el casa de Configurar, la notificación se envía cuando el mensaje ha sido enviado al controlador programable.
- Teclas globales. Una tecla global es aquella tecla que no es alfanumérica, sola o en combinación con Control o Mayús, cuya operación se puede redefinir por medio de la asignación de un comando, una macro o usando el comando igual para cambiar el valor Cuando se presiona o libera la tecla durante el tiempo de ejecución, ésta inicia una acción específica. Las teclas globales, como las teclas de objetos y pantallas, penniten al operador interactuar con el sistema durante la ejecución para cambiar pantallas o establecer valores de Tags. Las teclas de objeto y pantalla se definen en el editor de Gráficos Las teclas globales se definen usando el editor de Teclas globales. Están activas todo el tiempo, a diferencia de las teclas de objeto y pantalla, que están activa: sólo cuando su objeto o pantalla asociado está activo.

En el editor de Inicio puede especificar el archivo de teclas globales que el proyecto debe usar, o durante el tiempo de ejecución, se puede usar el comando Tecla para cargar el archivo de teclas globales.

## V.2 PANTALLAS DEL SISTEMA SIMULADOR.

El Sistema de simulador que se esta diseñando, tiene una operación mediante ambiente MMI que esta basado en el software RSView32 que se explico anteriormente.

Las pantallas que se tienen realizadas para la secuencia de arranque de los programas que se muestran en el Apéndice 1, son las siguientes'

- Pantalla de Entrada.
- Pantalla del Menú Principal
- Pantalla de Arranque.
- Pantalla de Velocidad
- Pantalla de Temperatura.
- Pantalla de combustible
- Pantalla de carga.
- Pantalla de vibración
- Pantalla de confirmación de la salida del sistema.

Todos los botones e interruptores de las pantallas se activan posicionadose sobre de ellos con el cursor del mouse y haciendo cIick con el botón izquierdo del mismo.

Todos los interruptores tienen movimiento y los indicadores al estar activados se iluminan de color rojo. También se debe de recordar que todas las activaciones de direcciones en el programa en escalera que se realizan mediante algún botón o interruptor, se efectúan a través de un Tag, el cual es previamente configurado en la base de datos del Programa RSView32.

La siguiente Tabla muestra la lista de los Tags empleados en las pantallas utilizadas para la simulación de una parte de la secuencia de arranque del Turbocompresor Solar Centauro.

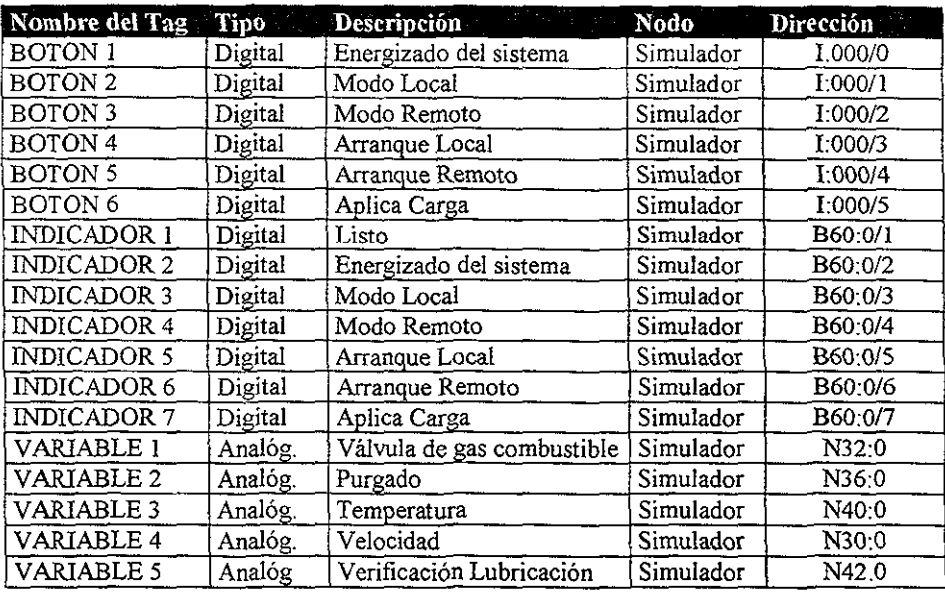

## LISTA DE TAGS.

**A continuación se mencionara la aplicación de cada una de las pantallas.** 

## Pantalla de Entrada.

Es la primer pantalla con la que inicia el simulador, si uno se posiciona con el cursor **del mouse y activa el botón entrar en ese momento se ejecutan los comandos:** 

- **Display menú, activa la pantalla del menú principal.**
- Display arranque /b, Display velocidad /b, Display temperatura /b, Display combustible /b, Display carga /b, Display vibración /b, con este comando con el modificador lb, se activan las pantallas en segundo plano, lo que hace que desde **que uno entra al menú principal, se empieza a tener un registro y se empiezan a graficar las variables que se van a simular.**
- **Abart entrar, este comando cierra la pantalla que tiene nombre entrar, que es la pantalla activada en primer pIano, con el fin de hberar memoria.**

**Si uno se posiciona con el cursor del mouse en el botón salir y lo activa, Se activa el comando Display salir, con 10 cual se despliega la pantalla de confirmación de salida del simulador** 

### **Pantalla del Menú Principal.**

**En esta pantalla se visualizan siete botones que son.** 

- **Arranque: despliega la pantalla arranque para iniciar la secuencia de arranque**  del simulador, debajo de este botón se visualiza el estado del arranque.
- Velocidad: Despliega la pantalla velocidad y debajo del botón se muestra la velocidad que tiene el rotor de la turbina.
- Temperatura: Despliega la pantalla temperatura y debajo del botón muestra la **velocidad que tiene el rotor de la turbina.**
- Combustible: Despliega la pantalla combustible.
- Carga: Despliega la pantalla carga.
- **Vibración: Despliega la pantalla vibración.**
- Salir: despliega la pantalla Salir, que es la confirmación de salida del simulador

Se debe de recordar que estas pantallas ya están activadas en segundo plano lo que **hace que se estén monitoreando y graficando los valores desde antes del arranque del turbocompresor.** 

### **Pantalla Arranque.**

**Esta pantalla esta compuesta por un indicador de listo, 5 interruptores con su respectivo indicador de activado y un botón, la descripción de estos elementos es la siguiente** 

**• El indicador de listos es mostrado en color rojo cuando se activa la salida B60'0/1 en el programa de escalera del sistema simulador** 

- **El interruptor de Energización activa la dirección 1:000/0 del programa de simulación con lo cual se energiza el sistema y el indicador de activado se ilumina al energizarse la salida B60:0/2.**
- El interruptor de Modo Local activa la dirección 1:000/1 del programa de **simulación y el indicador de activado se ilumina al energizarse la salida**  B600/3
- El interruptor de Modo Remoto activa la dirección 1:000/2 del programa de **simulación y el indicador de activado se ilumina al energizarse la salida**  B60·0/4.
- El interruptor de Arranque Local activa la dirección 1:000/3 del programa de **simulación y el indicador de activado, se ilumina al energizarse la salida**  B60:0/5.
- El interruptor de Arranque Remoto activa la dirección 1:000/4 del programa de **simulación y el indicador de activado, se ilumina al energizarse la salida**  B60:0/6.
- El Botón Menú principal, despliega la pantalla menú.

## Pantallas de Velocidad y Temperatura.

**En estas pantallas se monitorea y grafica los valores de la temperatura y velocidad que se está simulando.** 

**En estas pantallas se ve movimiento en la salida de la flecha de transmisión de la**  turbina y la maquinaria de la turbina de gas cambia de color parpadeando cuando se detecta **una sobre temperatura, este valor es establecido dentro del control de cambio de color en**  las propiedades del dibujo.

**Se muestran unas visualizadores indicando la velocidad y la temperatura simulada y con una flecha indican** el lugar **en donde se esta simulando el valor.** 

**También estas pantallas contienen una gráfica de tendencia, en donde se pueden visualizar las gráficas de velocidad y temperatura que se están generando.** 

**Las pantallas contienen un interruptor el cual permite variar manualmente la señal mediante una barra de desplazamiento que esta configurada para ir escribiendo la variación vertical directamente proporcional con el valor de la temperatura y esto lo registra en los archivos de velocidad ó temperatura en el programa del sistema de control.** 

## Pantallas de Combustible y de Carga.

En la pantalla de combustible es donde se visualiza la prueba de la válvula de combustible y también se ve el tiempo en que se realiza el purgado.

Esta pantalla consta de dos gráficas de barras que muestran el valor del avance del purgado y del chequeo de la válvula de gas combustible y mandan un sonido cuando a sido **terminado la verificación y el purgado.** 

**En la pantalla de carga únicamente tiene un interruptor y un visualizador el cual**  cuando el turbocompresor esta listo para aplicarle carga empieza a parpadear y cuando se le aplica la carga deja de parpadear.

### Pantalla de Vibración.

**En esta pantalla se realiza una simulación de lo que es la vibración en el ensamble posterior y delantero de la maquinaria.** 

**Cuando llega a un cieno rango el valor de la vibración se puede visualizar las partes antes mencionadas que empiezan a vibrar, esto es una forma de tener una alarma gráficamente.** 

**Los valores que se tomaron son independientes del programa de simulación contenido en el PLC, estos valores se tomaron del Tag de sistema Blinkfast y es únicamente para mostrar la fonna que se tiene planeado realizar esta pantalla, ya que aun no se ha considerado para esta secuencia de arranque la vibración en el programa de simulación.** 

### **Pantalla confirmación de la salida del sistema.**

**Esta es una pantalla muy sencilla, ya que únicamente contiene la leyenda "DESEA**  SALIR DE LA SIMULACION' y dos botones para tomar la decisión.

El botón SI, ejecuta el comando Abort \* que cierra todas las pantallas del proyecto, con lo cual uno Íacilmente puede parar el proyecto.

El botón NO, únicamente cierra esta pantalla, con lo cual uno regresa a la última pantalla que se tenía desplegada.

**A continuación se muestran los gráficos de todas estas pantallas.** 

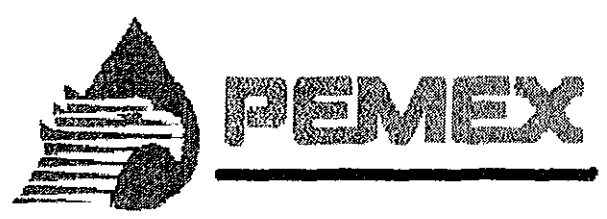

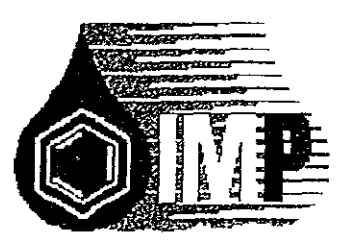

# **INSTITUTO MEXICANO DEL PETROLEO**

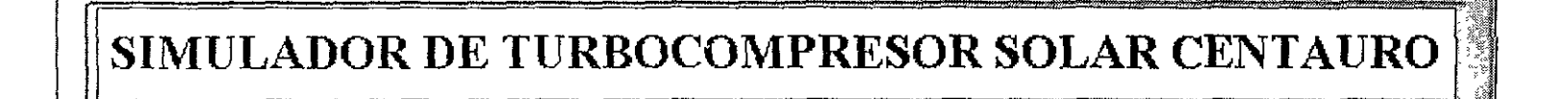

**ENTRAR** 

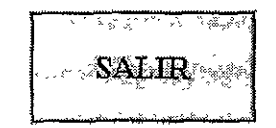

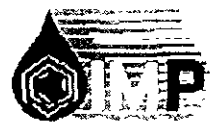

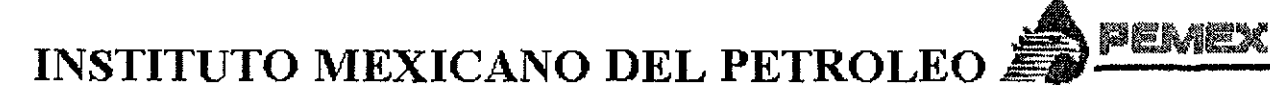

## SIMULADOR DE TURBOCOMPRESOR SOLAR CENTAURO

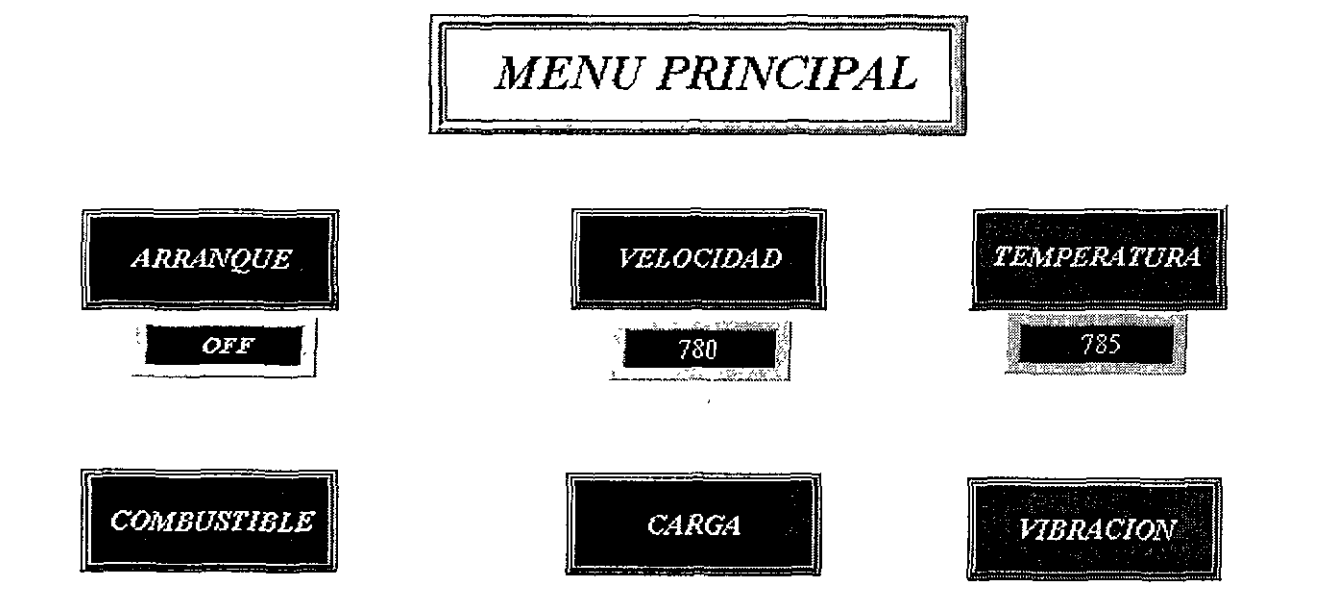

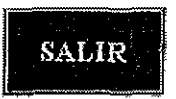

 $\lambda$ 

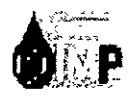

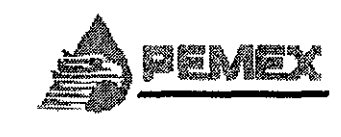

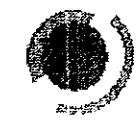

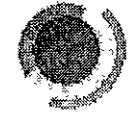

**ARRANQUE** 

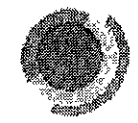

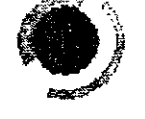

## SISTEMA LISTO

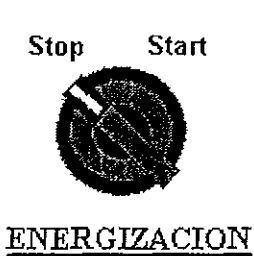

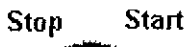

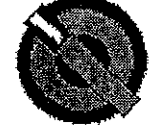

## MODO LOCAL

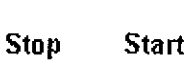

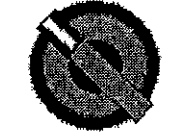

## MODO REMOTO

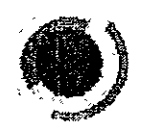

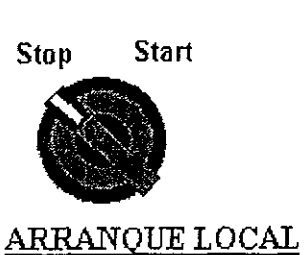

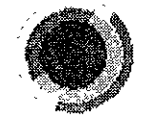

**Start Stop** 

**ARRANQUE REMOTO** 

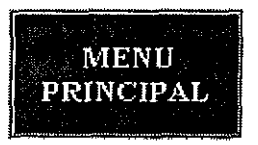

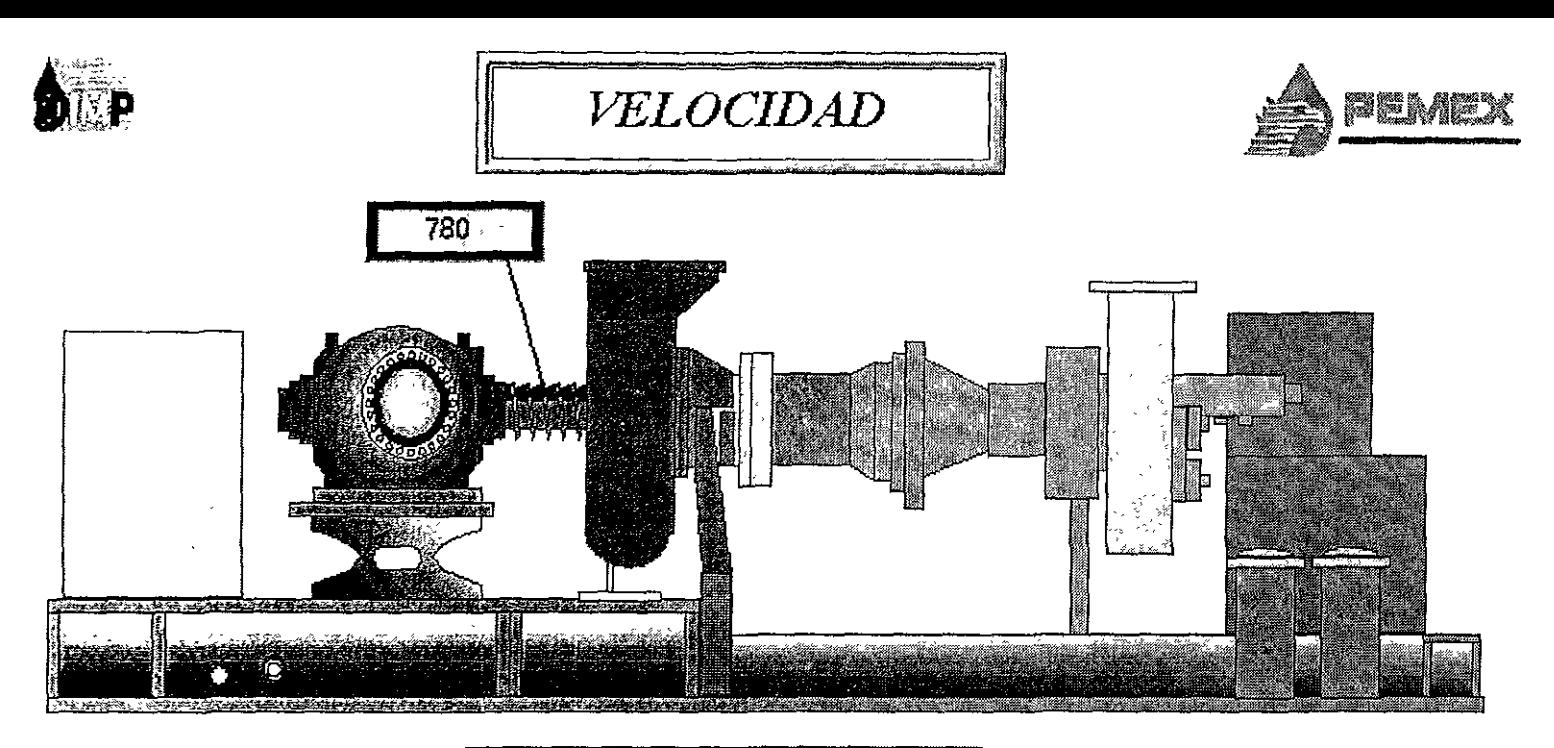

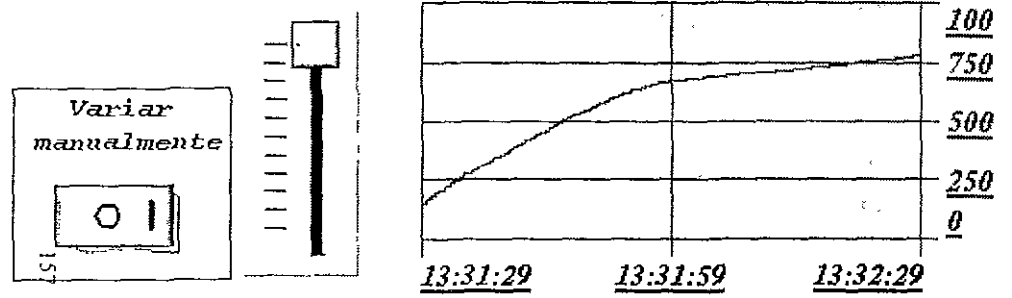

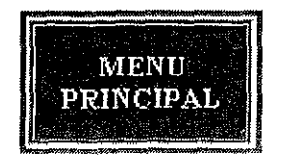

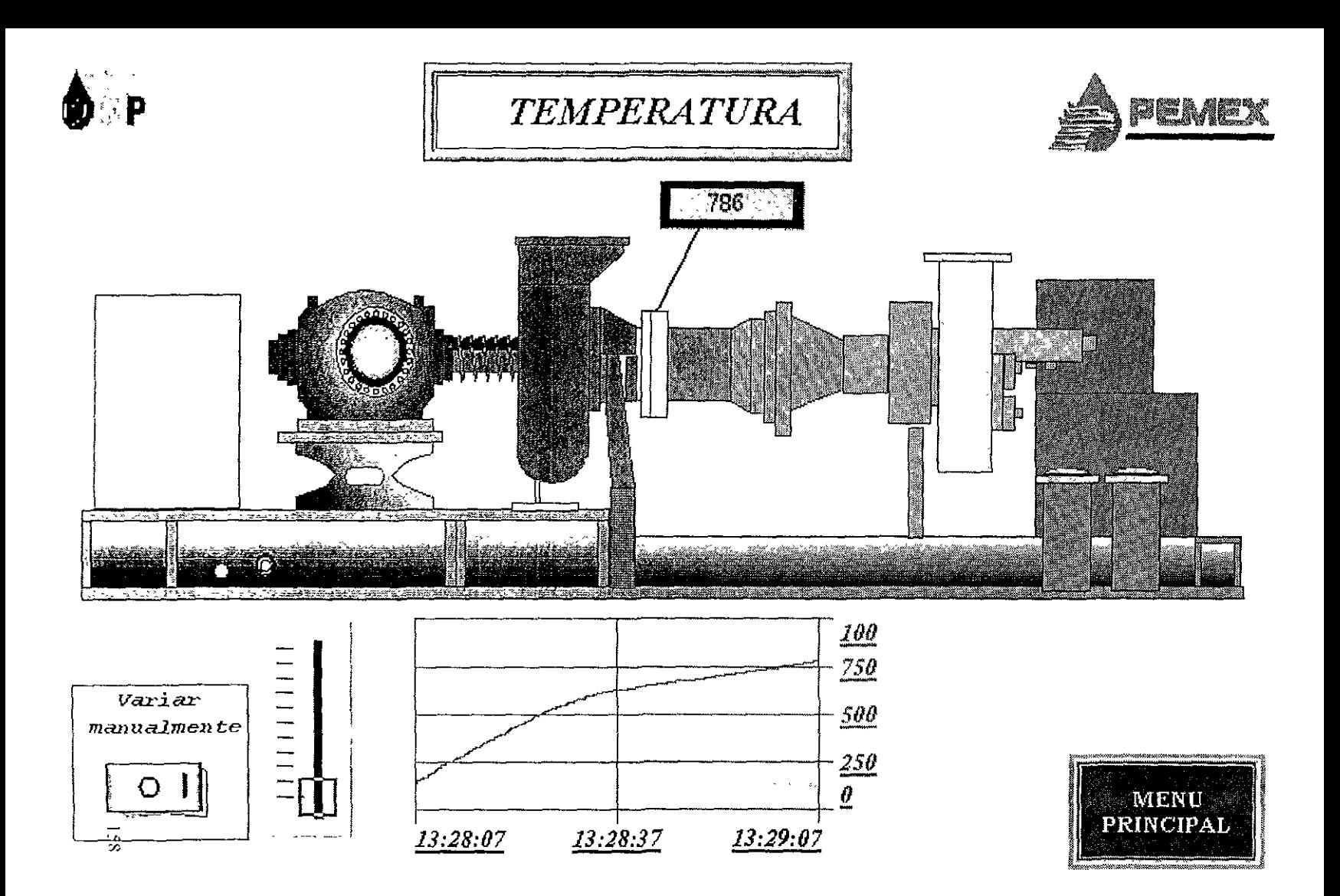

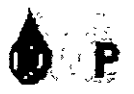

 $CARGA$ 

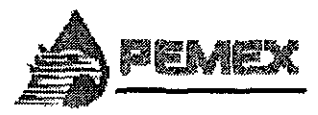

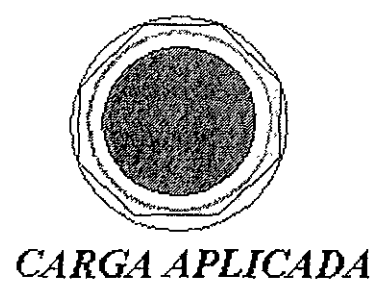

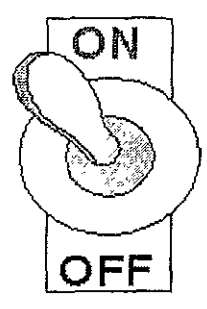

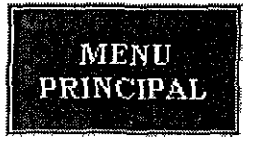

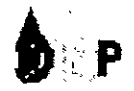

## **VIBRACION**

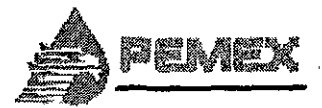

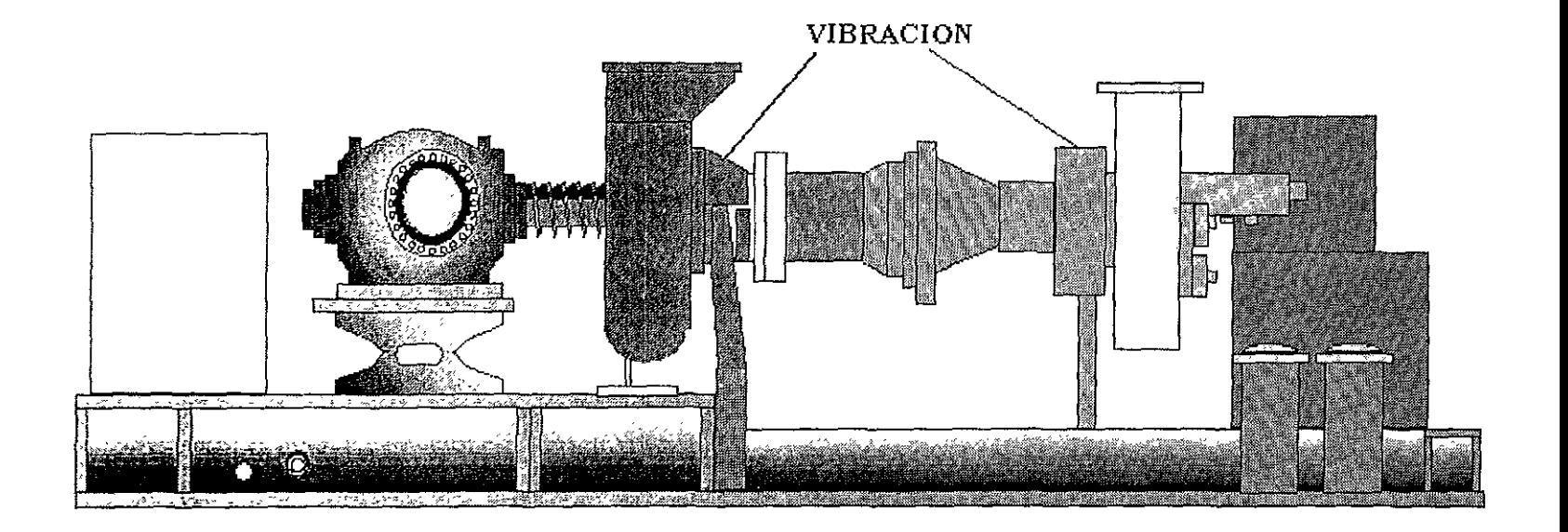

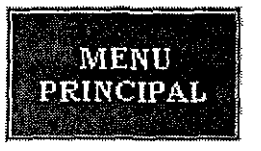

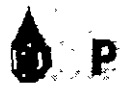

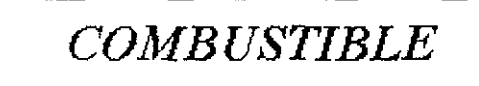

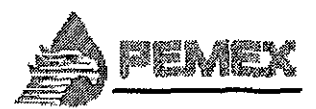

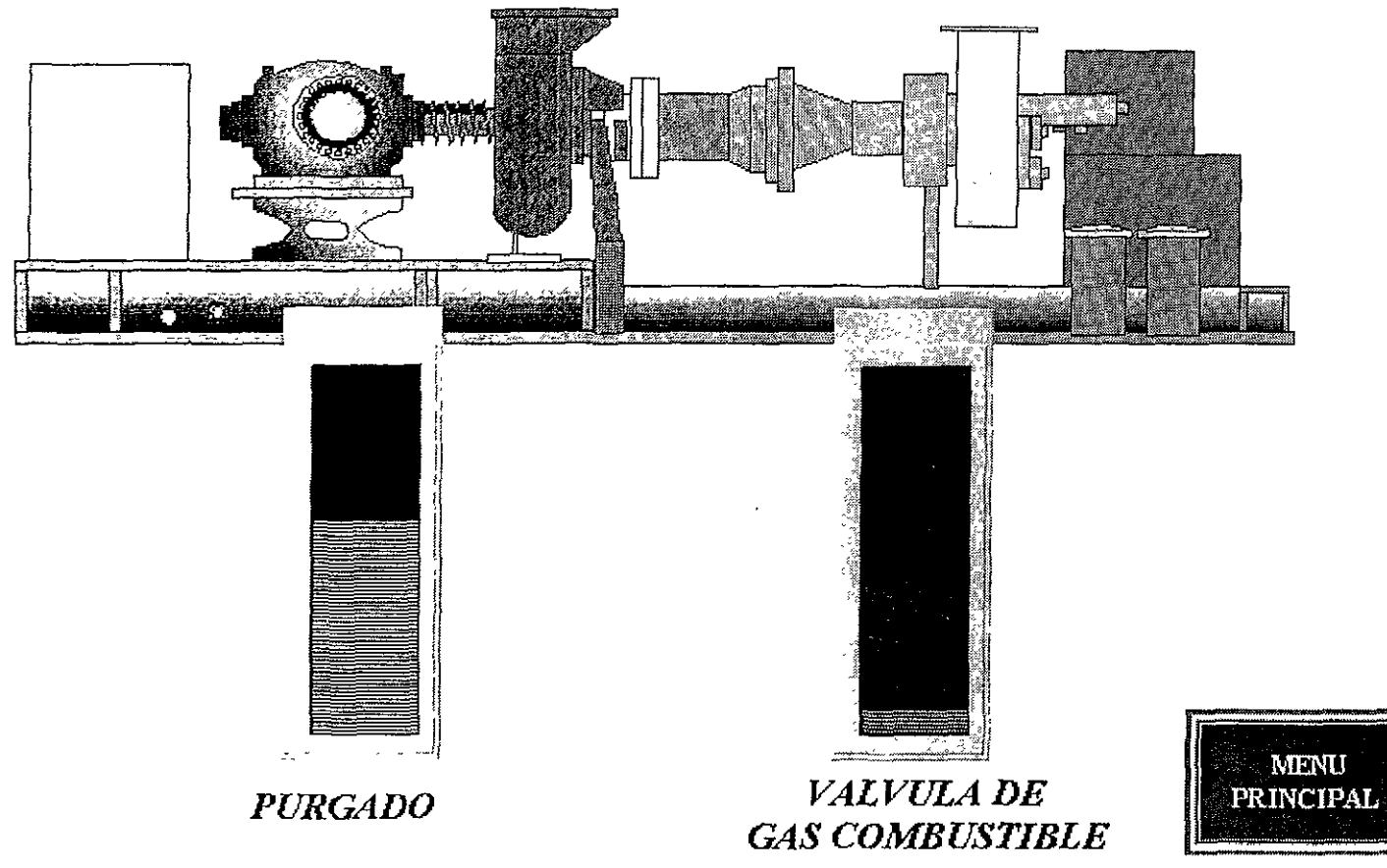

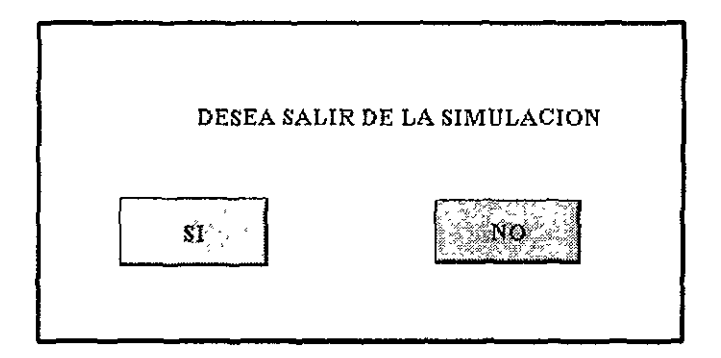

## VI. PRUEBAS.

## VI.! PRUEBAS DE INTERCONEXIÓN DE PLC'S.

Las pruebas de interconexión de PLC's consisten en verificar sj se tiene una buena comunicación entre PLC's y las unidades de programación, para esto es necesario comprobar la intercomunicación de los PLC's como se menciono en el capítulo IV.

La primera prueba es poder monitorear cada PLC desde su unidad de programación mediante el software RSLinx OEM, para esto se deben de asignar números de estación para cada PLC y unidad de programación, la estación O fue asignada para el PLC en modo scanner, la 5 para el PLC en modo adapter, 10 para la unidad de programación del PLC en modo scanner y la 20 para el de modo adapter. Después Se configuraron los canales lB para cada procesador, ya que el canal lA ya viene configurado para la comunicación DH+, si esto resulta satisfactorio ya se puede entablar una transferencia de datos de procesador a procesador, si no, el procesador muestra una falla en el canal lB, esta se puede visualizar en los leds que tienen asignados los canales del procesador, ya que parpadean cambiando de color verde a rojo.

Cuando los procesadores son debidamente configurados, estos pueden monitorearse desde una misma unidad de programación con el software RSLinx OEM, e inclusive uno puede manarlos a modo program, run, remote, offline o descargales programas desde una misma unidad de programación.

La prueba que se realizó para comprobar la intercomunicación, consistió en hacer dos programas sencillos, cada uno en un PLC para mandar datos discretos y analógicos, con esto se comprueba la transferencia de datos entre procesadores. También se experimentó desde el software RSView32 con gráficos sencillos, con la finalidad de activar salidas en el PLC mediante la manipulación de estos, aquí se direccionaron los dos PLC's como nodos independientes y se realizaron forzamientos desde los gráficos con el fin de verificar que se **puede desde una misma unida de control activar varios PLC's mientas uno configure los nodos adecuadamente.** 

**A continuación se muestran los programas que se utilizaron para realizar las pruebas de intercomunicación entre los dos PLC's, el archivo Hesel rsp corresponde al nombre del nodo en modo scanner y el archivo Hadap rsp al nodo adapter. La activación y visualización de las salidas se realizó a través del Programa RSView32 para comprobar el funcionamiento de este y la intercomunicación de una unidad de programación con los dos nodos.** 

La prueba consiste en activar la entrada 1:00010 del nodo Hadap con el Botón 1, este energiza la salida 0:00110 y manda el dato al nodo Hescl donde es visualizado en la salida 0.000111 yes regresado para visualizarse en la salida 0:003/5 del nodo Hadap, también es **activado un timer en el nodo Hescl donde manda un valor al nodo Hadap que es**  visualizado durante 30 segundos en la salida 0'003/1 I Y al terminar el conteo manda otro a **la salida 0.003/12. La transferencia analógica se realizó por medio de las instrucciones**  BTR y BTW, y se establecieron en la misma pantalla dos botones deslizadores, con los **cuales se mandaron datos analógicos entre procesadores mediante los archivos N7:0 y N9:0, con sus respectivos displays analógicos para visualizar el valor manipulado.** 

Hesc1 rsp

LAD  $2 - \text{Total Rungs in File} = 12$ 

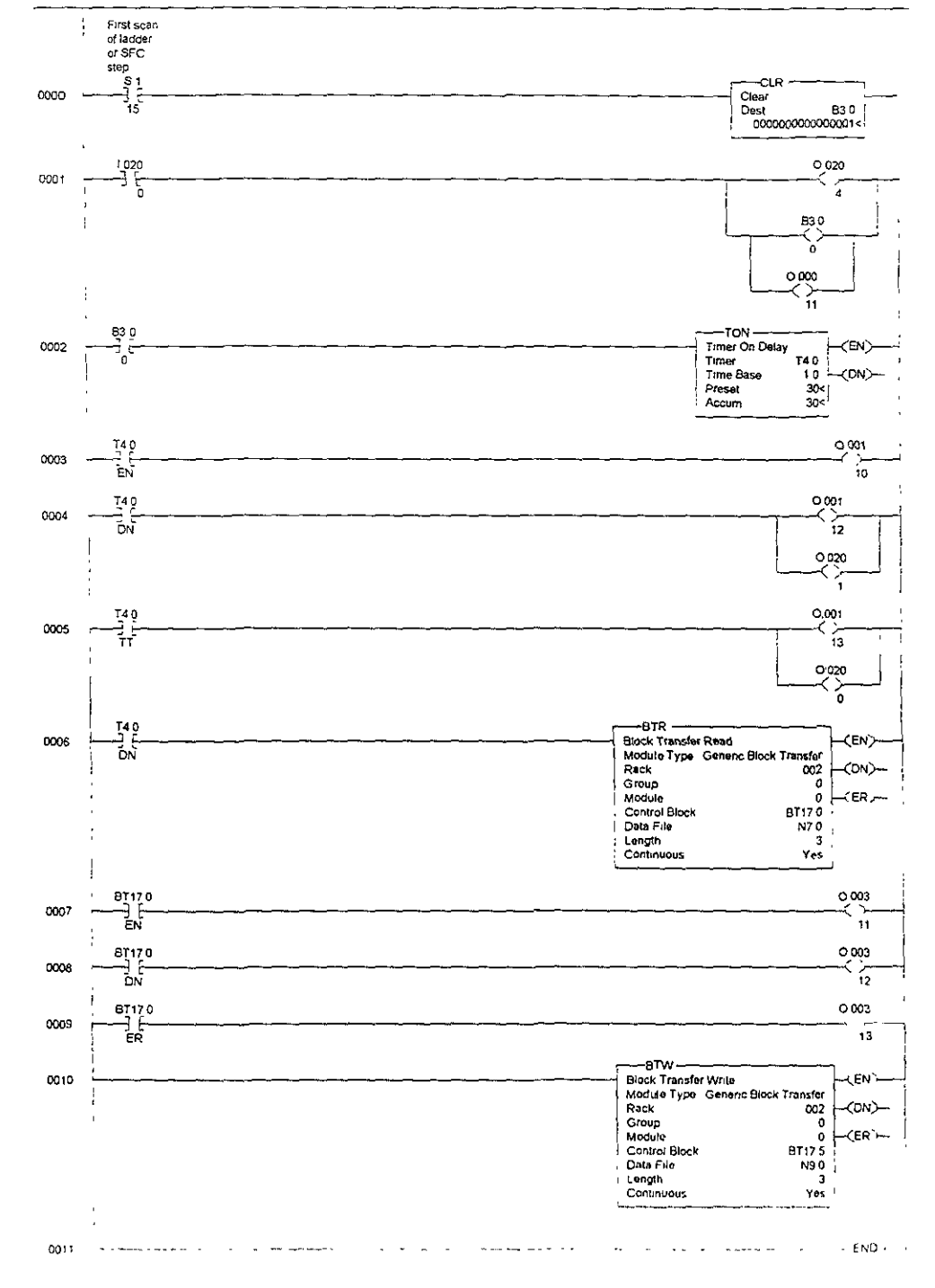

 $Hadap.rsp$ 

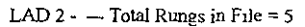

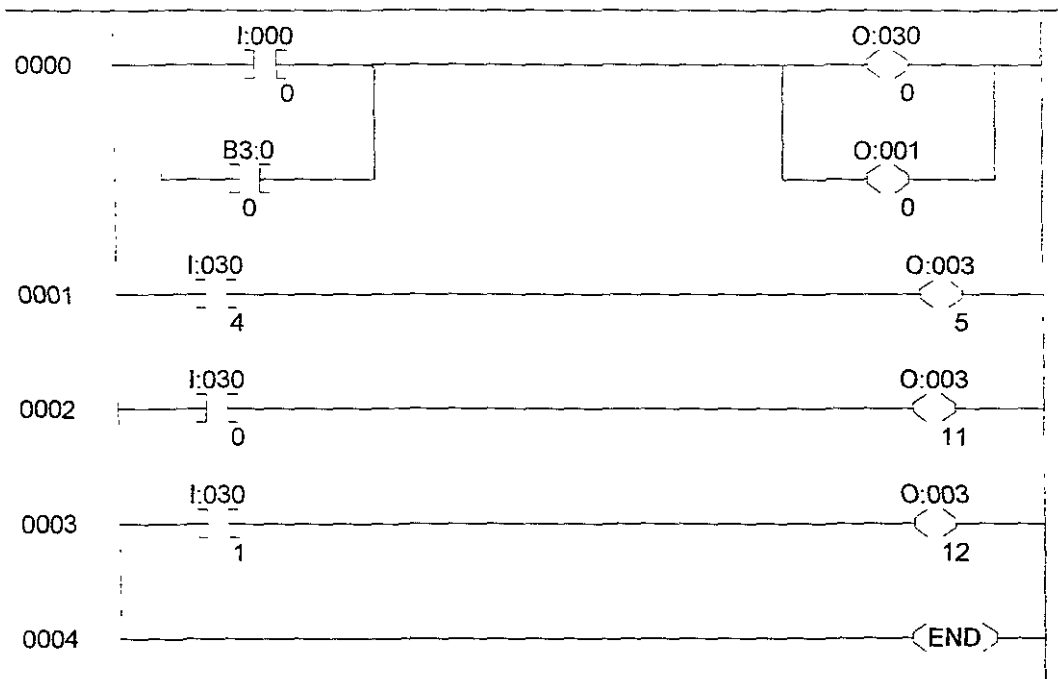

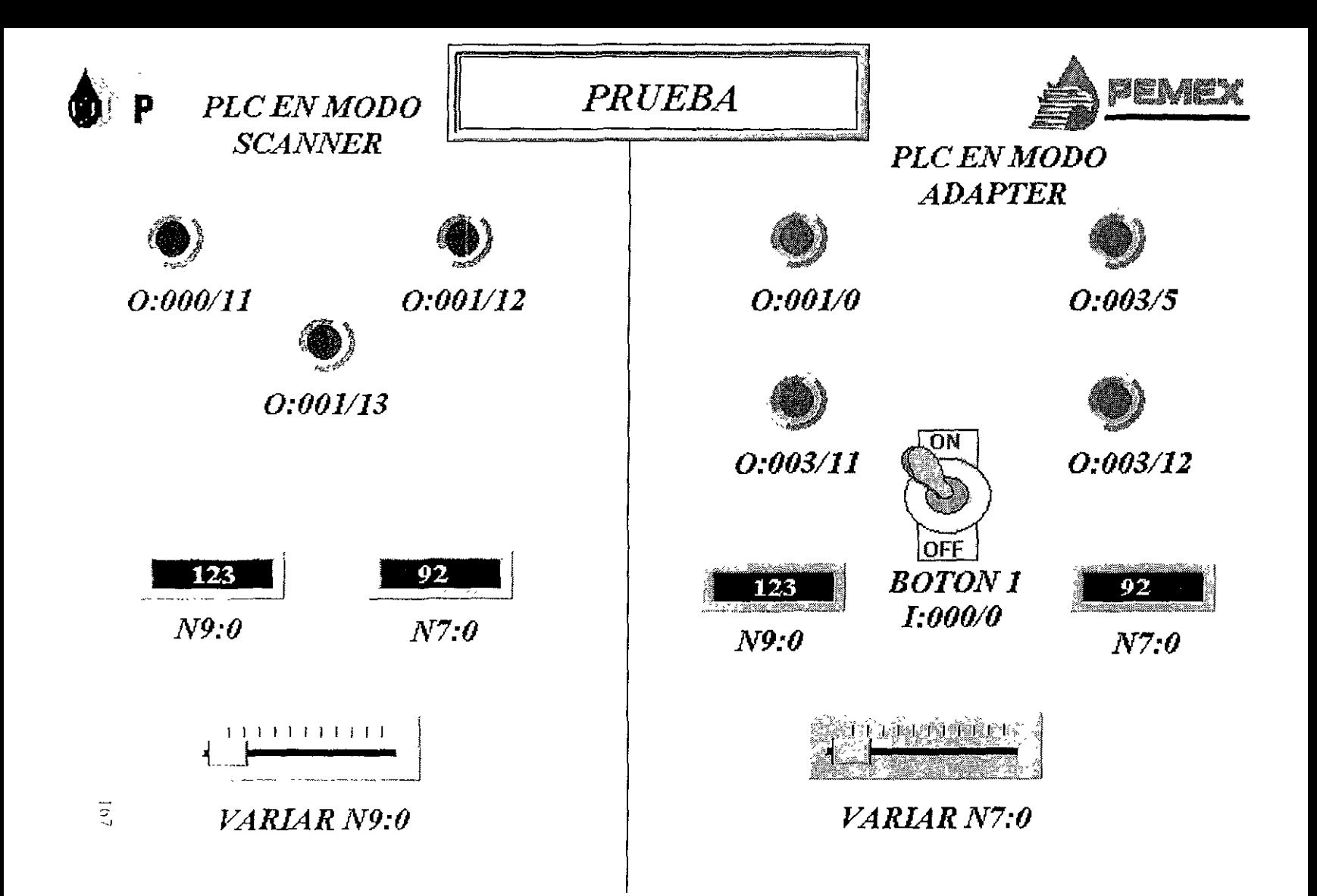

## VI.2 PRUEBAS DE SIMULACIÓN DE SECUENCIA DE ARRANQUE.

Esta prueba consistió en verificar que el sistema simulador generara las señales necesarias para poder realizar la secuencia de arranque en el sistema de control. primero se hizo a nivel de forzamientos desde el software RSLogix5, ésto consistió en únicamente ir estableciendo forzamientos en las entradas del sistema simulador con el fin de activar las señales de energizado, modo y tipo de arranque del turbocompresor. En estas pruebas se pudo ir observando a través de los bits de los módulos de salida, que se estaban realmente activando las salidas deseadas.

Después se realizaron los forzamientos a través de las pantallas gráficas que se muestran al final del capítulo V, para esto se tuvo configurar el programa RSView32 para poder mandar y recibir datos al nodo del procesador con los archivos del sistema de simulación

Se dieron de alta las direcciones de activación en la base de datos del programa RSView32, y se procedió a verificar cada una de las señales mediante visualizadores en los mismos dibujos y los resultados fueron satisfactorios; ya que éstos no tuvieron problemas para comunicarse y recibir datos del PLC, por 10 que se procedió a introducir animación y movimiento a los dibujos.

Después se procedió a graficar las señales de velocidad y temperatura, las cuales se programaron gráficamente para mandar señales de alarma para un valor detenninado, este valor es modificado desde los gráficos.

Por último se anexó a las pantallas de temperatura y velocidad, un interruptor y un botón de deslizamiento que desactiva la rampa generada por el programa del sistema simulador para variarla manualmente.

Los valores y tiempos que se utilizaron en estas pruebas no son los verdaderos, debido a que únicamente se establecieron para poder comprobar la comunicación, interconexión y simulación de señales

#### VI.3 RESULTADOS OBTENIDOS.

En las pnmeras pruebas *que* se realizaron, se llegaron a tener problemas a causa del mal direccionamiento de los PLC's, lo que ocasionaba que los canales de los Procesadores se fueran a falla, y lo cual deshabilitaba la intercomunicación entre ellos

También se llegaron a tener problemas con la transferencia de datos discretos, ya que en algunas ocasiones cuando uno mandaba un bit a otro procesador y después lo regresa al mismo, el bit quedaba parpadeando y no se quedaba fijo Al principio se pensó que era por no tener los PLC's aterrizados a tierra, pero no se corrigió este problema ya que se pudo constatar que era debido a que se llegaban a traslapar algunas de las direcciones que se estaban utilizando.

Otro problema que se presentó fue en la transferencia de datos mediante las pantallas gráficas, ya que cuando se desea activar una determinada entrada mediante un dibujo, ésta no se queda fija, solamente manda un pulso, para corregir ésto, se vieron las opciones de que a cada entrada se debe de activar mediante un archivo binario en paralelo a ésta, otra forma es establecer las salidas de estas entradas con instrucciones tipo latch, con lo cual se queda enclavado el valor.

Los resultados obtenidos fueron realmente satisfactorios ya que las pantallas efectuaron todo lo que se había configurado en ellas, y dan una gran perspectiva para terminar de desarrollar el simulador mediante este método.

#### VII. CONCLUSIONES.

Se puede comprobar que la realización de los simuladores es una gran ayuda en la capacitación de personal, además de ser la manera más segura y por consiguiente la mejor en el aspecto económico para aprender, úmcamente se utilizó un PLC sin sus módulos de entradas/salidas para la realización de las señales que por otros medios hubieran resultado con grandes costos y problemas de manejo

Se sabe que el manejo de los equipos de turbomaquinaria es muy delicado y peligroso, ésto es debido a que se maneja un gran número de señales y principalmente si no se tiene la capacitación adecuada se pueden llegar a tener grandes pérdidas económicas y humanas. Sin embrago, si tenemos un sistema en el cual podamos experimentar y visualizar el proceso además de poder crear fallas para saber que hacer en casos de peligro, eso nos ayuda a ser más eficientes y por lo tanto tener mayor productividad.

Casi siempre uno tiene la idea que únicamente los sistemas que están basados en PLC' s se utilizan en la industria para el control de procesos. Se pudo comprobar que también pueden ser empleados como una forma didáctica y como la mejor opción de simulación en estos sistemas.

La combinación del PLC con el habiente MMI (Interfaz Hombre Máquina) hace que se aprovechen al máximo los recursos del sistema, y sobre todo en este caso el aprendizaje se vuelve más sencillo, éste es el principal objetivo del diseño de este simulador de un turbo compresor, además que se emplean todas las ventajas de los sistemas basados en PLC.

El aprendizaje por medio de gráficos que muestren 105 valores reales y el estado de los dispositivos en un sistema, es una de las principales ventajas que se pueden observar en la realización de este simulador para turbocompresor; también puede ser utilizado para calibrar fos módulos del sistema que controlan a la turbomaquinaria.

El trabajar en ambiente MMI muestra varias ventajas, por eso es muy utilizado en la actualidad en los sistemas de control, dado que la visualización de las procesos y la manipulación de controles gráficos hace más facil las tareas de control en los sistemas En este sentido, el personal que trabaja con el equipo puede visualizar en donde se pueden tener las principales fallas del mismo.

Se analiza la posibilidad de realizar diferentes tipos de simuladores utilizando este método, puesto que actualmente la mayoría de sistemas de control se basan en los PLC's y por lo tanto este método de simulación es aplicable para todos esos procesos. En función de lo anterior, se tendría una mejor productividad y seguridad en la industria.

## **VII. BIBLIOGRAFÍA**

- 1 Allen-Bradley Company. 1992. 1785 PLC-5 Family Programmable Controllers, Hardware Installation Manual. U S.A.
- 2 Allen-Bradley Company. 1994. 1784-KTx Communication Interface Card. User Manual U.S.A
- **3 Allen-Bradley Company 1995 Mantenimiento y Localización y Corrección de**  Fallos en el Sistema PLC-5 1785 U. S.A.
- 4. CATERPILLAR, Solar Turbines Incorporated. 1993. Operation and **Maintenance Instructions Centaur Turbine-Driven Compressor Set. U.S A.**
- 5. CATERPILLAR, Solar Turbines Incorporated. Centaur Compressor Electrical Schematic. 1993. U S.A.
- **6. Rockwell Software. 1996 Software Configuration and Maintenance User Manual PLC-5 Prograrnming Software, U.S.A**
- 7. Rockwell Software. 1996\_Software RSView32, User Manual U S.A.
- 8. Rockwell Automation, Allen-Bradley Company. 1995 1785 PLC-5 System **Design and Prograrnming Student Manual. U. S A.**
- 9. Rockwell Software. 1996 Software RSLogix 5 User Manual. U.S A.
- 10 Rockwell Software. 1996 Software RSLinx OEM, User Manual. U S A.

## APÉNDICE.

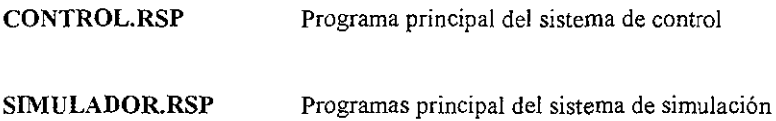

Únicamente se muestran los programas principales, esto es debido a que los demás programas son demasiado extensos.
#### Control.rsp

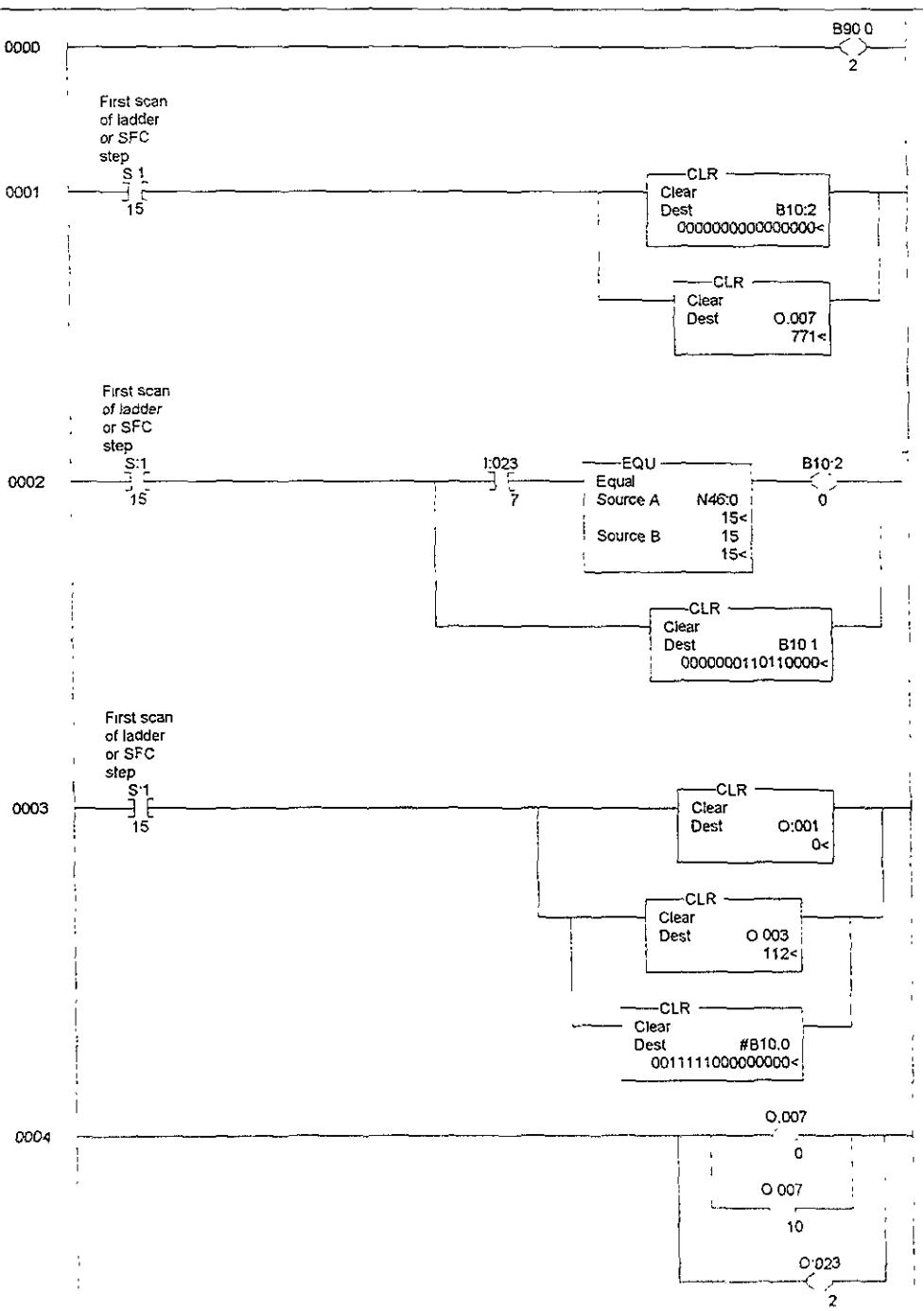

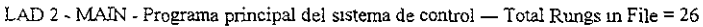

### Control rsp

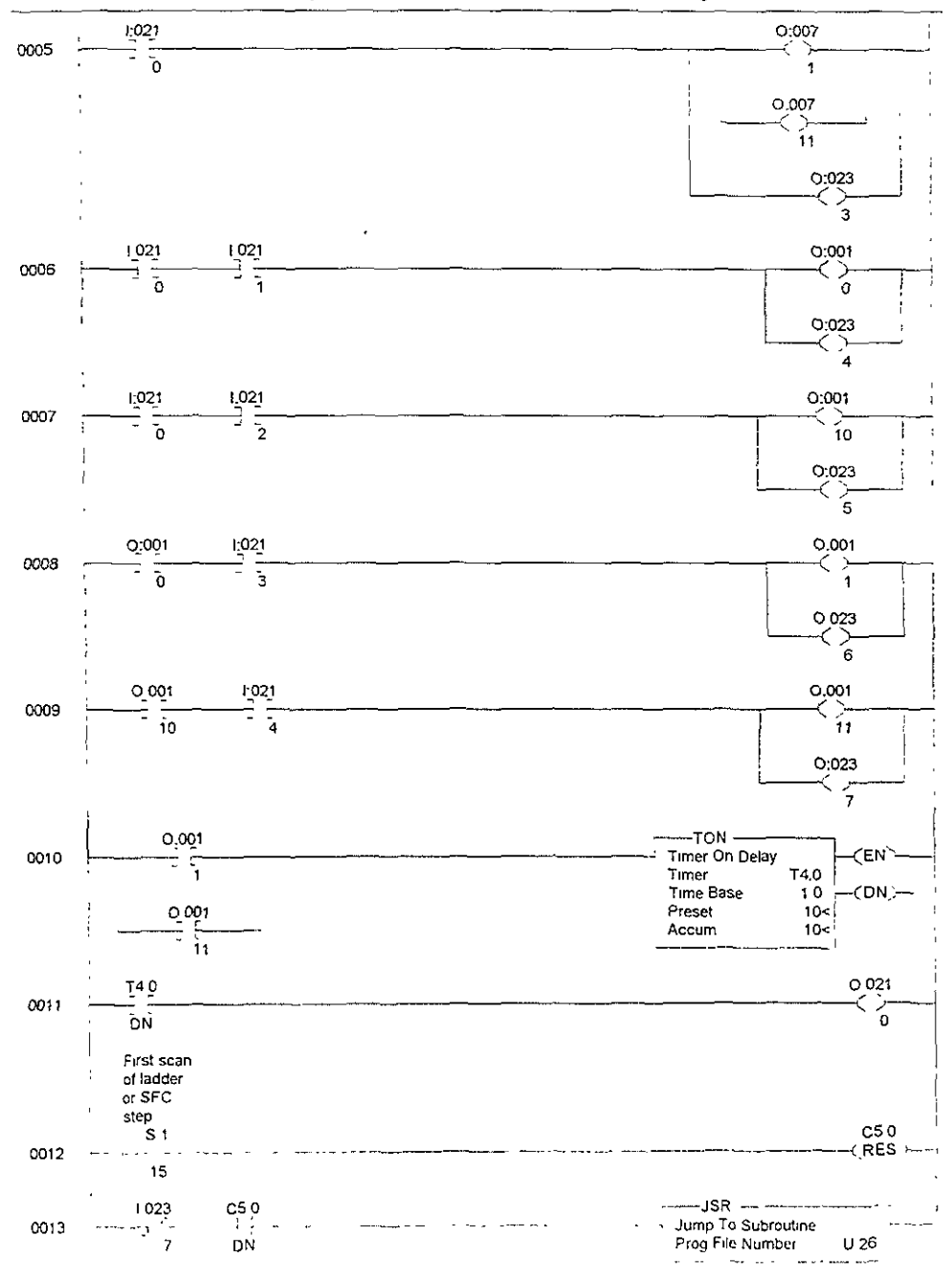

LAD 2 - MAIN - Programa principal del sistema de control --- Total Rungs in File = 26

# Control rsp

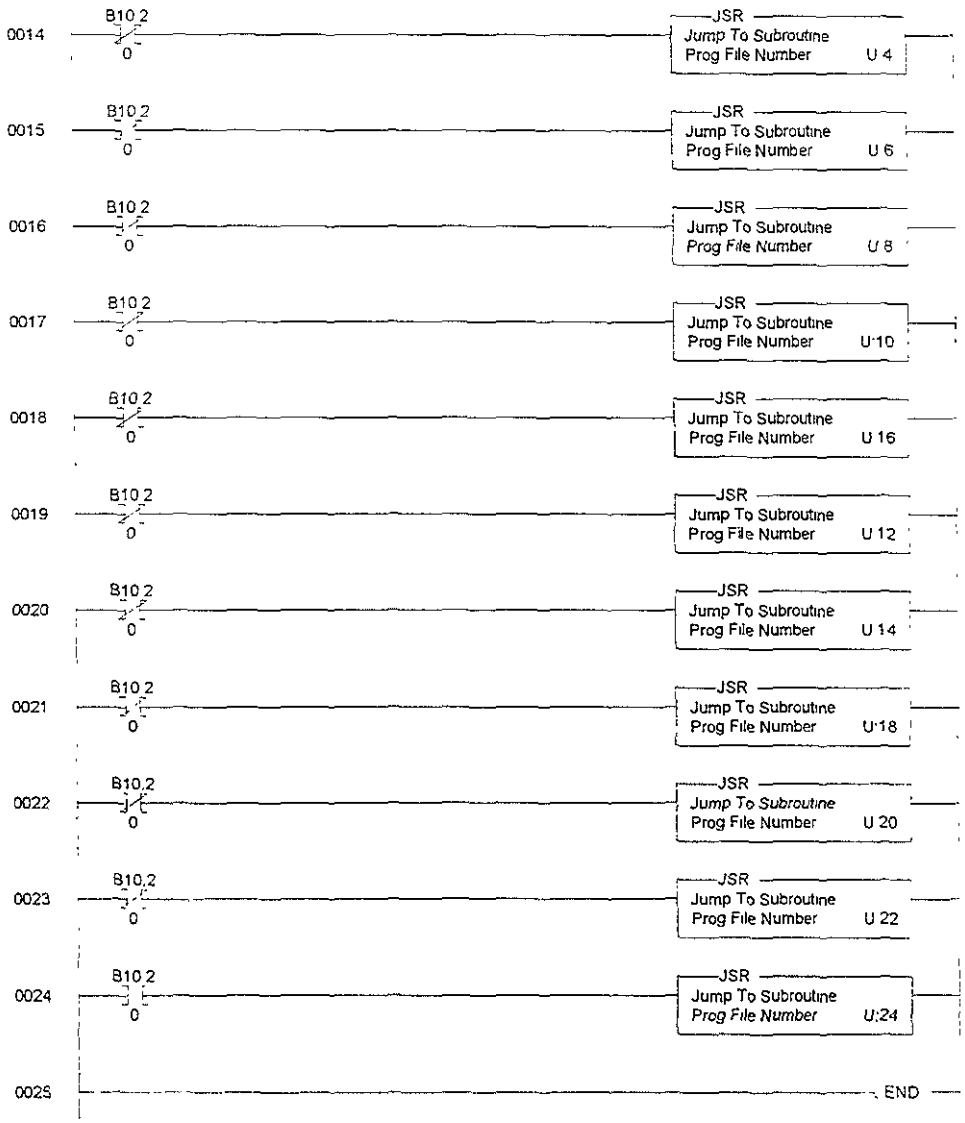

# ${\rm LAD}$ 2 - MAIN - Programa principal del sistema de control --- Total Rungs in File = 26

## Sımula~1 rsp

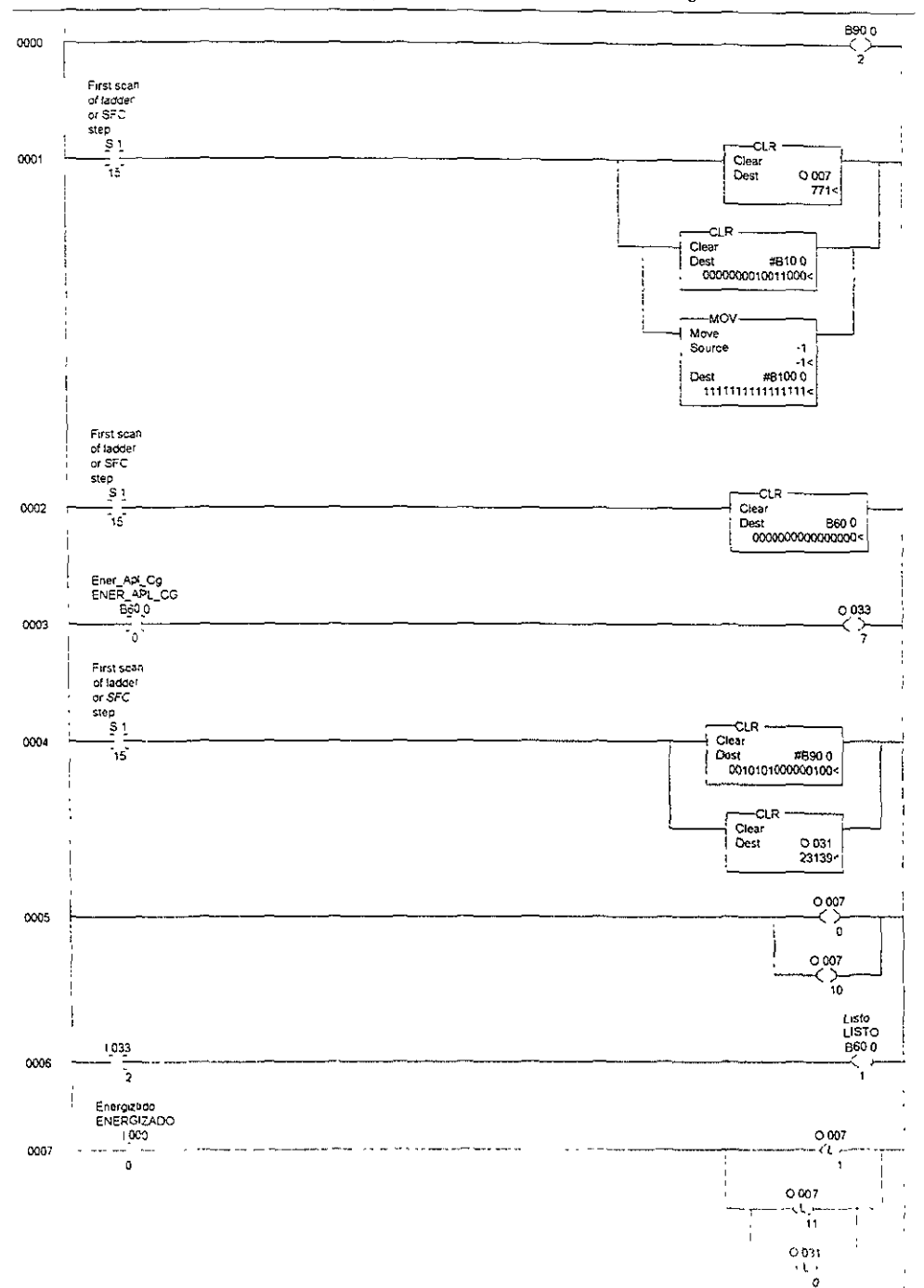

LAD 2 - MAIN - Archivo principal del sistema de simulación --- Total Rungs in File = 36

### Simula~1 rsp

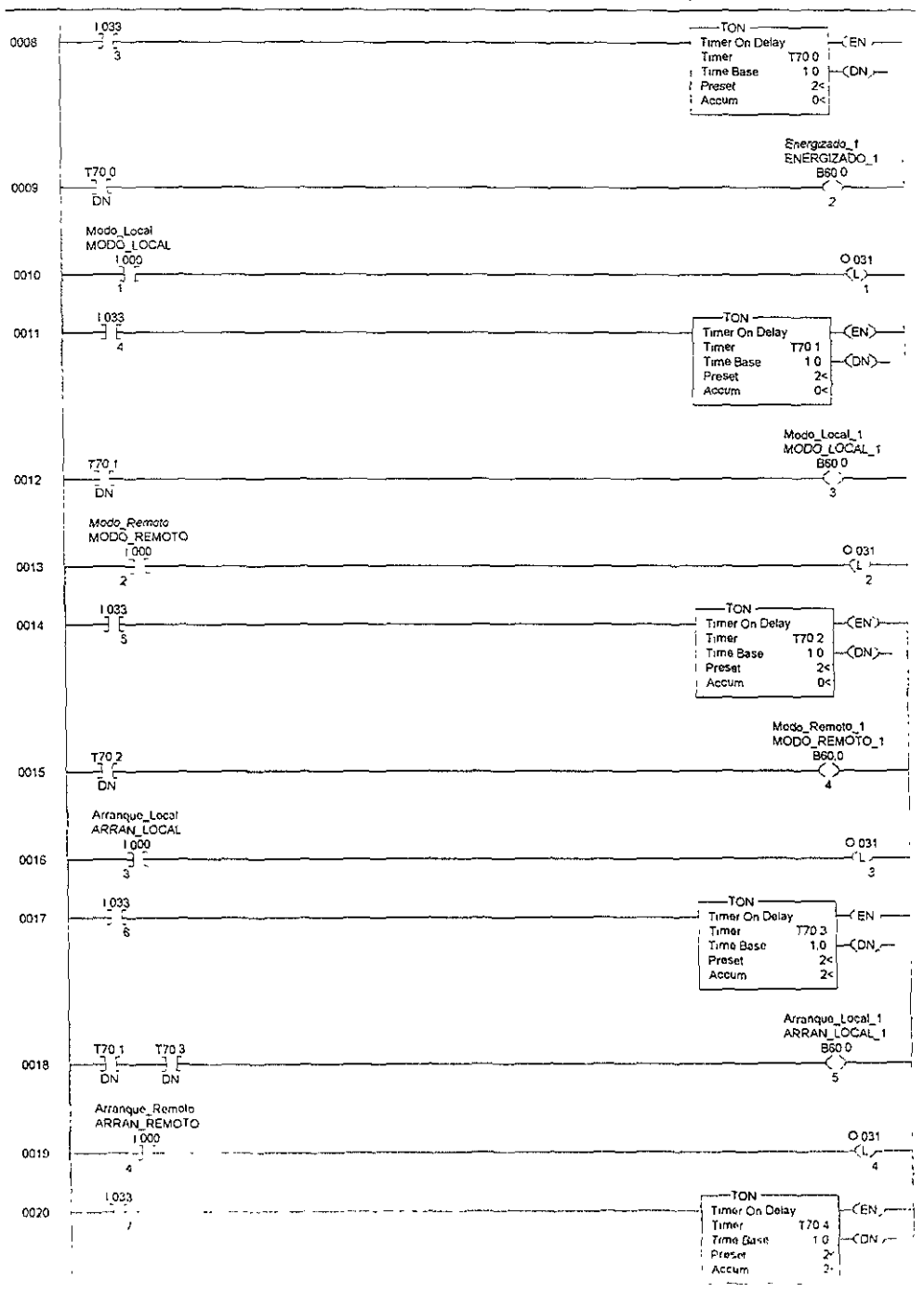

LAD 2 - MAIN - Archivo principal del sistema de simulación --- Total Rungs in File = 36

## Simula-1.rsp

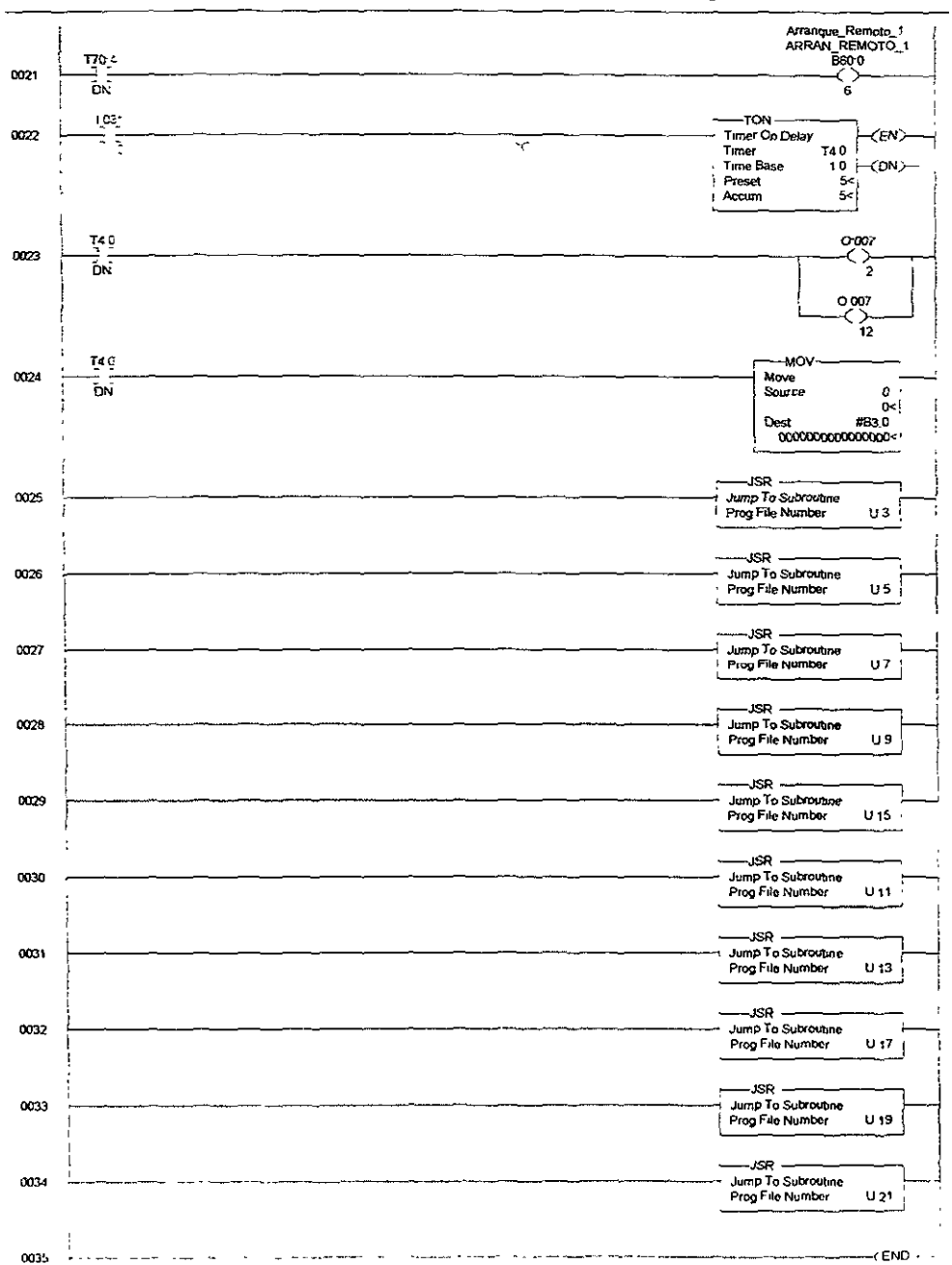

# LAD 2 - MAIN - Archivo principal del sistema de simulacion — Total Rungs in File = 36